# Living Record

# Online Environmental Recording for Farmer Clusters

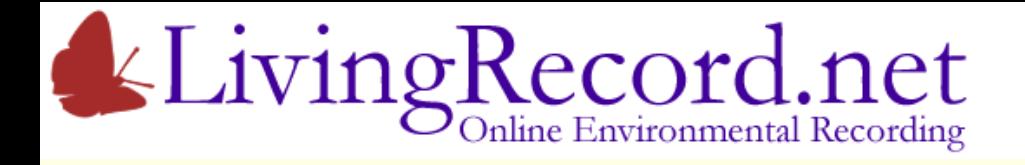

# Environmental Records?

Typically… Species Records

- Who? The Recorder (= observer)
- Where? Grid reference
- When? Date
- What? Species

Extra details add value… e.g. Abundance

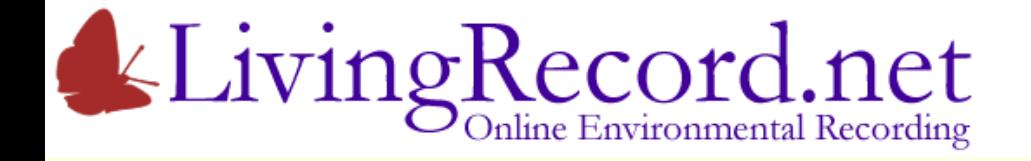

# Enter Records

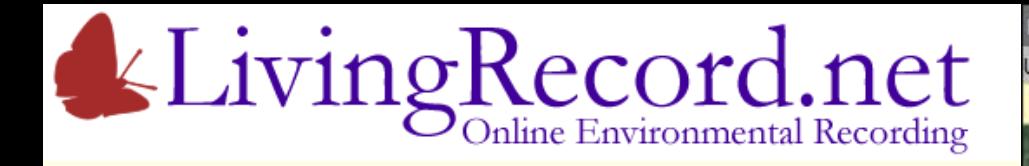

Welcome to Dorset!

The markers show where my records are.

Where was the species seen?

Zoom in or…

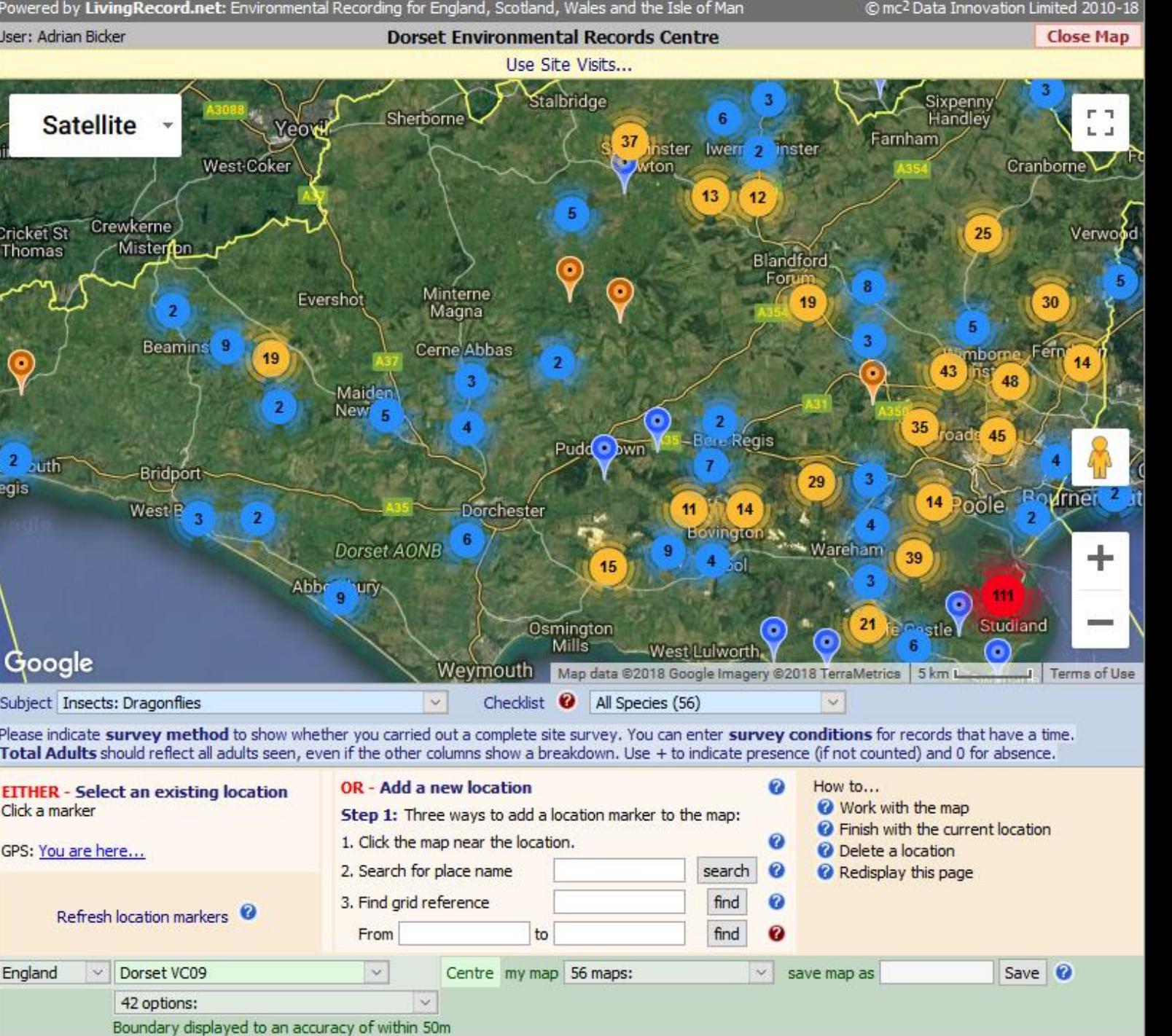

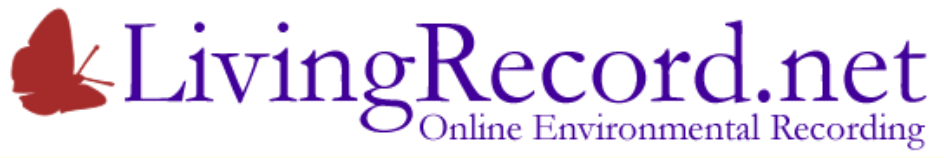

Where was the species seen?

Zoom in or Select an Area…

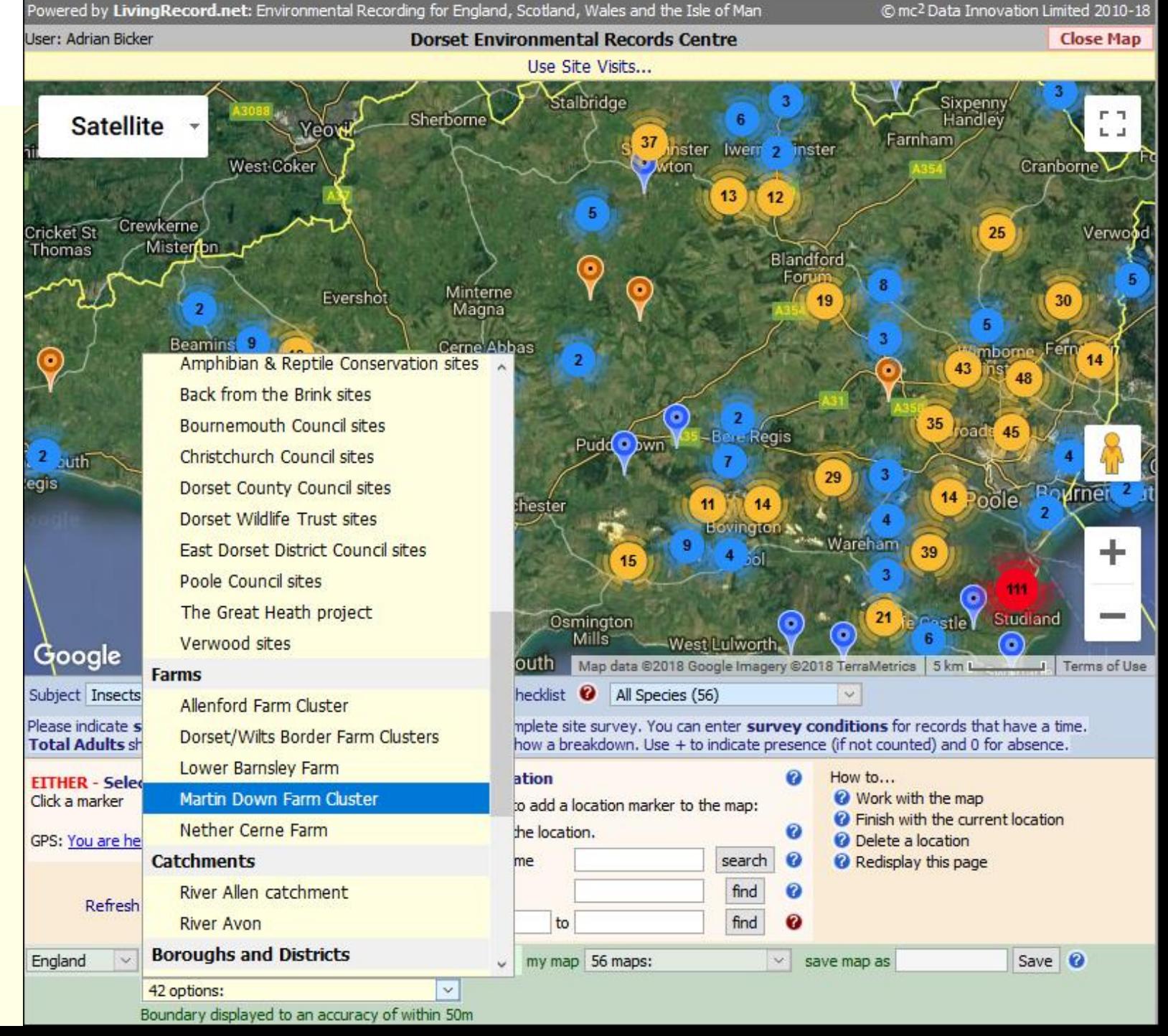

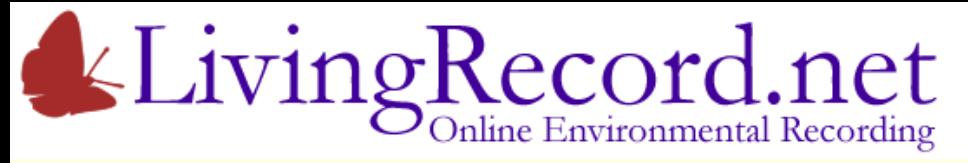

Where was the species seen?

Zoom in or Select an Area…

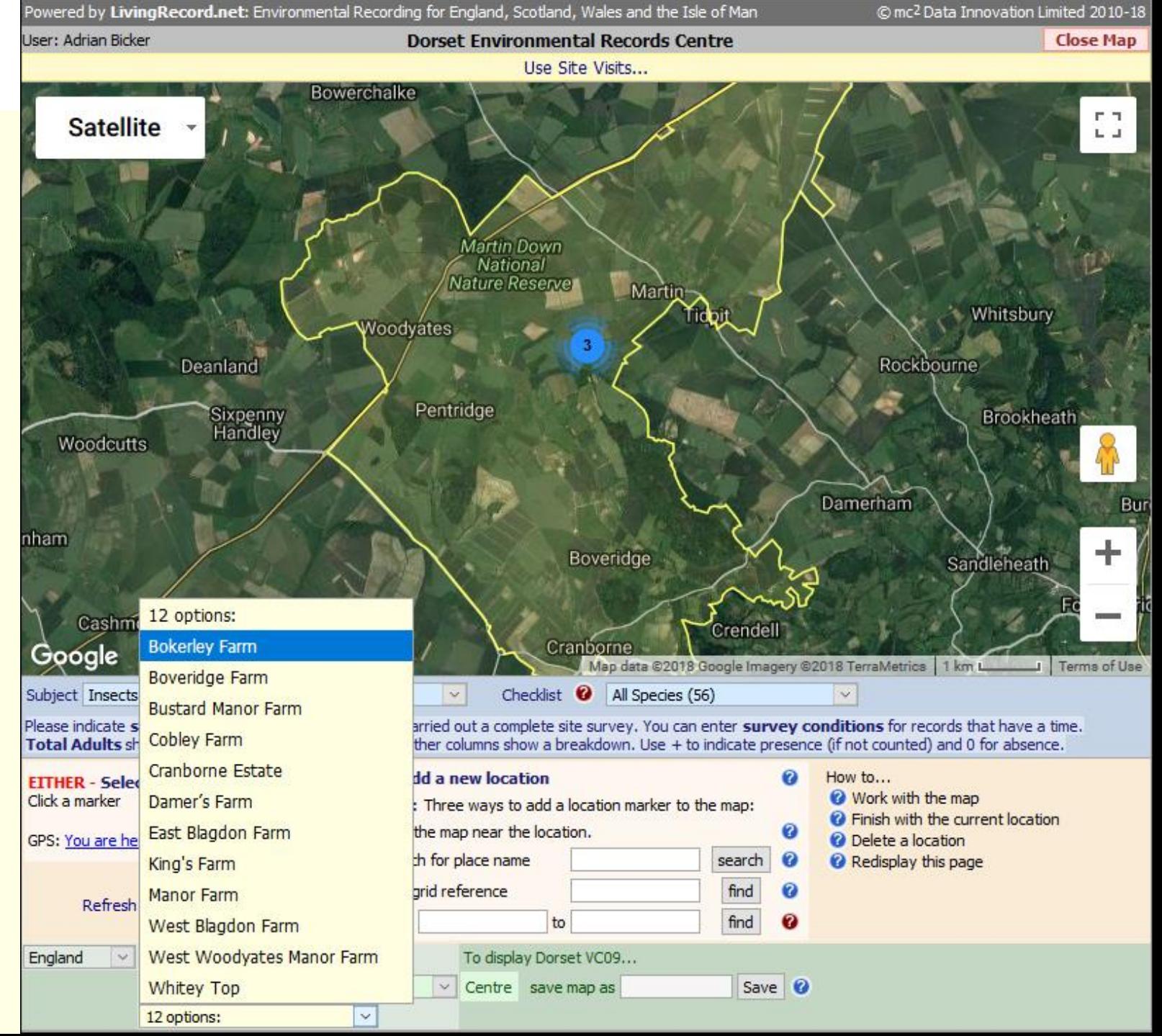

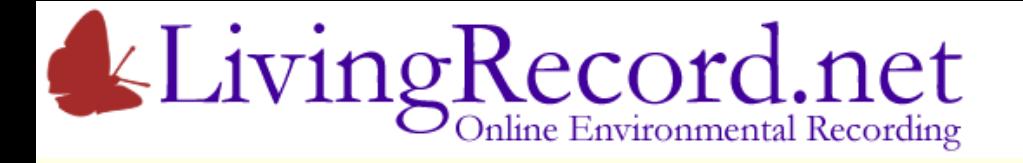

Where was the species seen?

Zoom in or Select an Area…

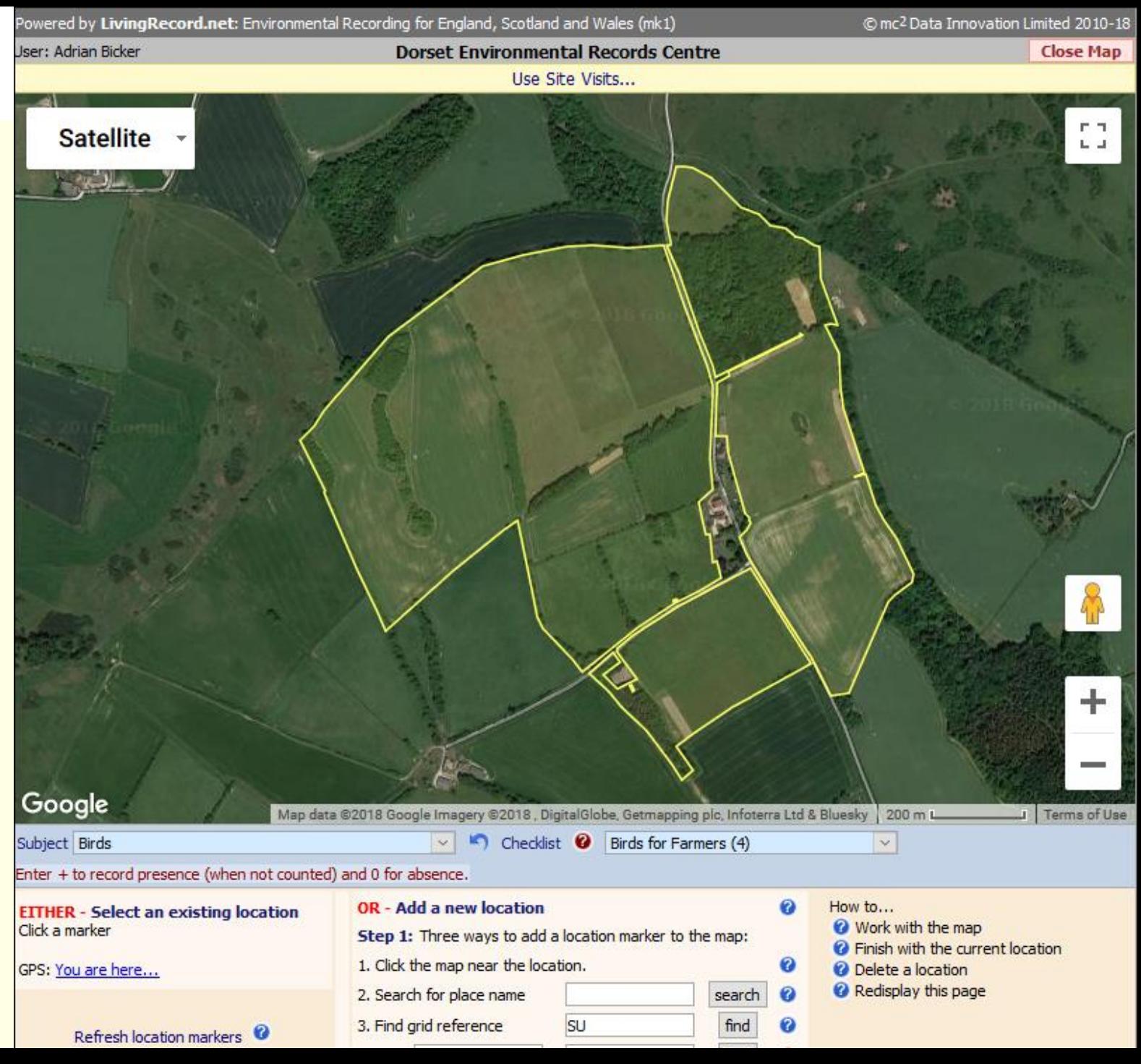

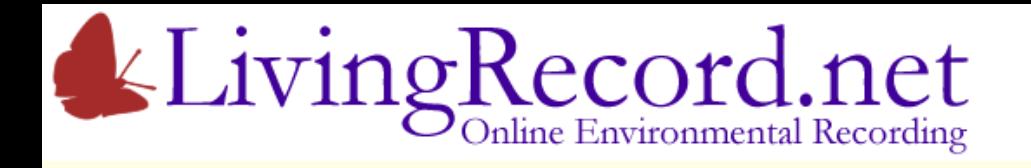

- 1. Add location marker
- Click the map…

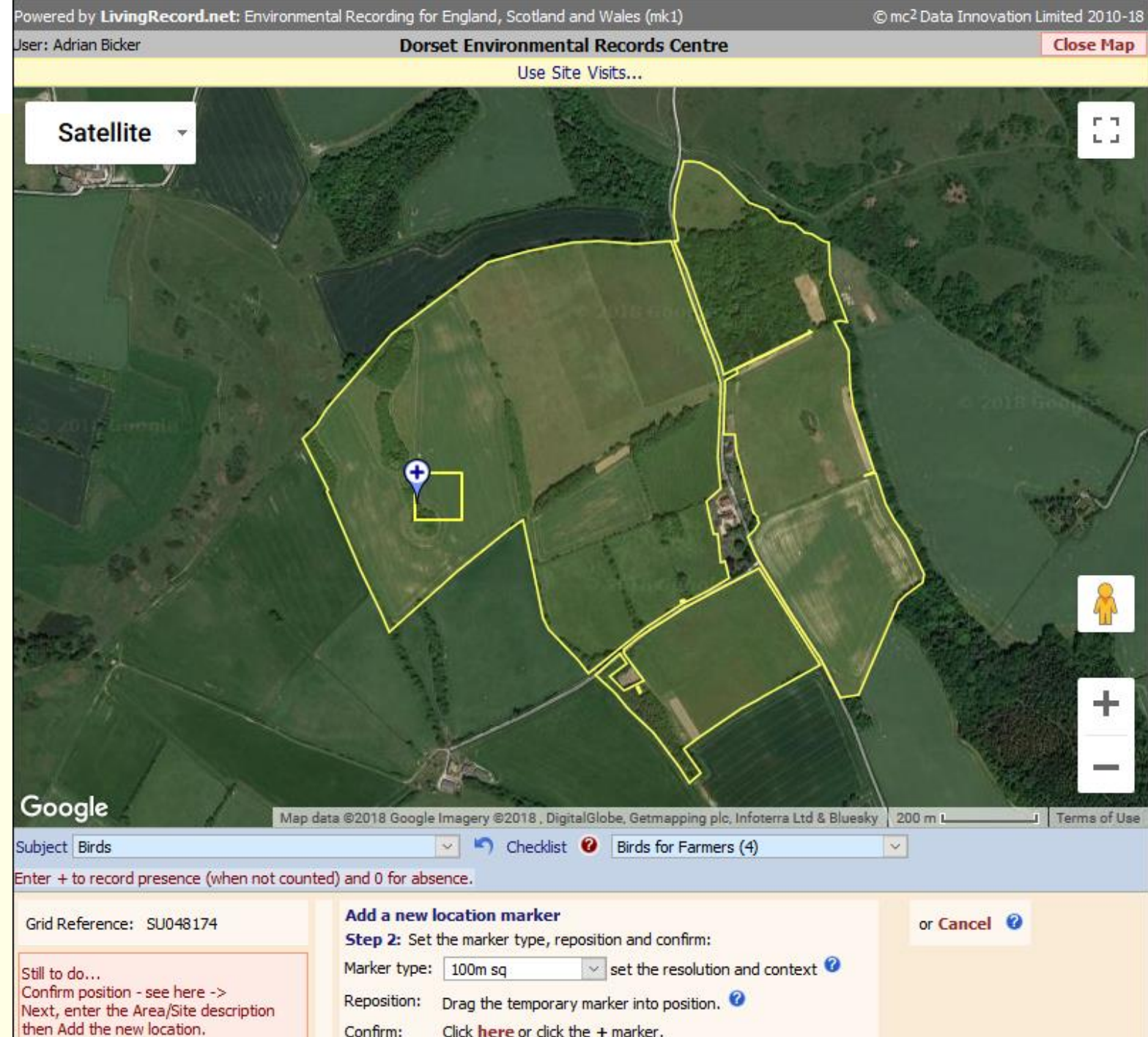

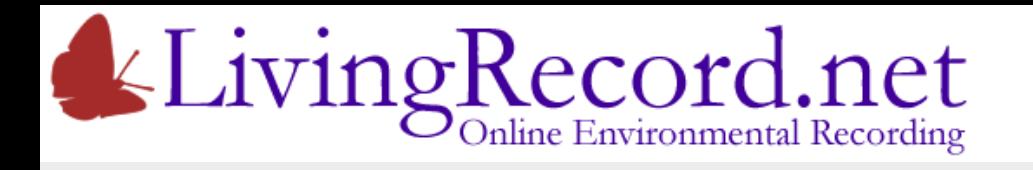

- 1. Add location marker
- Click the map
- Choose precision of grid reference… 100m SU048174

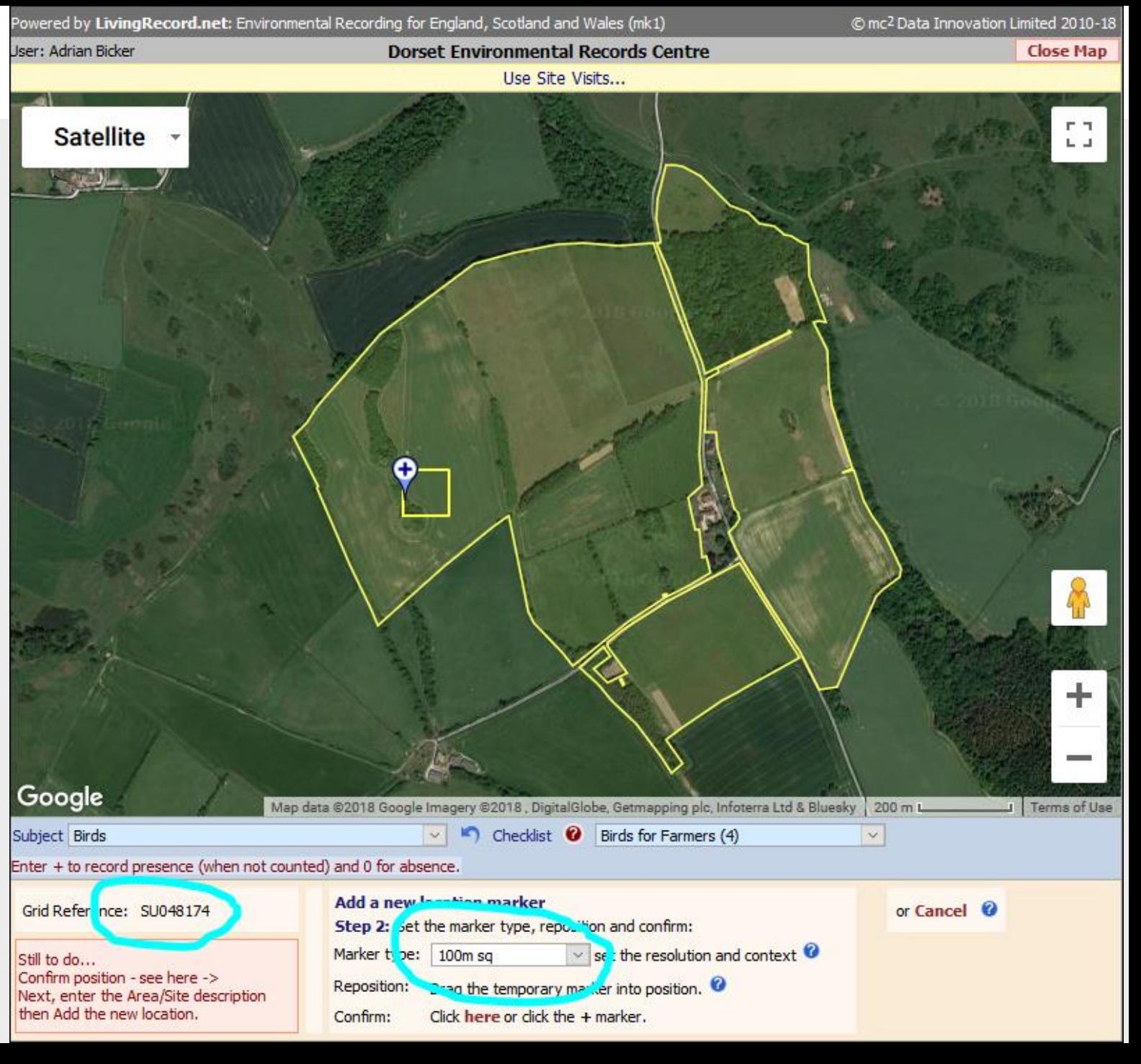

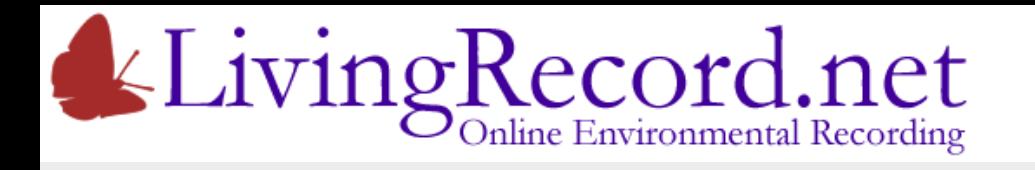

- 1. Add location marker
- Click the map
- Choose precision of grid reference… 100m SU048174 1km SU0417

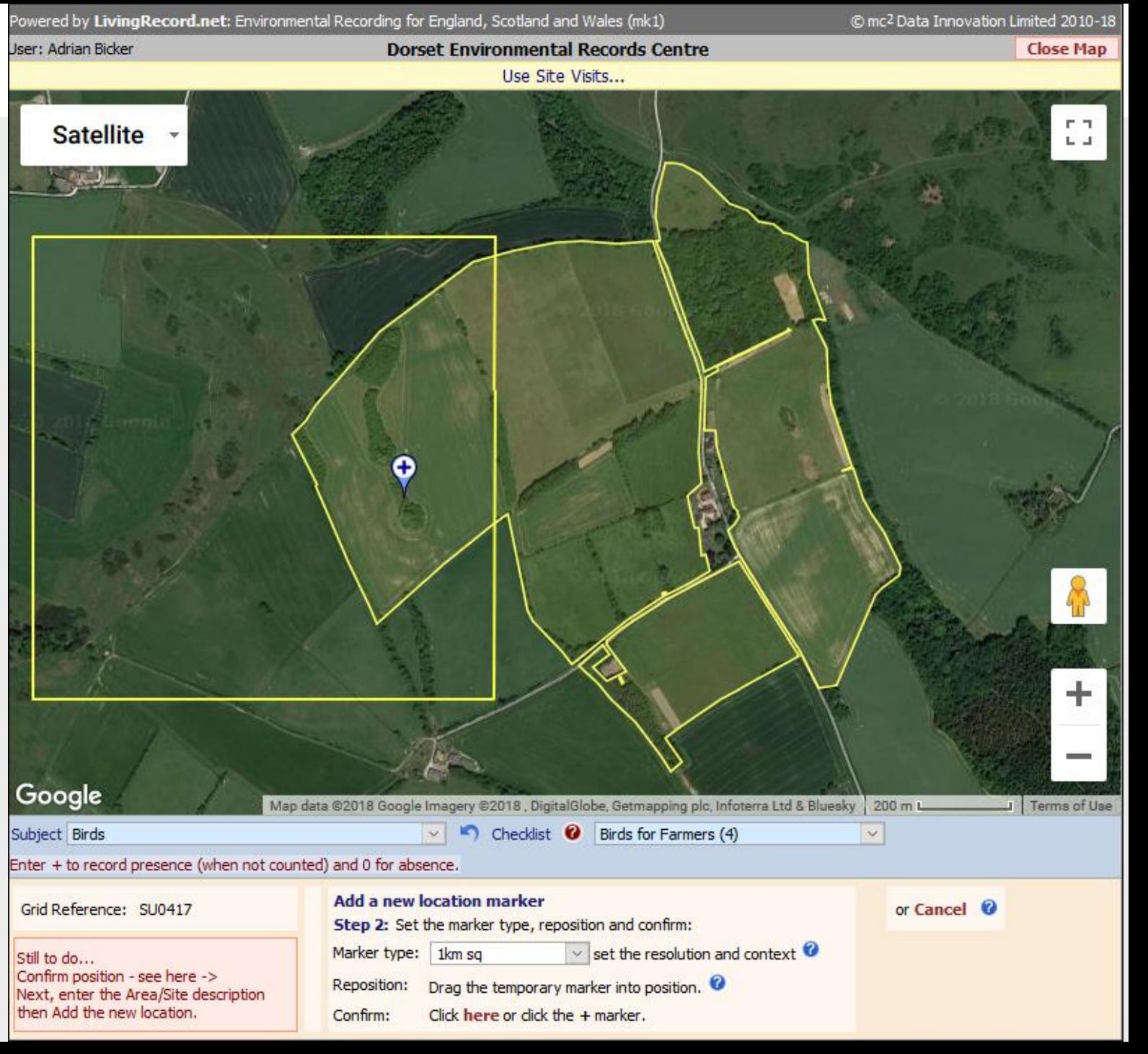

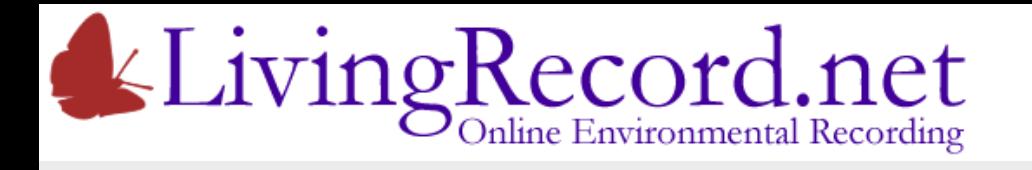

- 1. Add location marker
- Click the map
- Choose precision of grid reference… 100m SU048174 1km SU0417 10m SU04801743

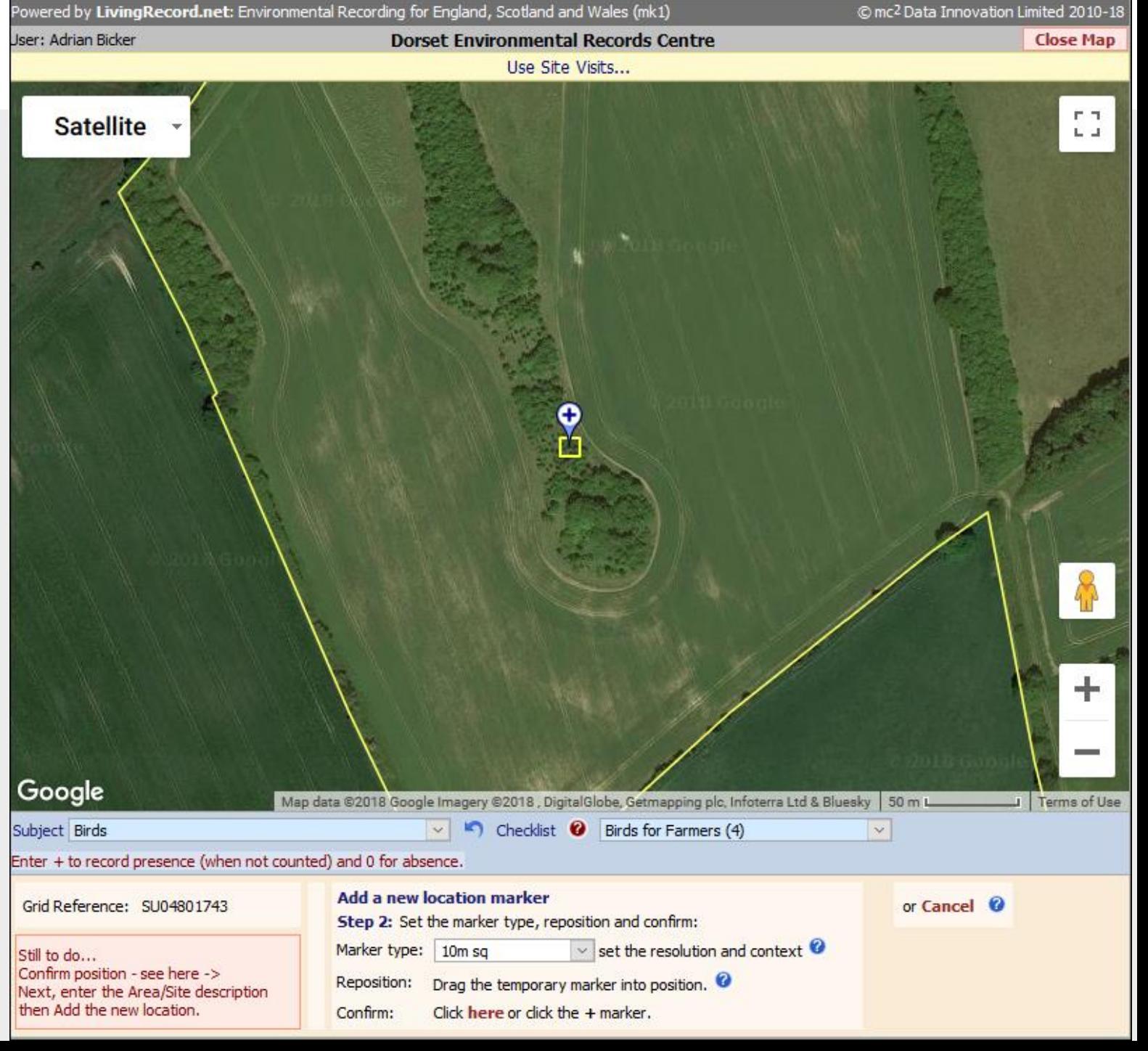

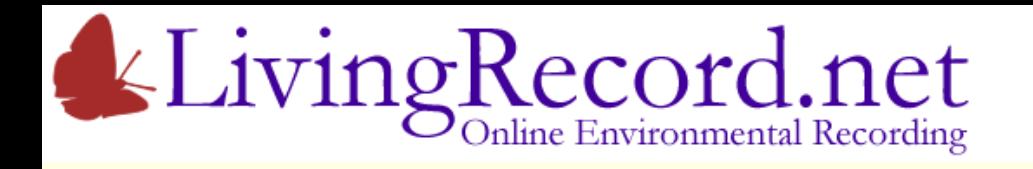

- 1. Add location marker
- Click the map
- Choose precision of grid reference 100m is normally a good choice

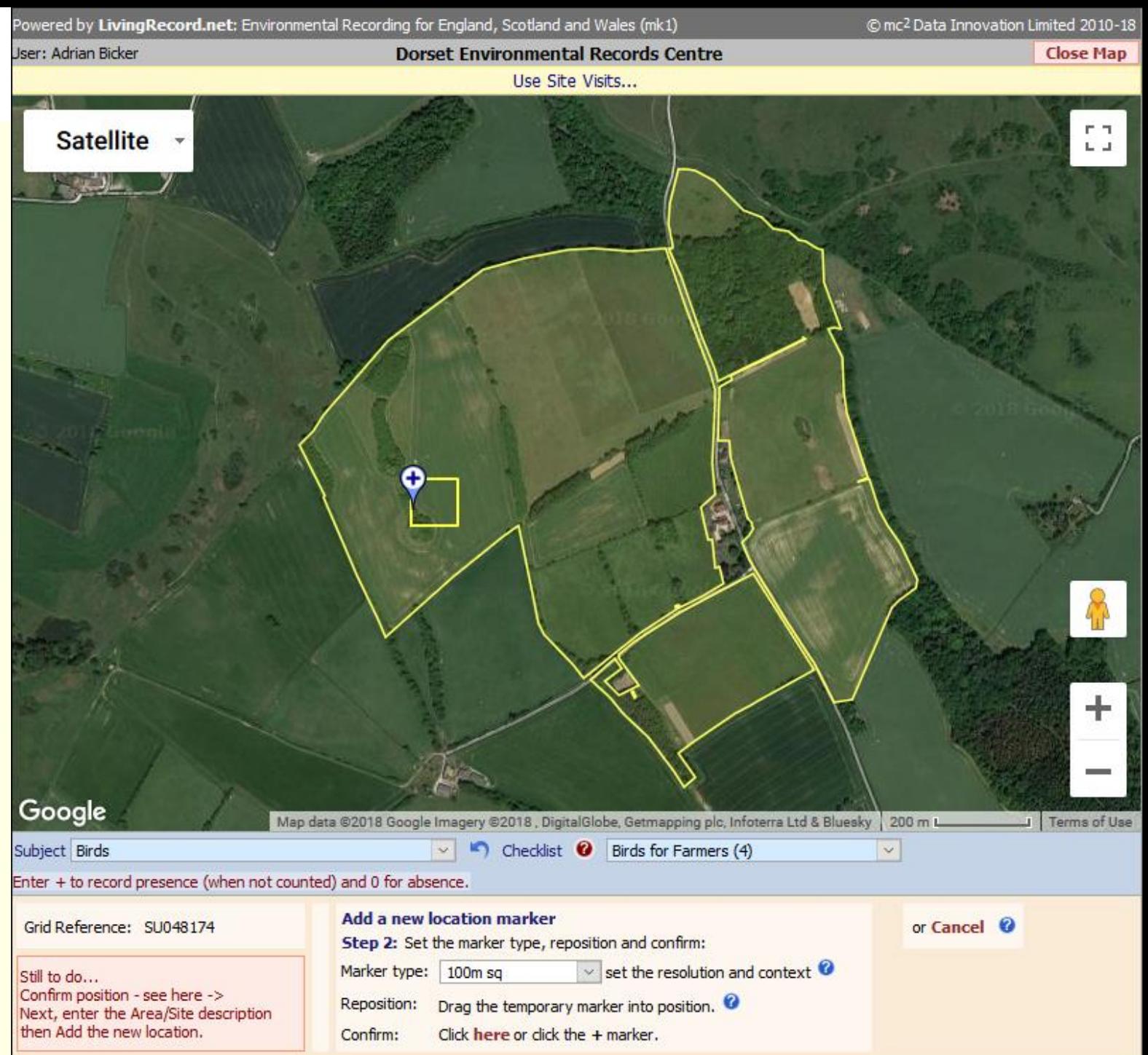

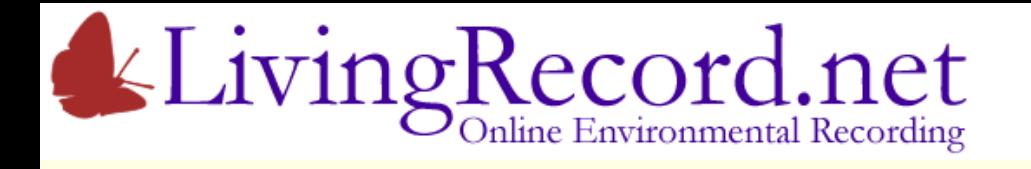

- 1. Add location marker
- Click the map
- Choose precision of grid reference
- Zoom in…

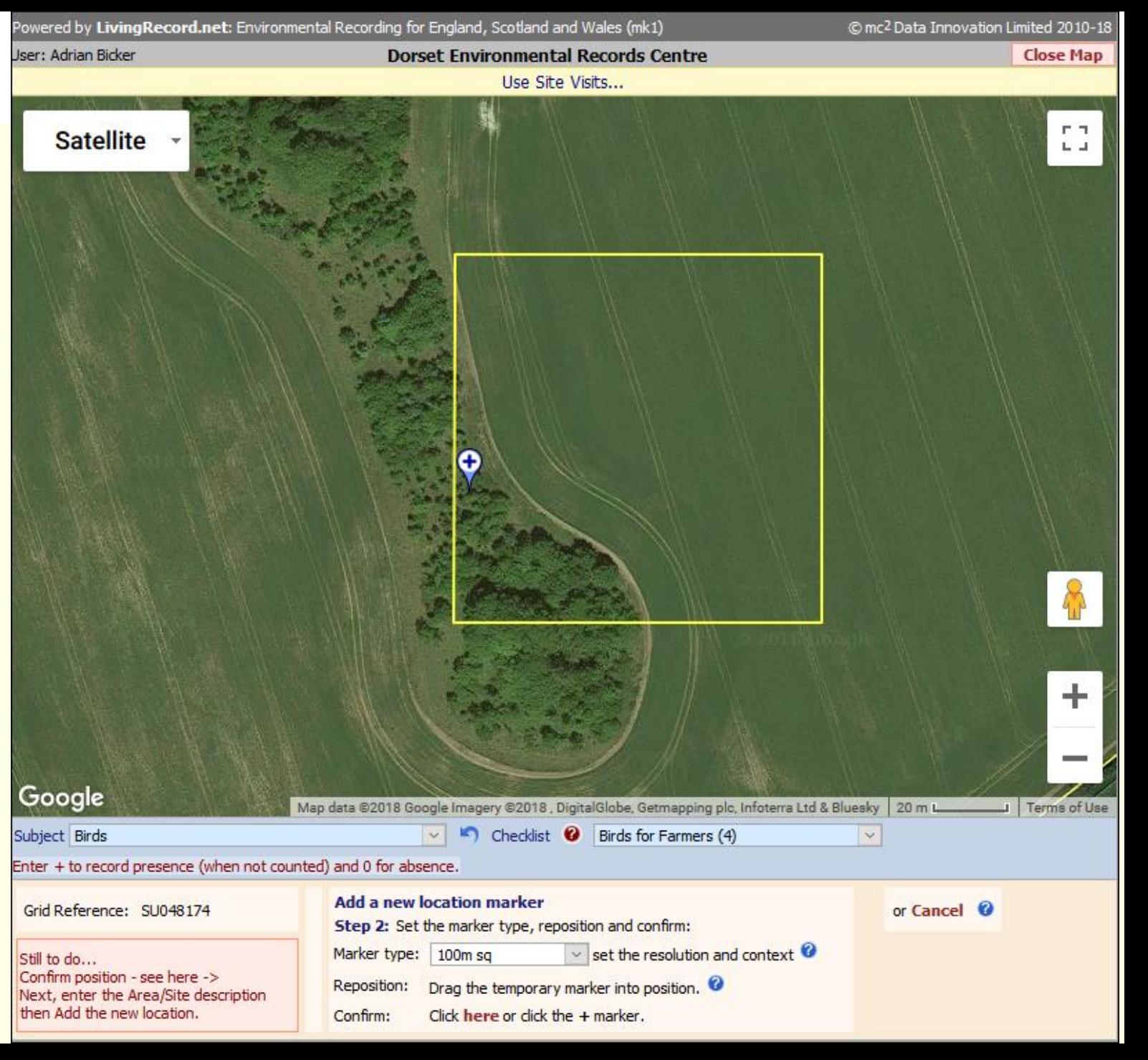

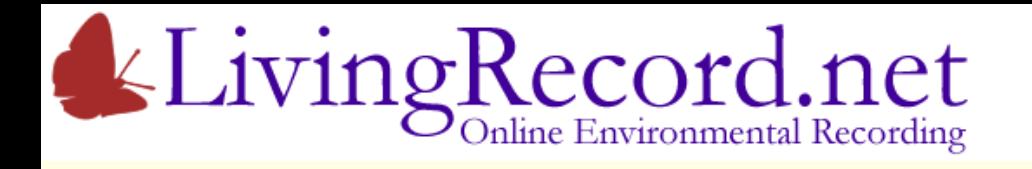

- 1. Add location marker
- Click the map
- Choose precision of grid reference
- Zoom in
- Drag the marker into position
- Click to confirm…

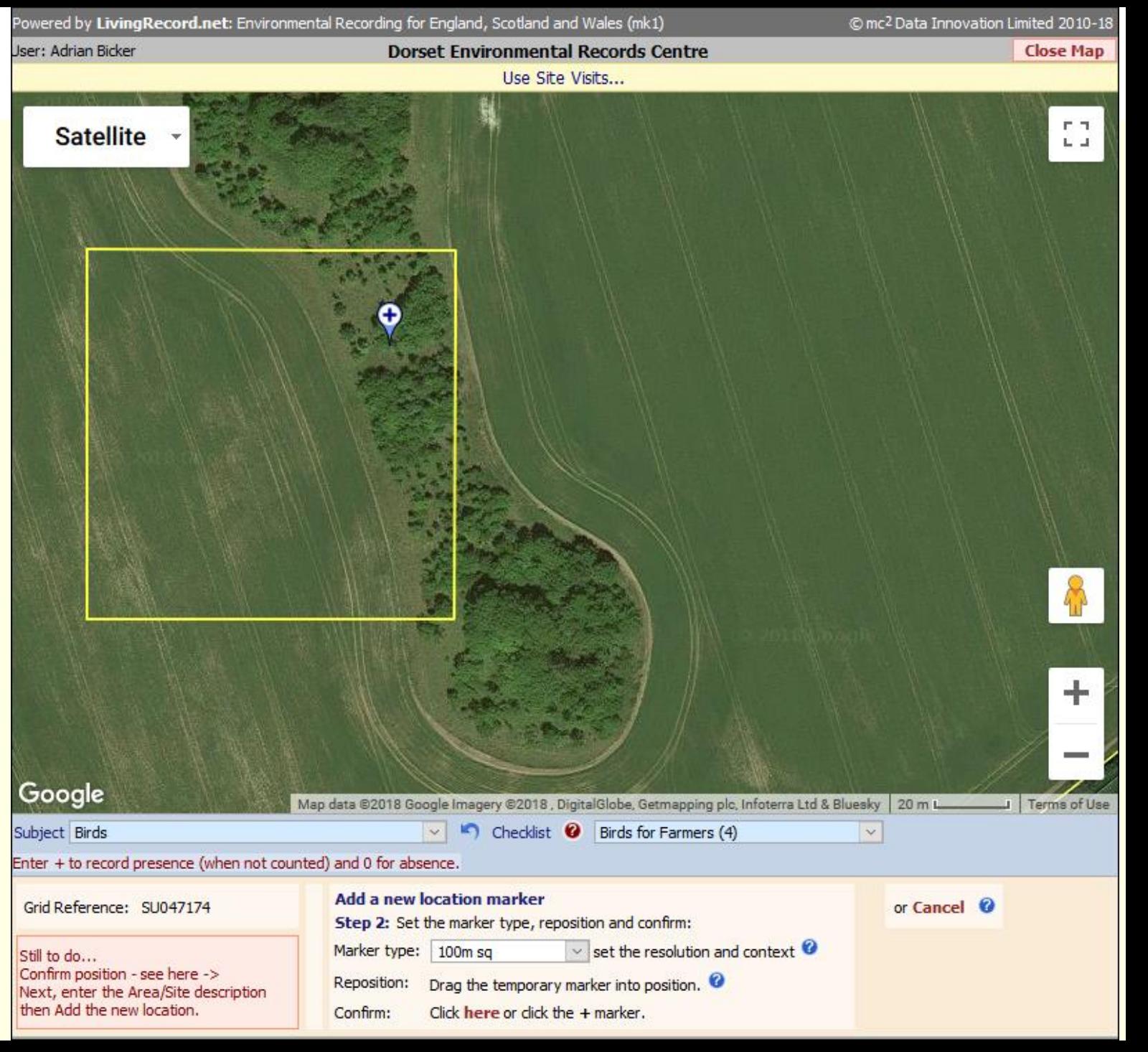

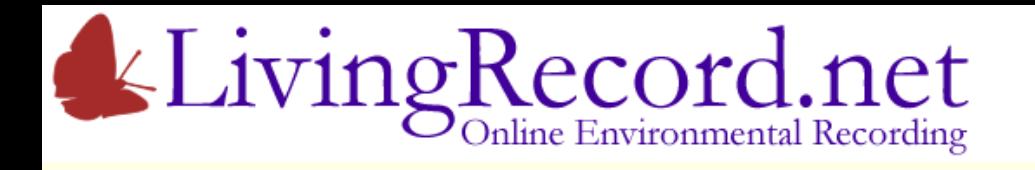

- 1. Add location marker
- Click the map
- Choose precision of grid reference
- Zoom in
- Correct the position and confirm
- Area/Site name and **Add**

Only the Area/Site name is required… It defaults to the farm name

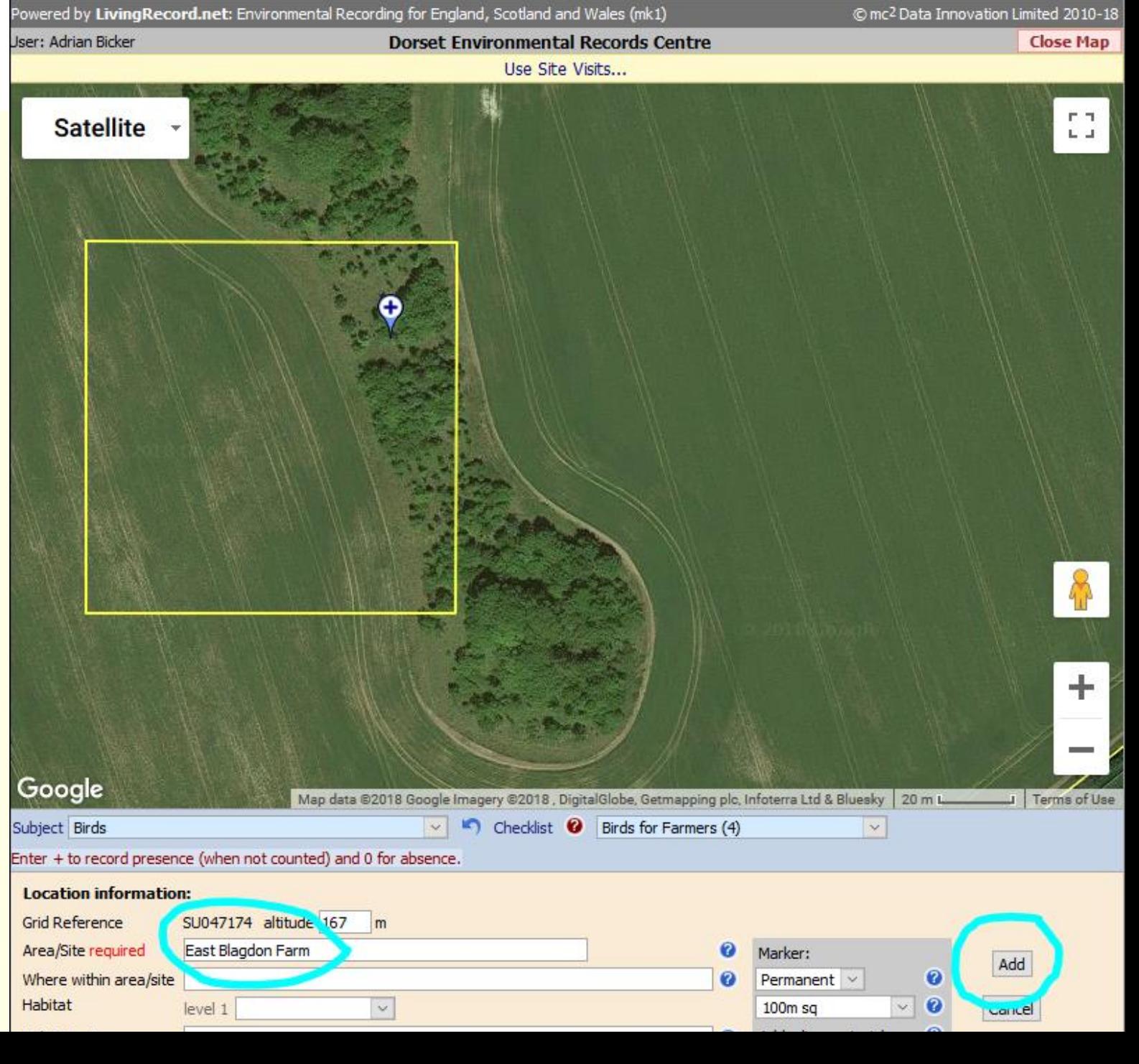

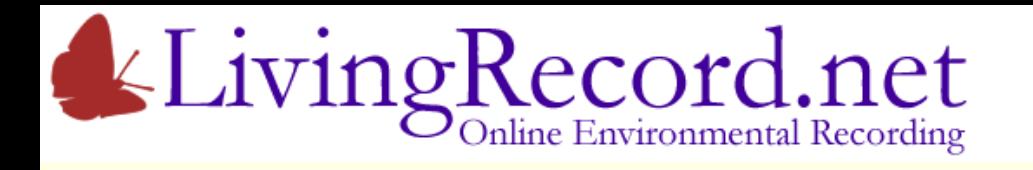

1. Add location marker

Any number of records can be added to this location marker. They will all have the same grid reference, Area/Site name etc.

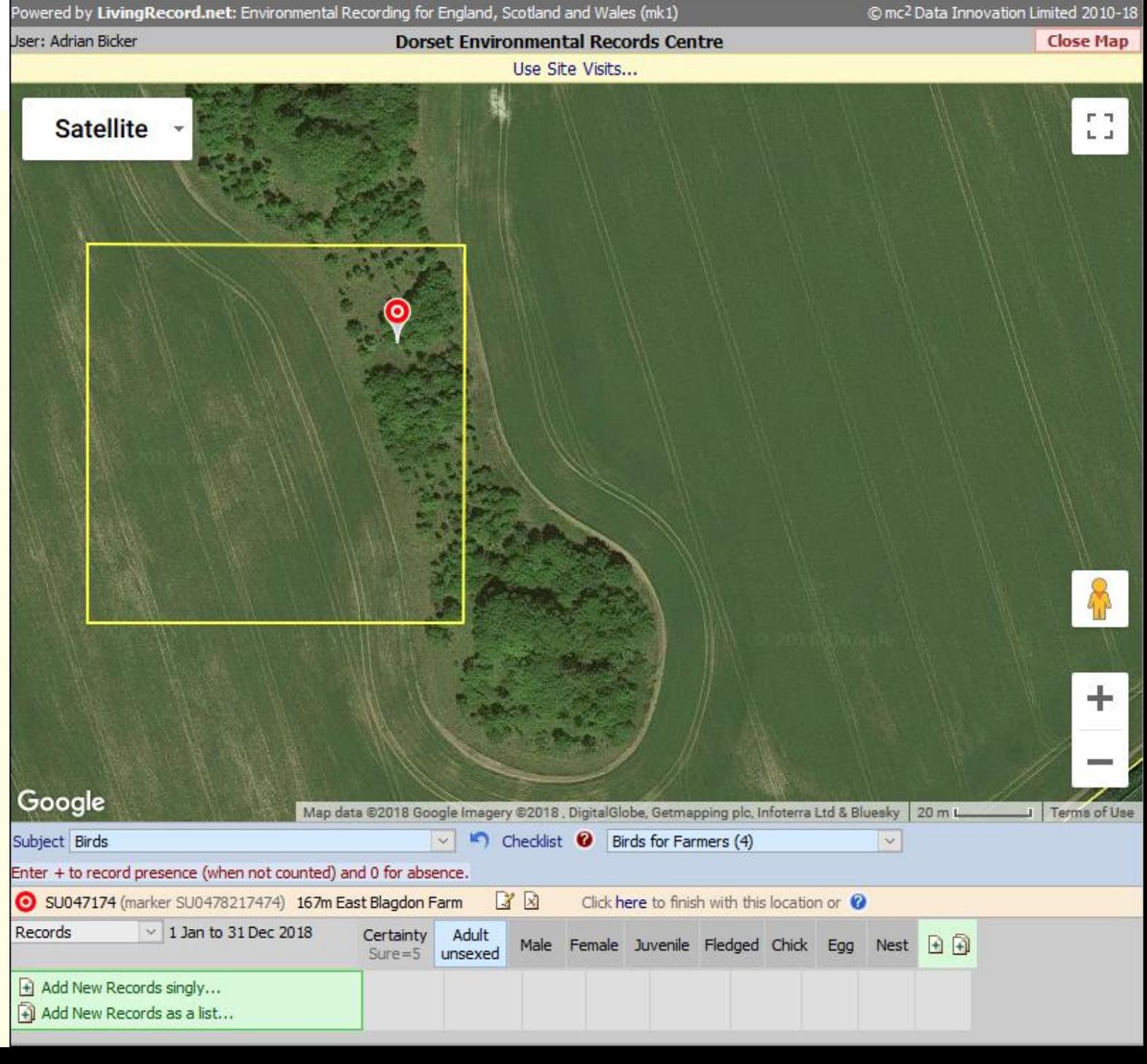

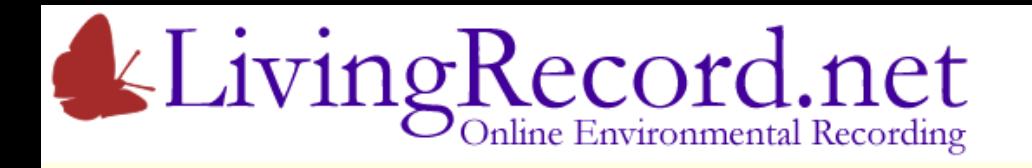

✓

- 1. Add location marker
- 2. Add species record
- Choose the subject and a checklist…

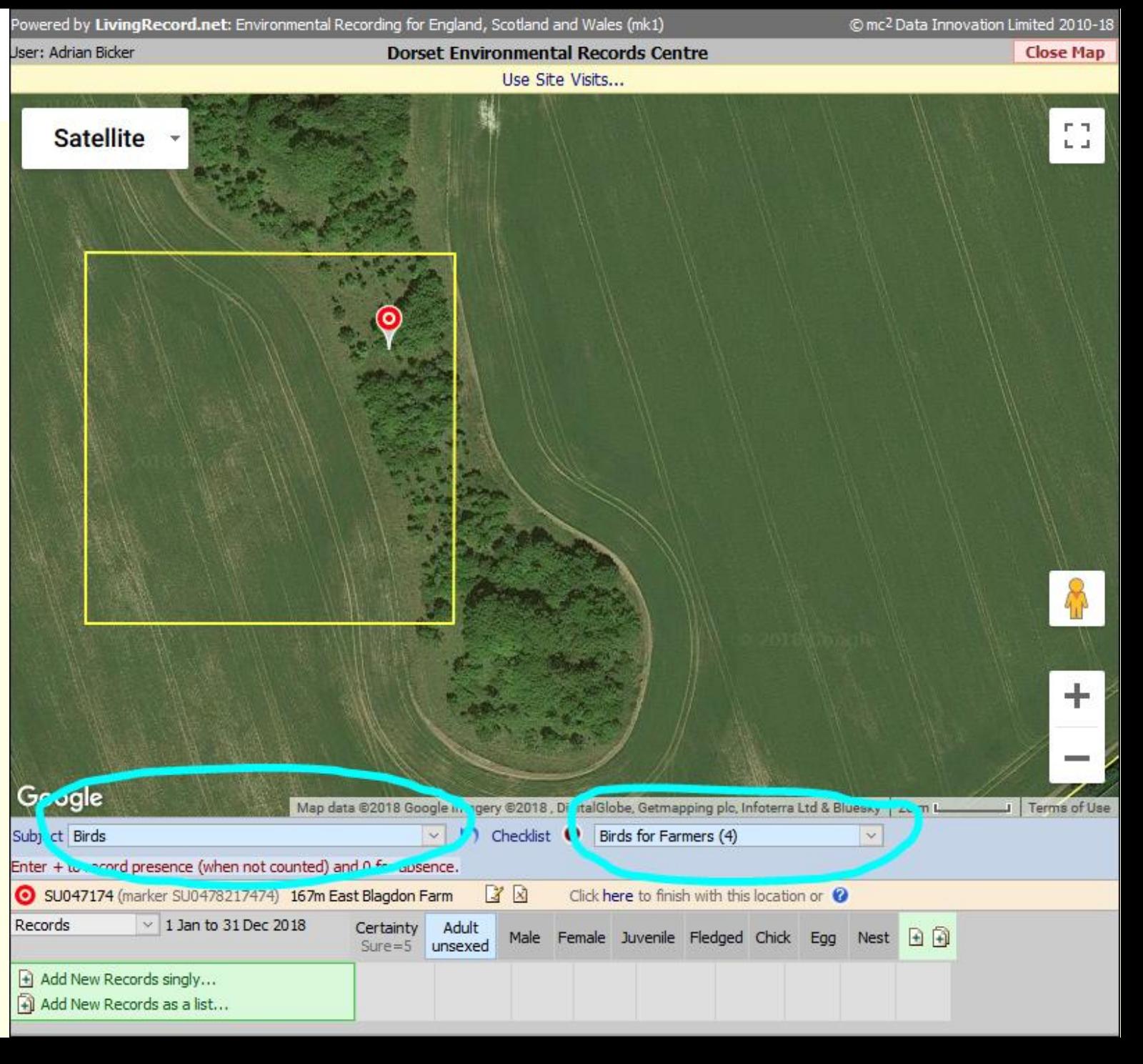

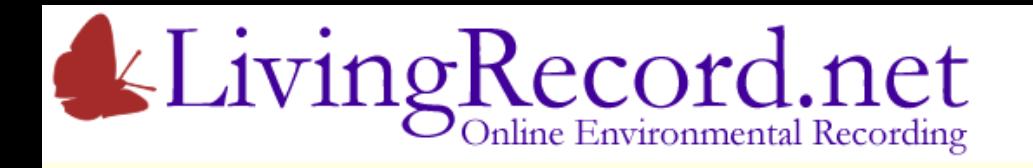

✓

- 1. Add location marker
- 2. Add species record
- Choose the subject and a checklist
- Click Add New Records link…

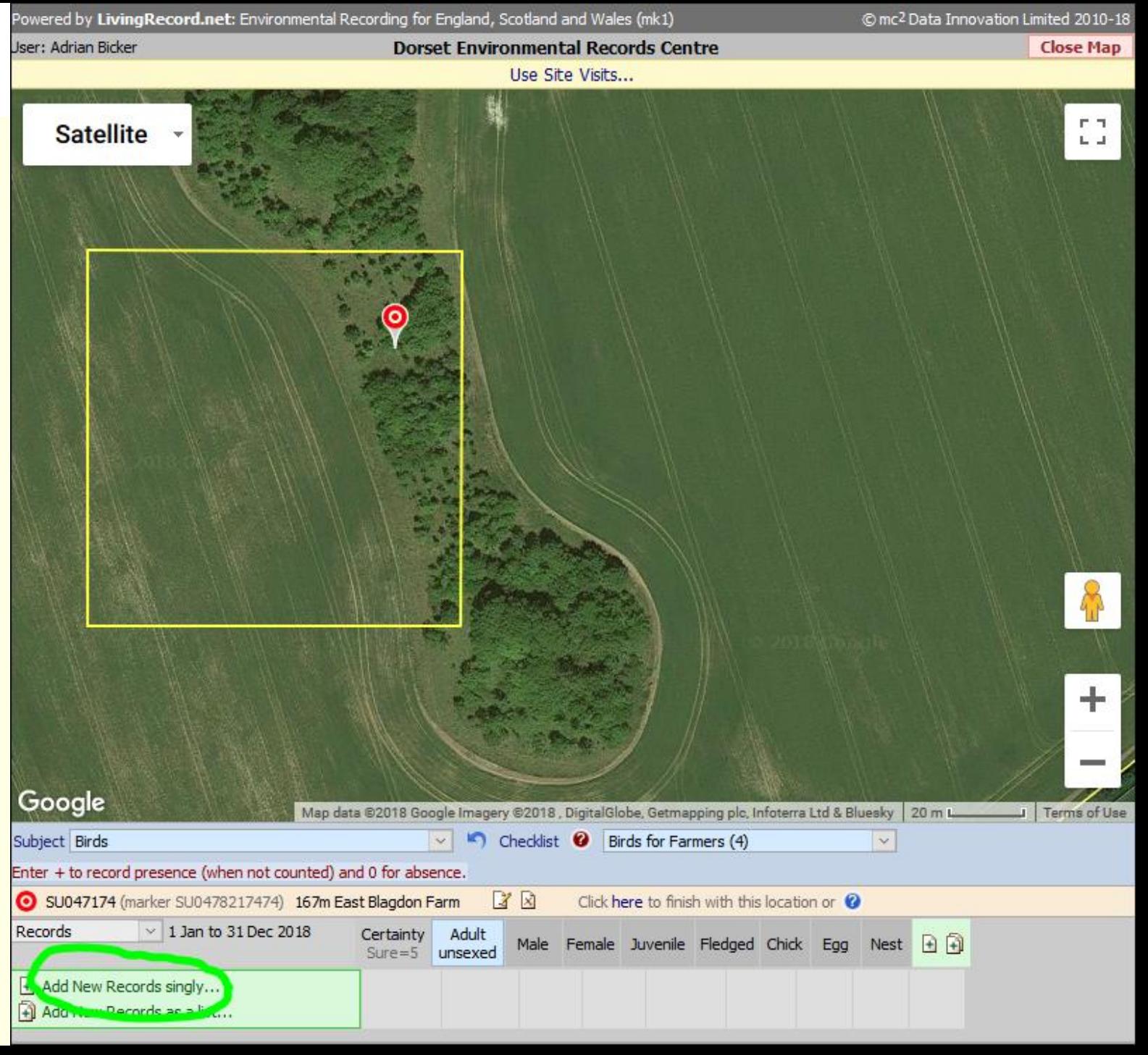

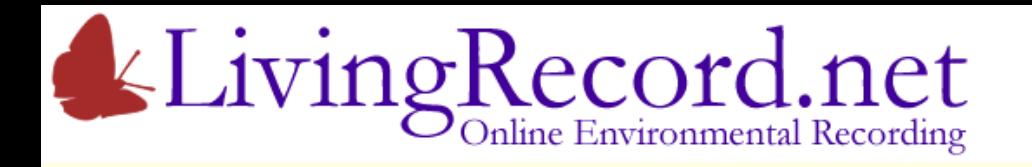

✓

 $\overline{\bullet}$ 

田田

- 1. Add location marker
- 2. Add species record
- Choose the subject and a checklist
- Click Add New Records link
- Choose species
- Set date
- Include details
- Click **Add**…

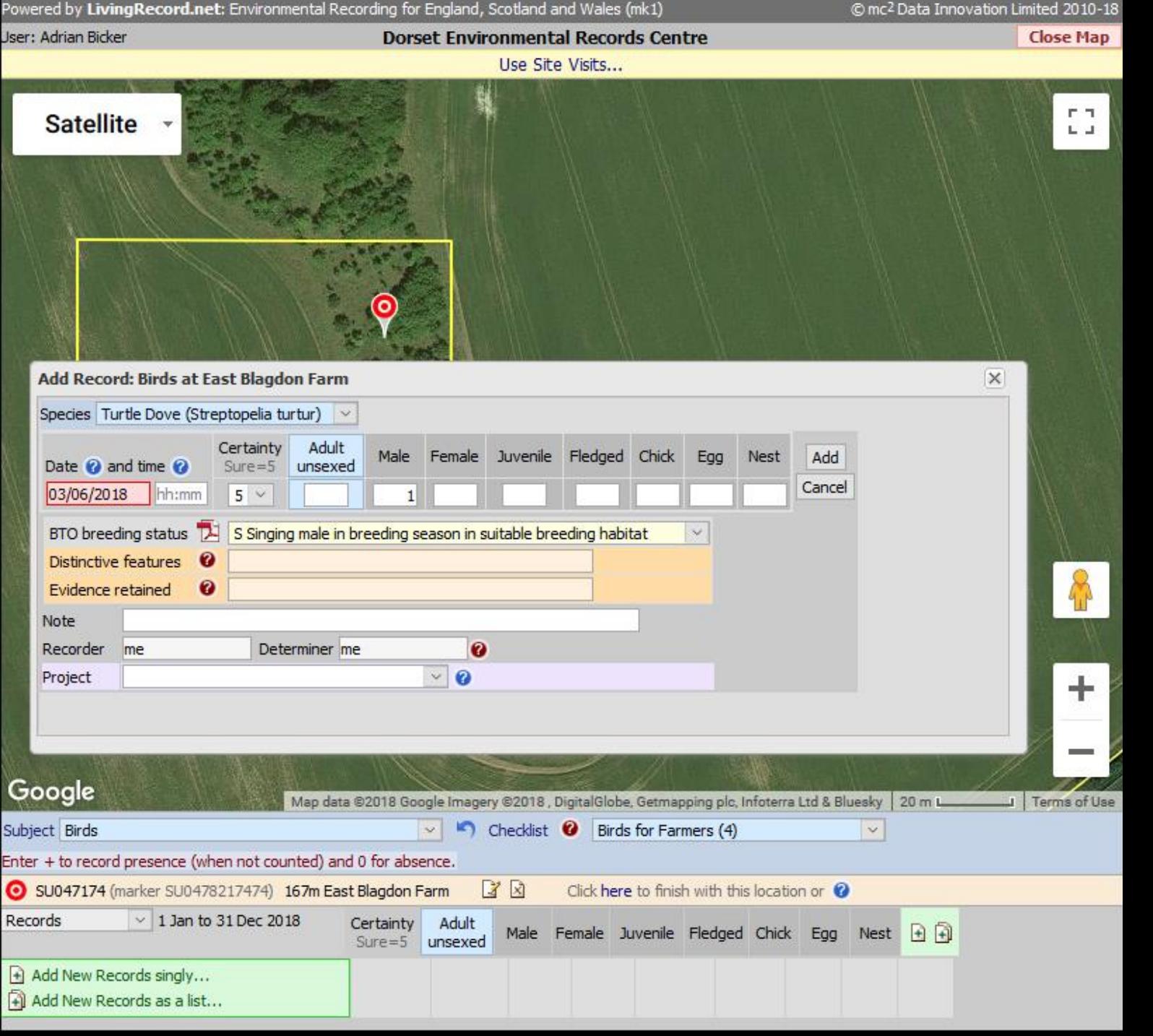

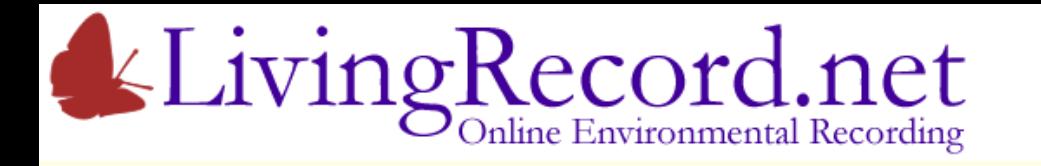

- 1. Add location marker
- 2. Add species record
- ✓ ✓
- Choose the subject and a checklist
- Click Add New Records link
- Choose species
- Set date
- Include details
- Click **Add**
- Check new record below the map…

The new record has been added successfully. It is listed below the map.

Any record can be edited or deleted using the icons to the right.

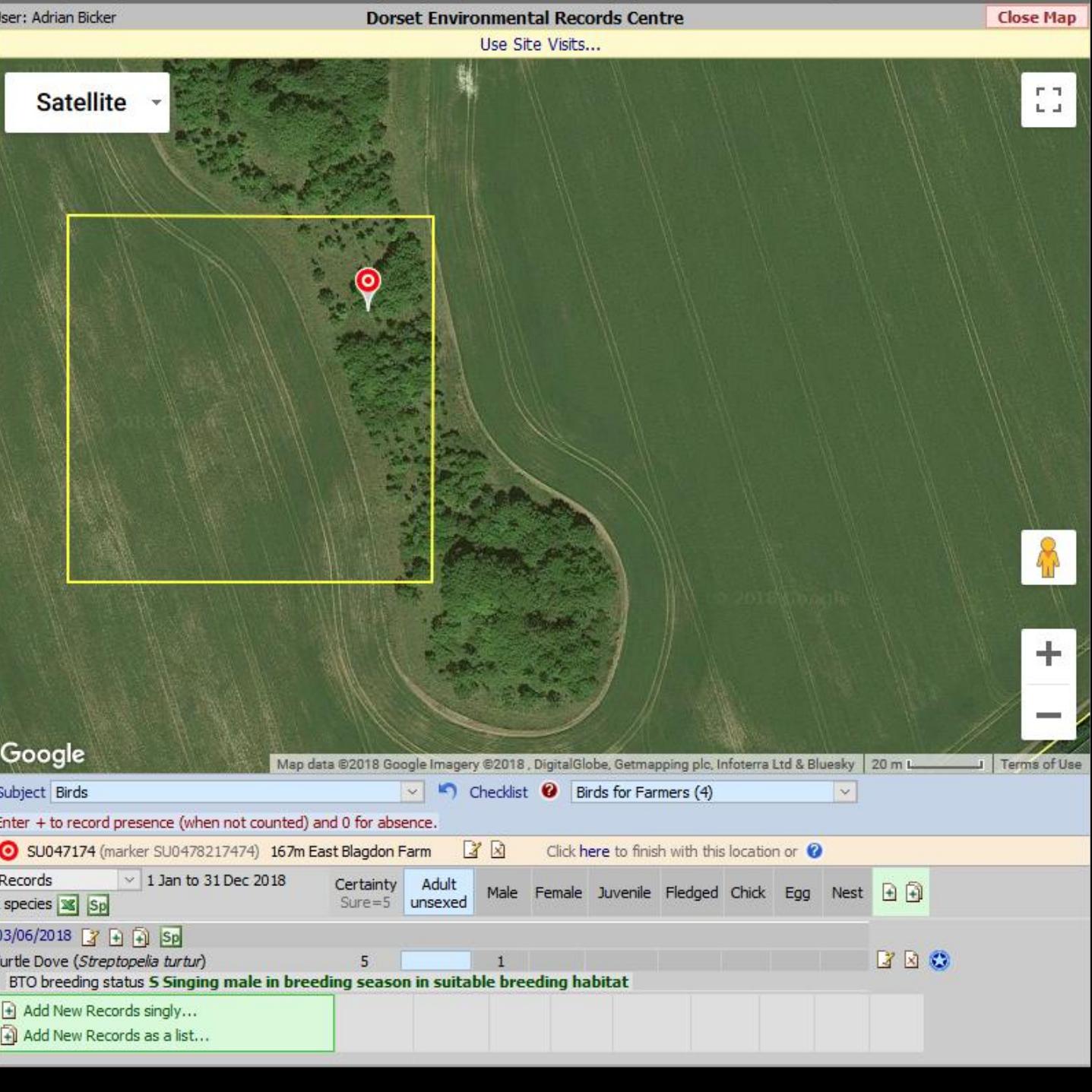

© mc<sup>2</sup> Data Innovation Limited 2010-18

ered by LivingRecord.net: Environmental Recording for England, Scotland and Wales (mk1)

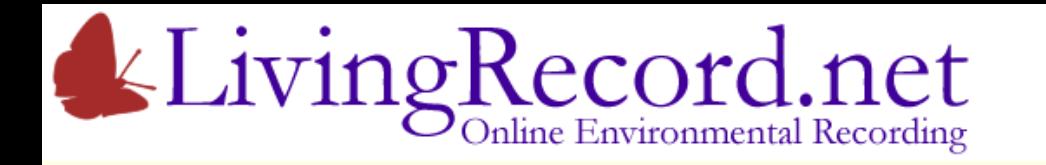

- 1. Add location marker
- 2. Add species record
- ✓ ✓
- Deselect marker when finished *Click the marker of the map…*

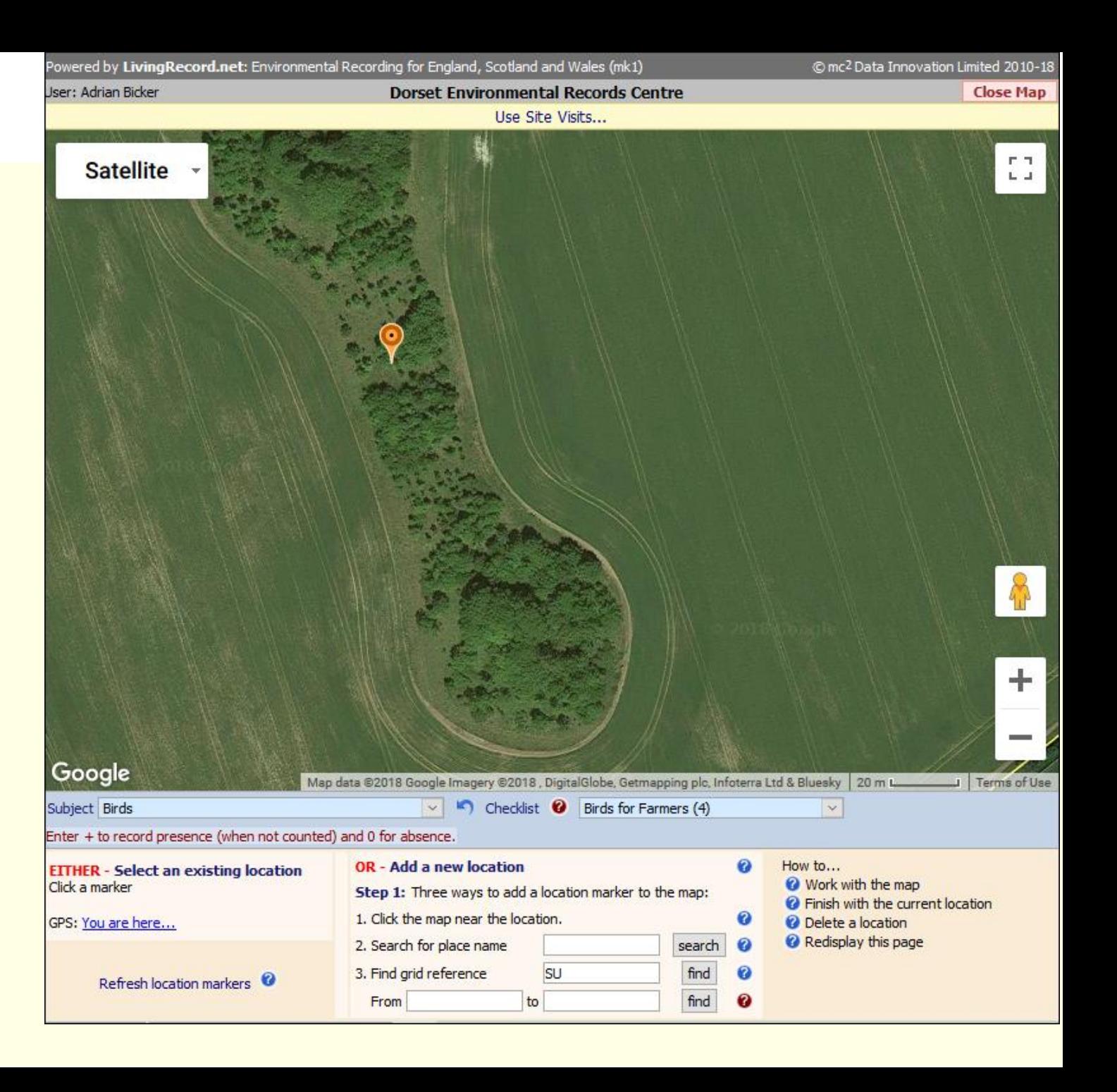

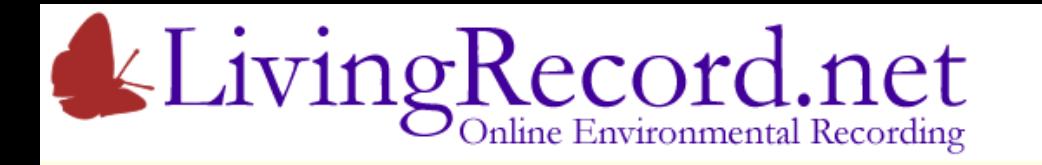

- 1. Add location marker
- 2. Add species record
- ✓ ✓
- Deselect marker when finished
- Reselect marker any time to
	- List records
	- Edit/Delete records
	- Add more records

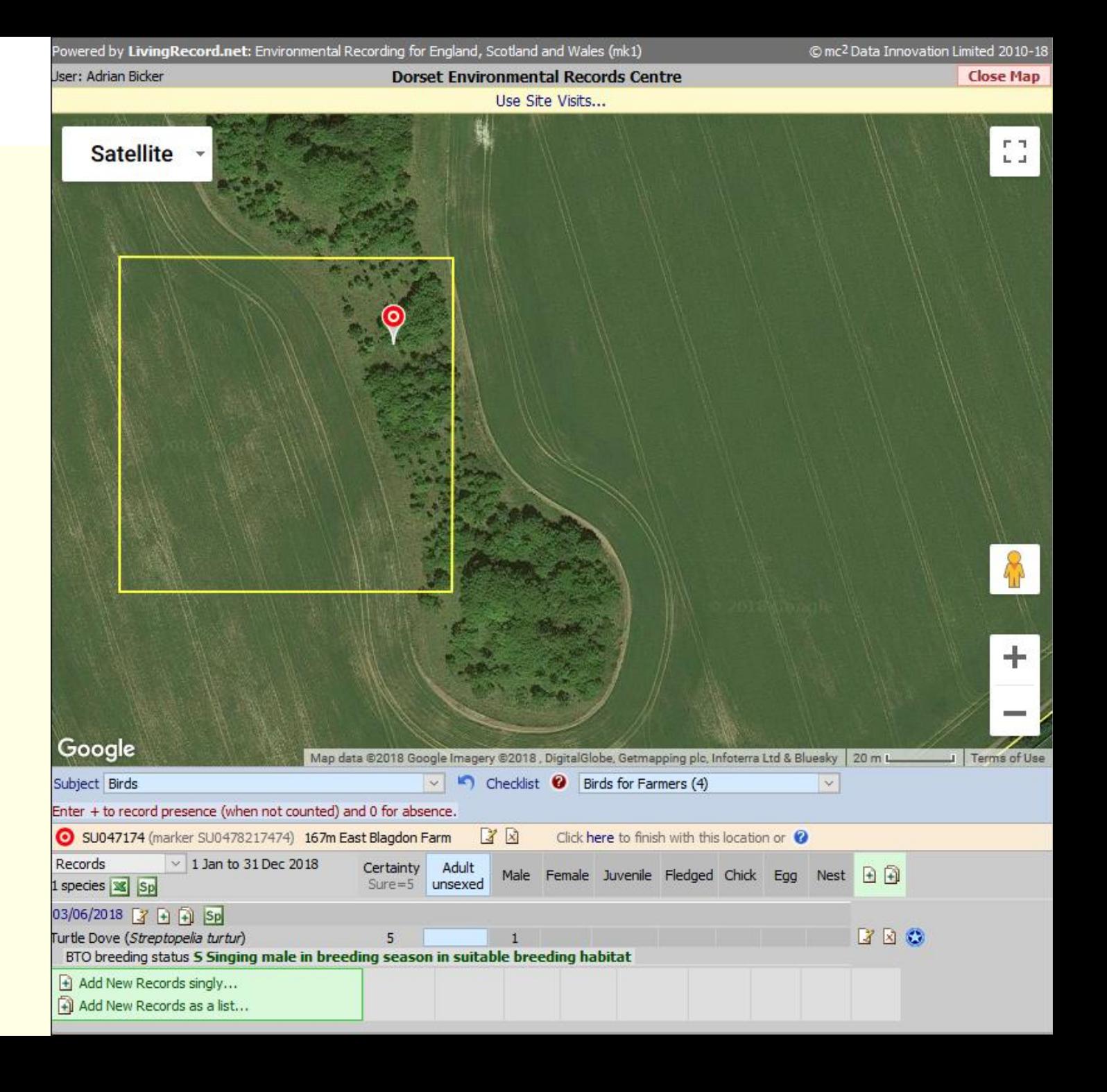

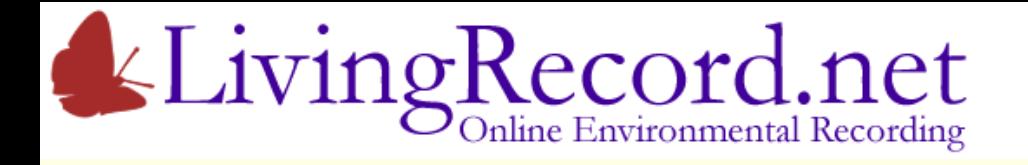

# Adding Records

That was a simple example…

Some subjects have many species: plants, moths, bees, beetles etc.

- Search by name.
- Search list use a list of search terms to add multiple records

Also…

Add records using the **Excel Import**:

- Columns for date, species, grid reference etc.
- Your own layout
- Option to import historical records

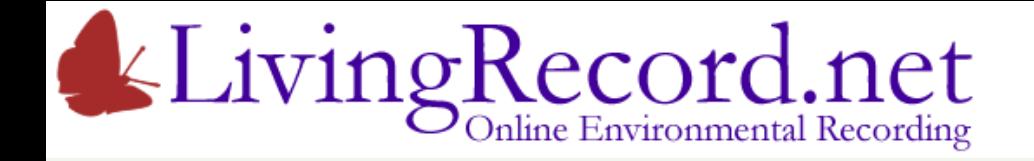

# What goes in…

# … should come out!

Most online systems developed by national organisations enable the public to send in their records.

You need a recording system for your Cluster. One that puts all cluster records at your disposal.

Putting your records to work…

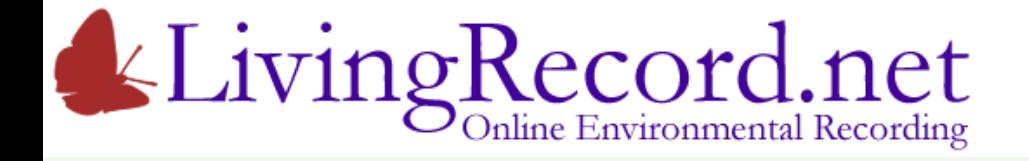

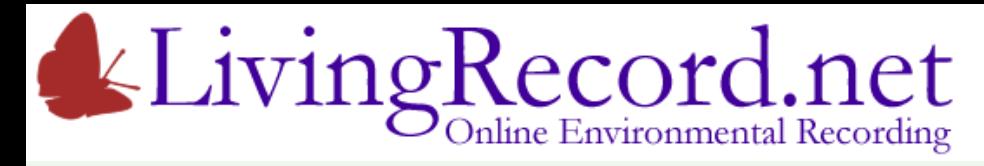

All Species (for one subject)

- Blobs show presence
- Colour shows diversity of species
- 100m blobs for smaller sites and farms...

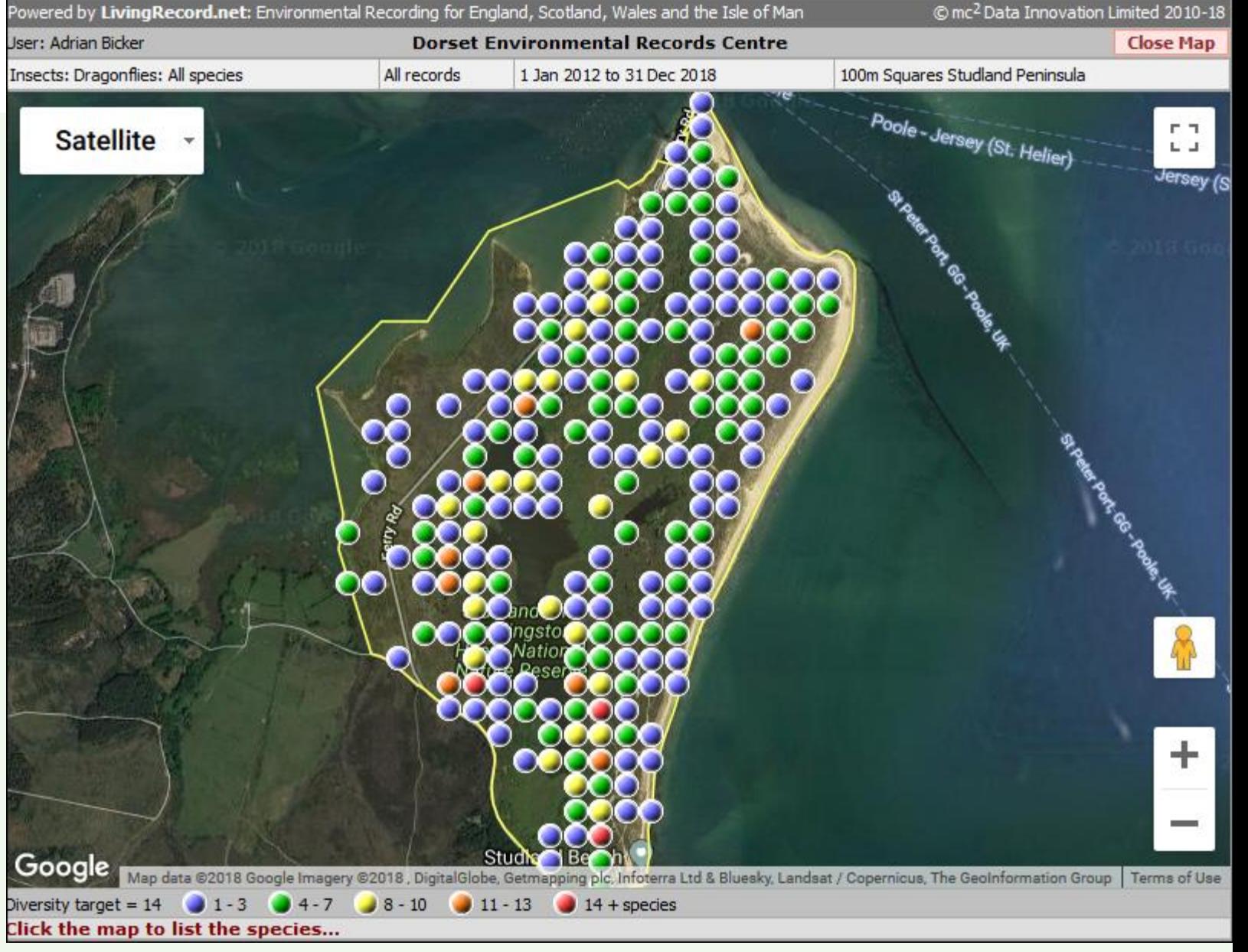

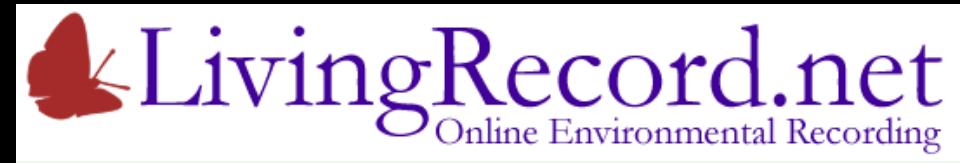

All Species (for one subject)

- Blobs show presence
- Colour shows diversity of species
- 100m blobs for smaller sites and farms

#### Click a grid square to list the species

*Note that 100m blob maps exclude 1km data*

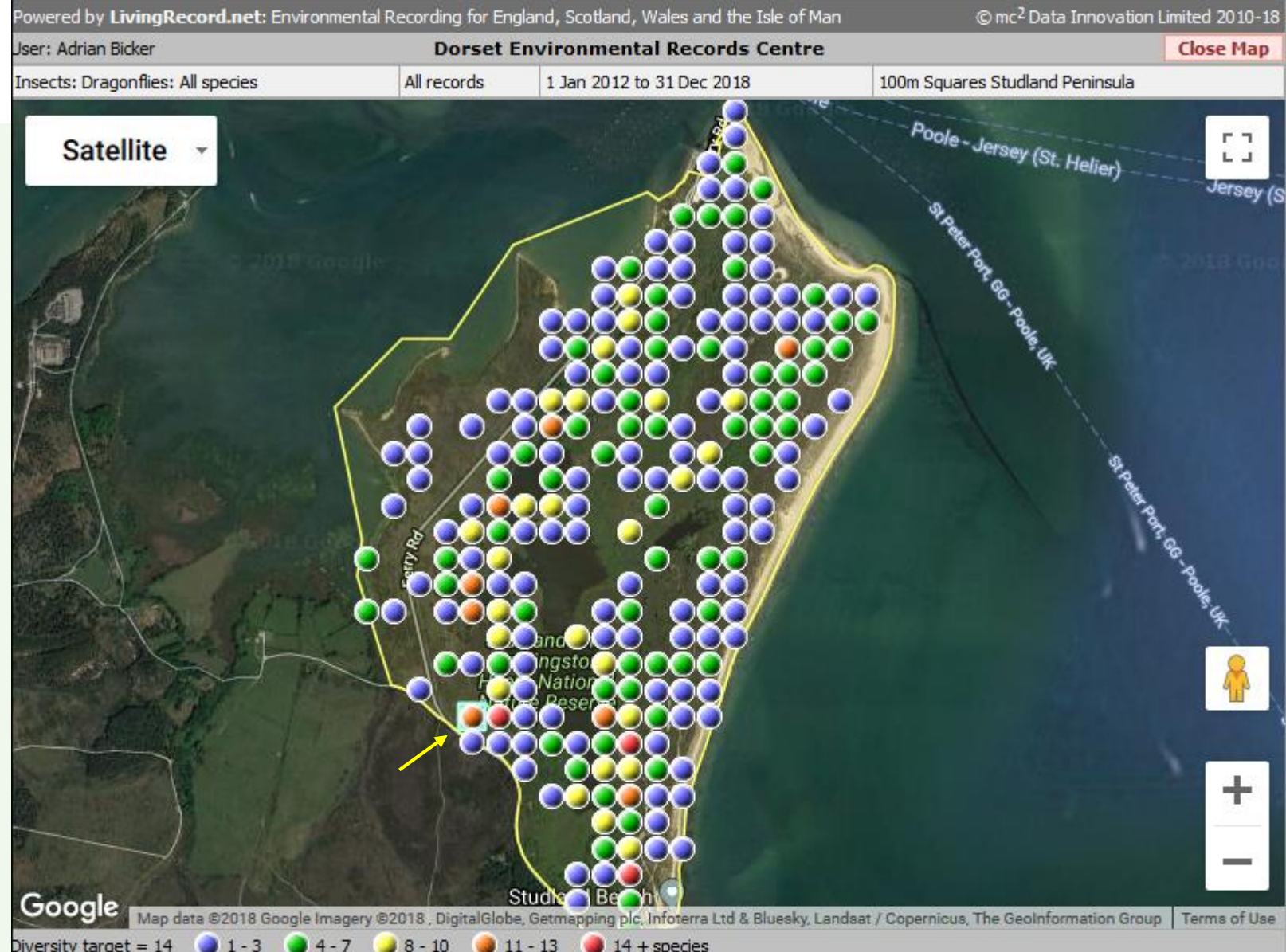

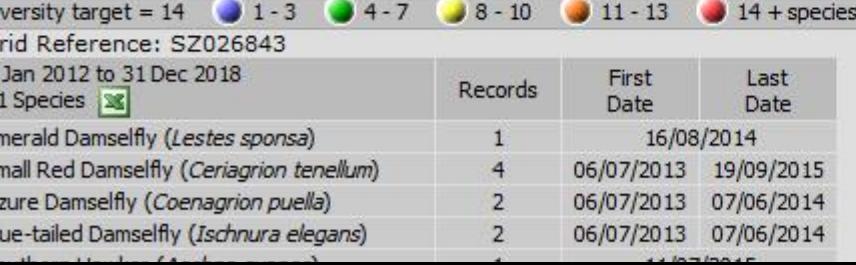

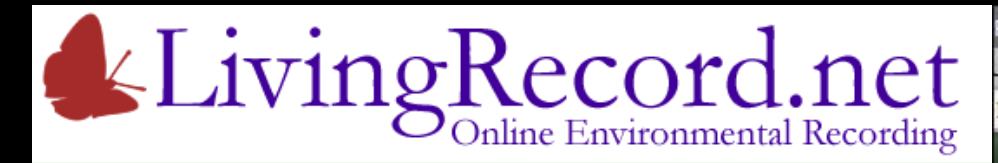

# All Species (for one subject)

- Blobs show presence
- Colour shows diversity of species
- 100m blobs for smaller sites and farms

#### Farms work the same as other site…

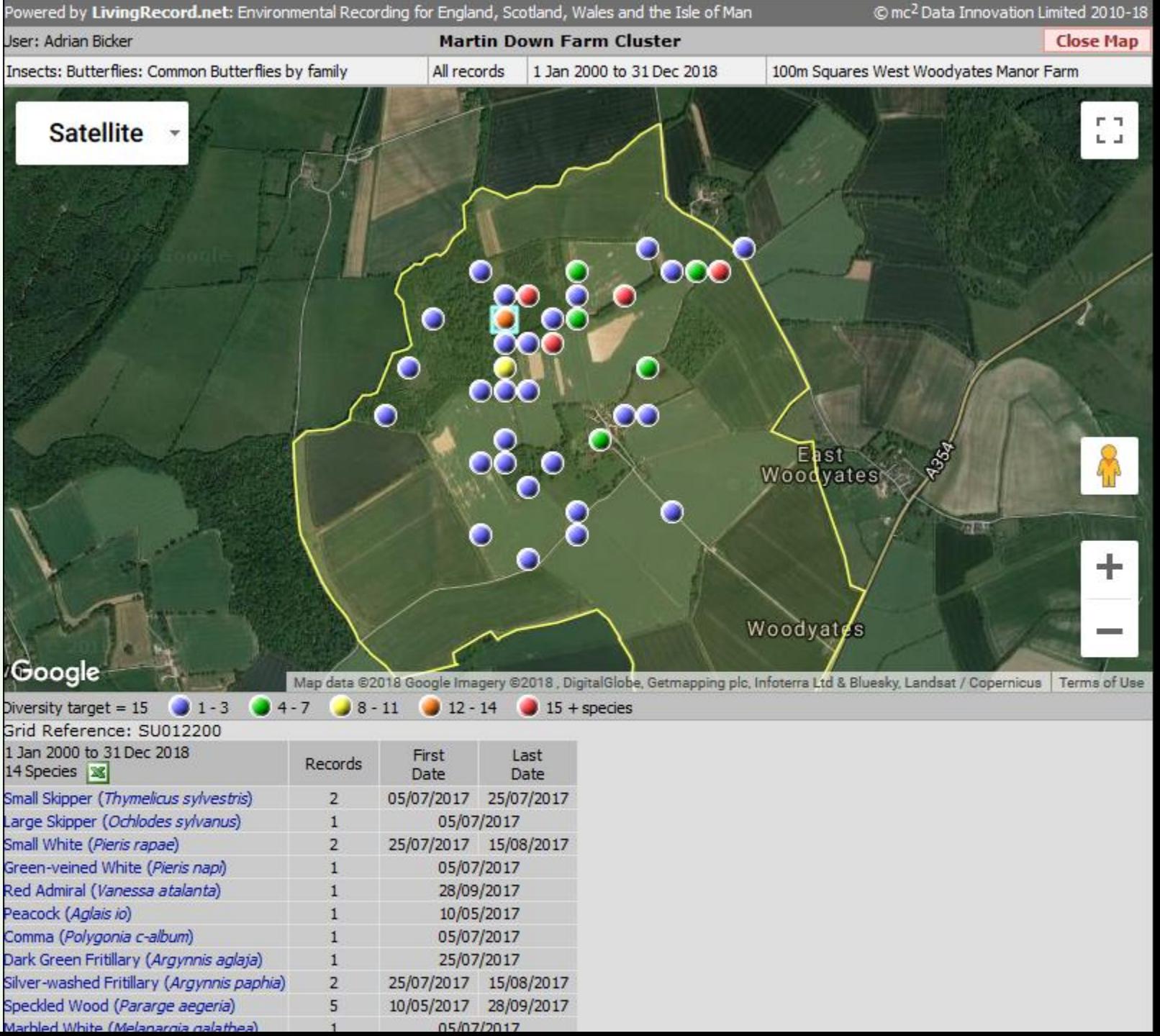

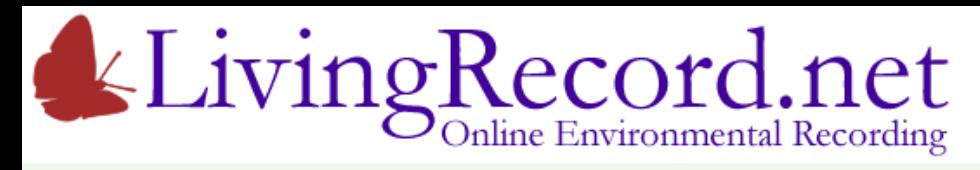

# All Species (for one subject)

- Blobs show presence
- Colour shows diversity of species
- 100m blobs for smaller sites and farms
- 1km blobs for boroughs, clusters...

Click a grid square to list the species

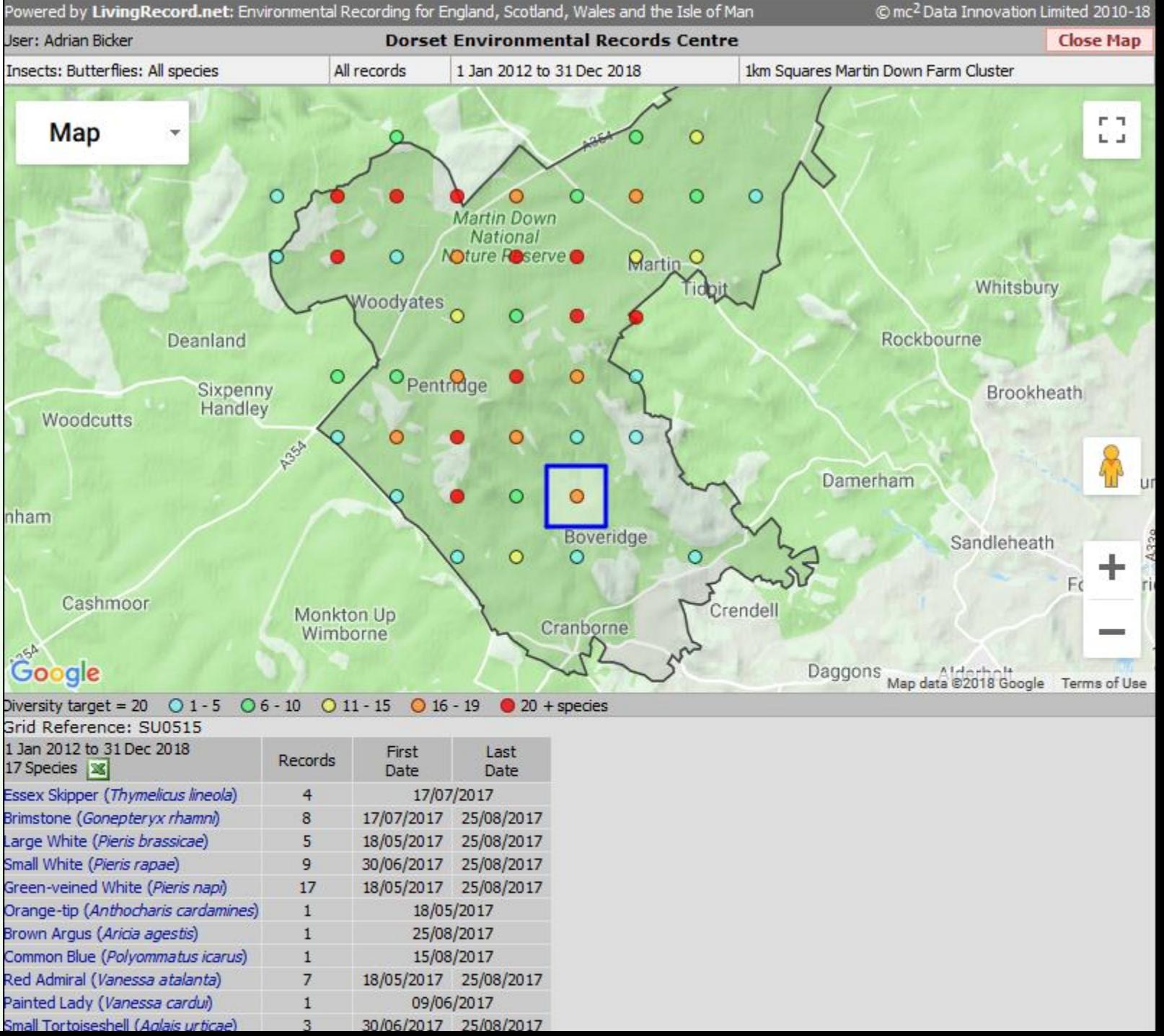

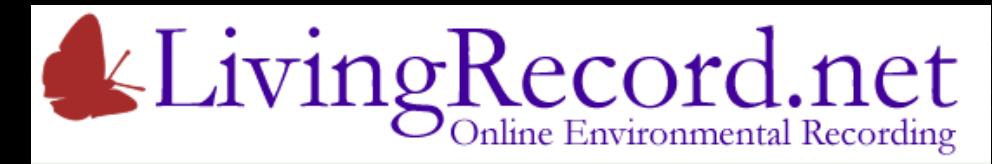

Single Species

- Blobs show presence
- Blob size shows abundance

Banded Demoiselle Distribution along rivers…

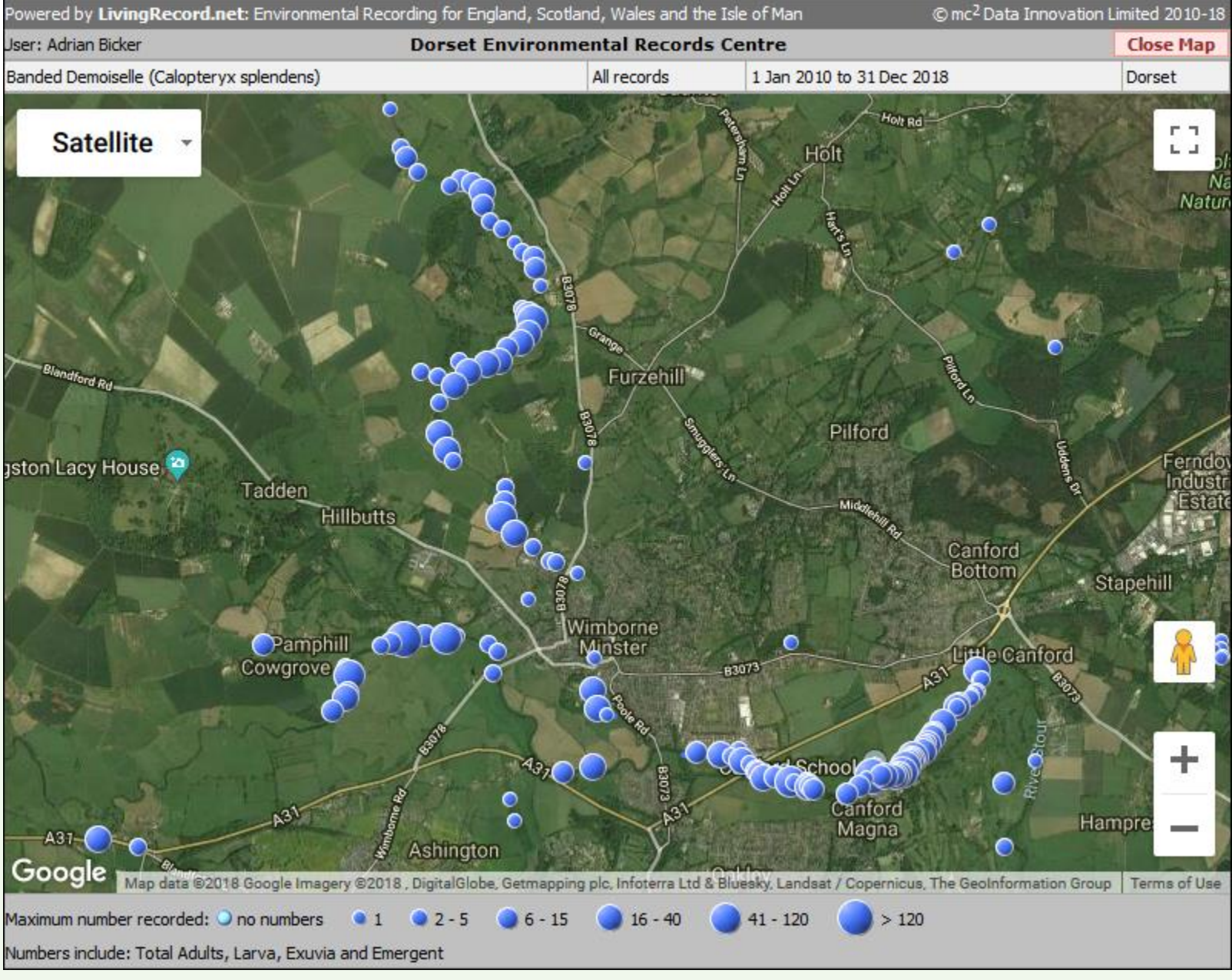

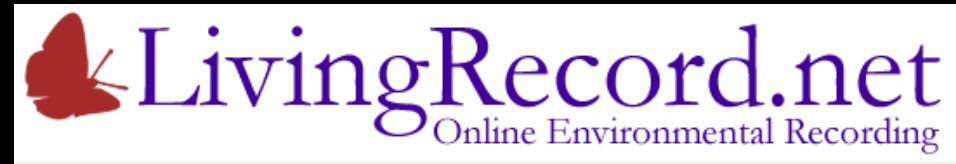

Single Species

- Blobs show presence
- Blob size shows abundance

Grayling Butterfly Distribution across a site…

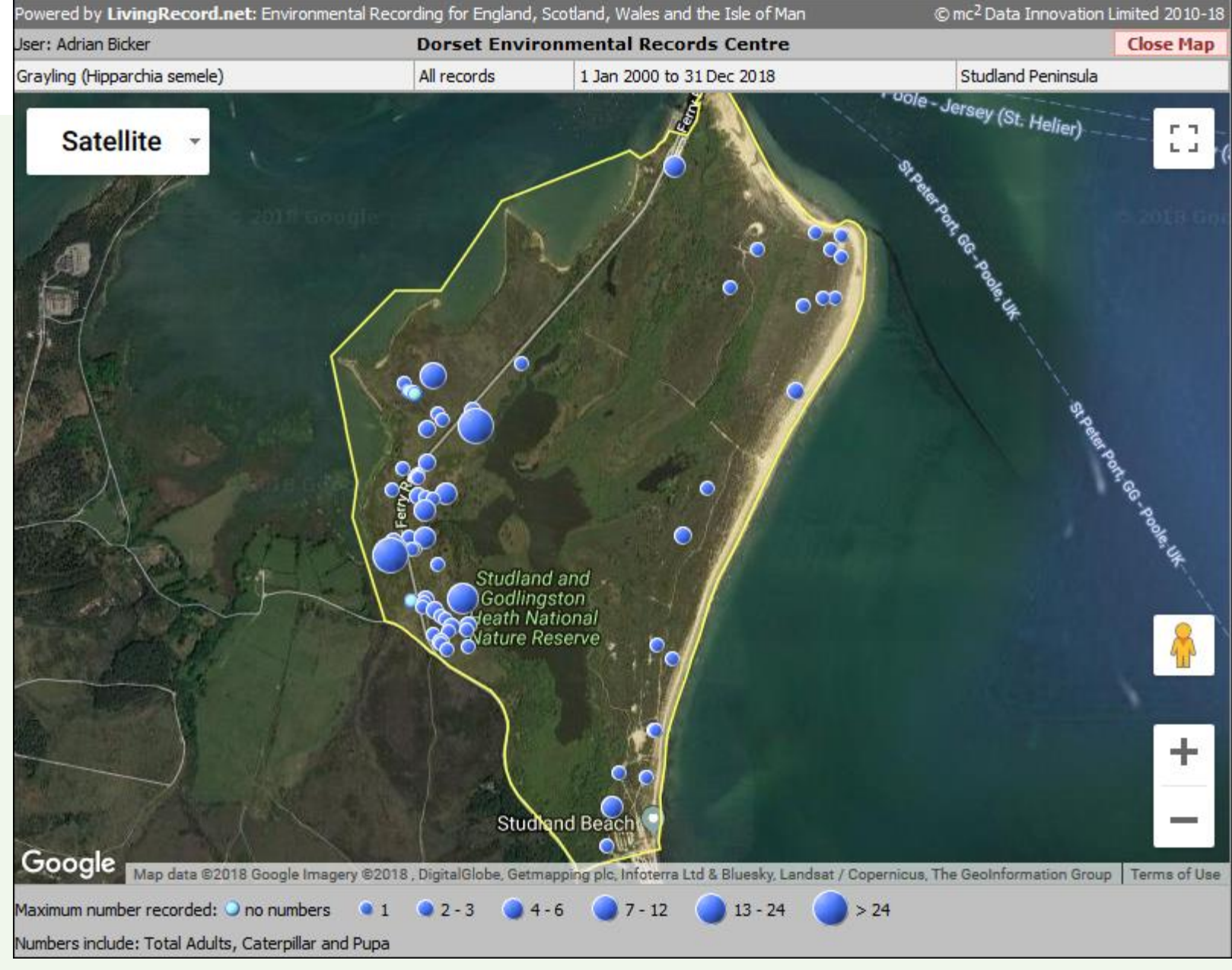

# LivingRecord.net

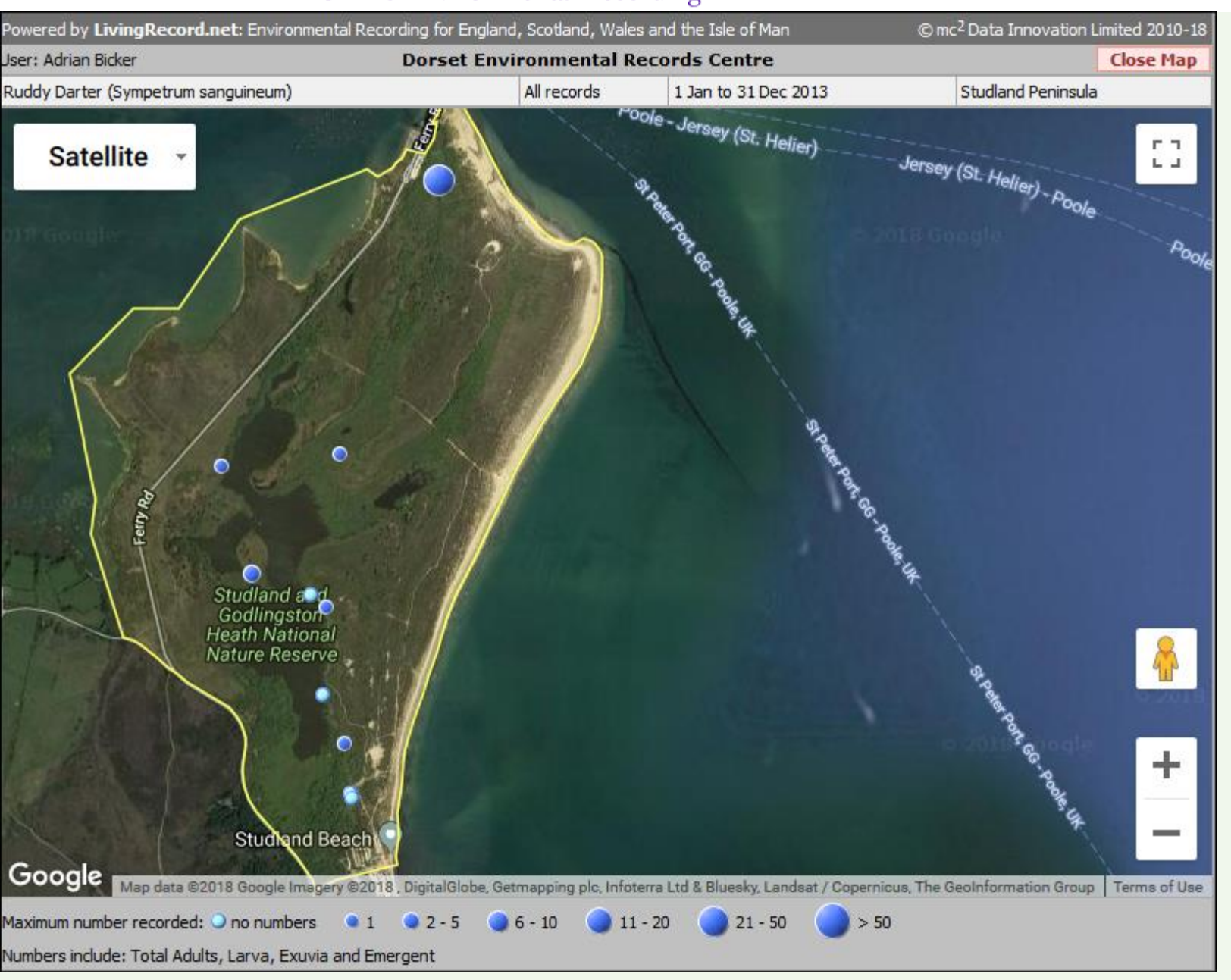

Ruddy Darter distribution Comparison 2013 to 2014

#### **Ruddy Darter**

Small, bright red dragonfly Seen at the end of the season Generally rare in Dorset

#### 2013

Many seen laying eggs in pond at north of site!

# LivingRecord.net

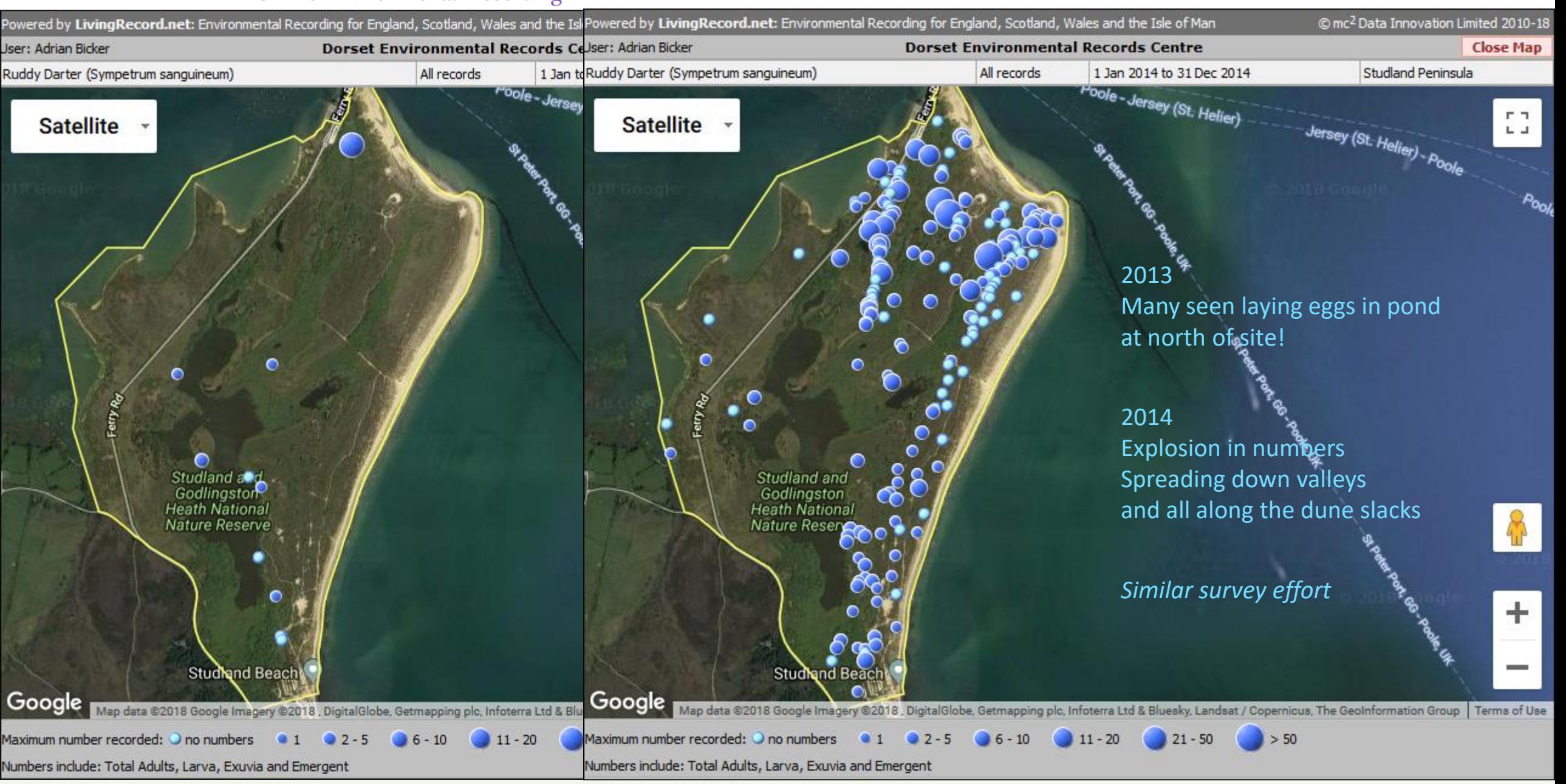

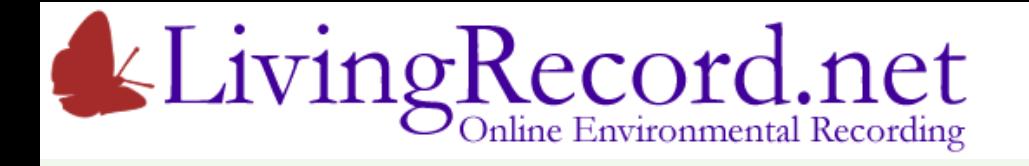

Available to all users

- Reward and inform recorders
- Highlight under-recorded areas
- Encourage co-operation between recorders
- Aggregated, anonymous data complies with GDPR

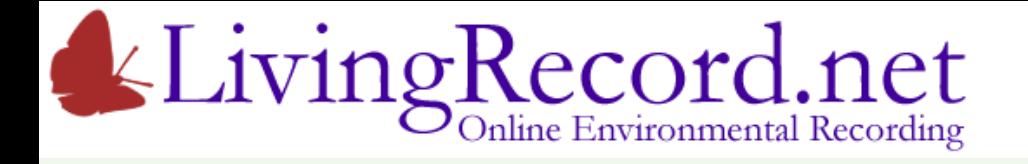

Available to all users

- Reward and inform recorders
- Highlight under-recorded areas
- Encourage co-operation between recorders
- Aggregated, anonymous data complies with GDPR

Worried about rare species on your farm attracting unwanted attention?

For your farm or cluster…

Your ecologist can set the resolution at which key species appear in the maps.

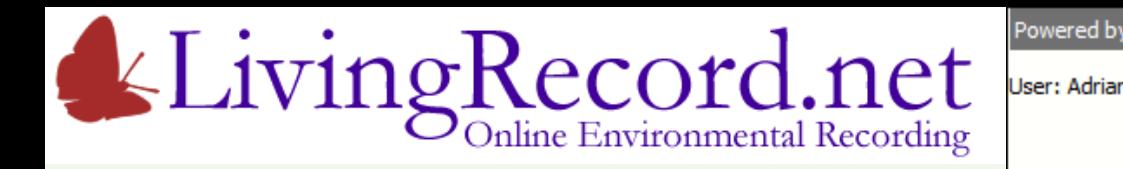

Available to all users

- Reward and inform recorders
- Highlight under-recorded areas
- Encourage co-operation between recor
- Aggregated, anonymous data complies

Worried about rare species on your farm at

For your farm or cluster… Your ecologist can set the resolution at wh

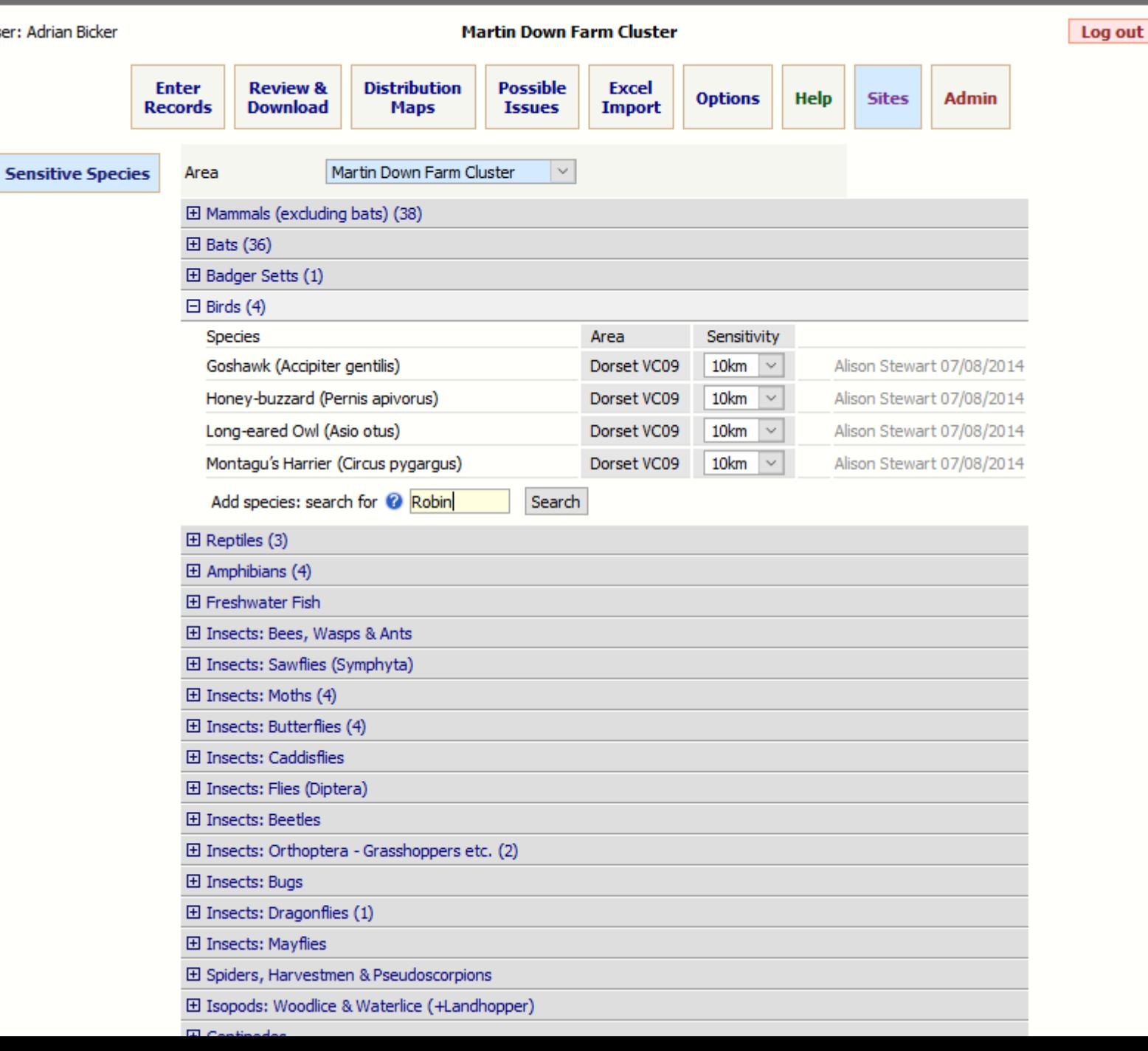

ic<sup>2</sup> Data Innovation Limited 2010-18

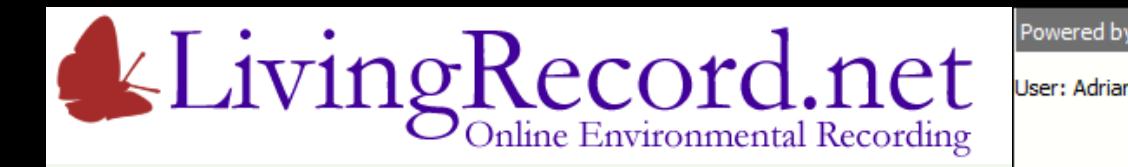

Available to all users

- Reward and inform recorders
- Highlight under-recorded areas
- Encourage co-operation between record

**Sensi** 

• Aggregated, anonymous data complies

Worried about rare species on your farm  $d$ 

For your farm or cluster… Your ecologist can set the resolution at wh

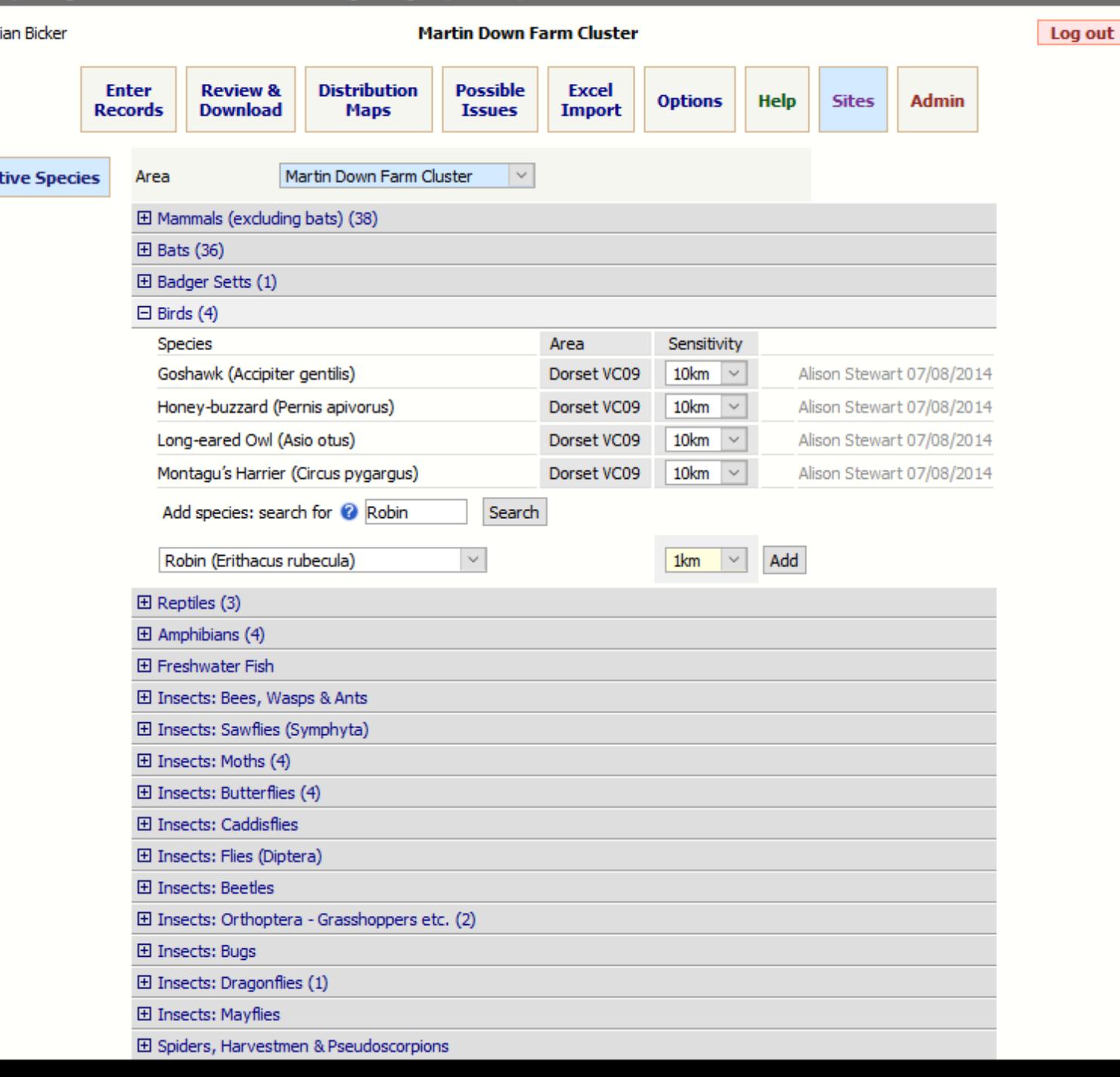

Innovation Limited 2010-18

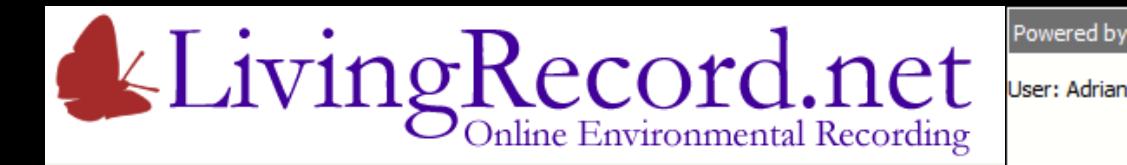

Available to all users

- Reward and inform recorders
- Highlight under-recorded areas
- Encourage co-operation between recor
- Aggregated, anonymous data complies

Worried about rare species on your farm at

For your farm or cluster… Your ecologist can set the resolution at wh

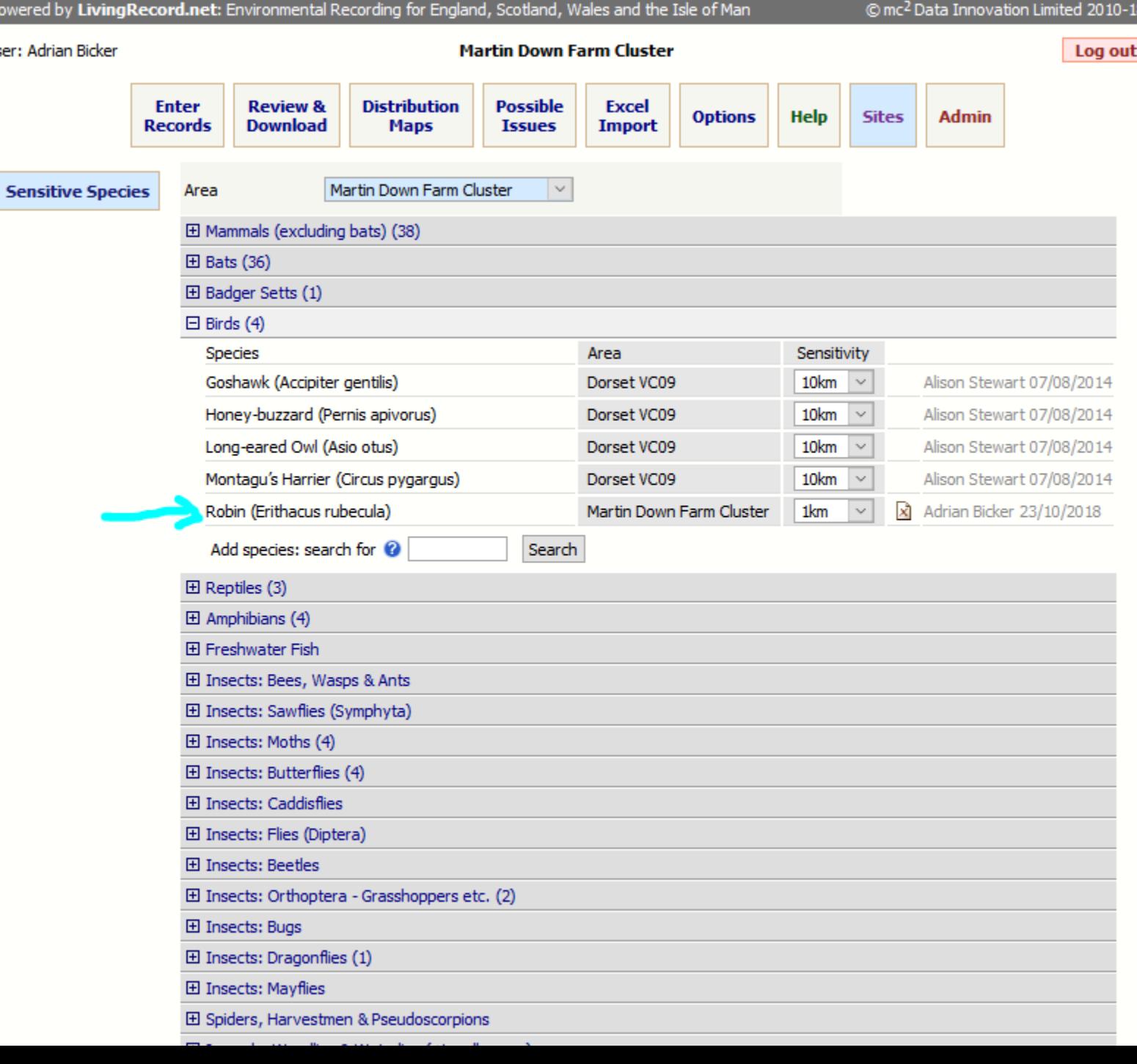

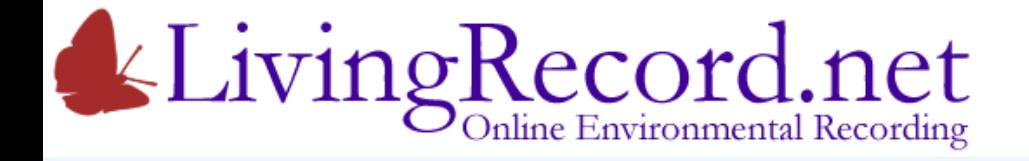

# Review & Download

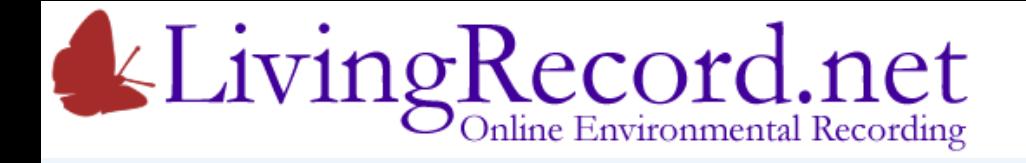

Designed for organisations that manage land

The tool for the Cluster Ecologist

Used for:

- National Trust estates
- Wildlife Trust sites
- Councils sites and boroughs
- Farms and clusters

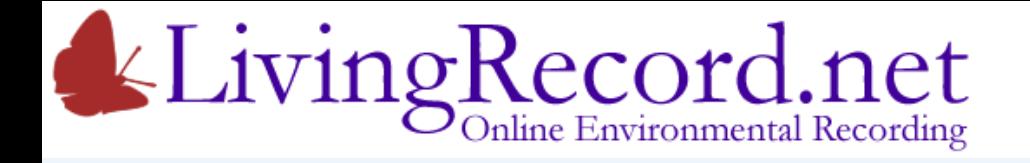

- Recorder can Review his own Records
- Sharing Team trusted user can Review all Team Records

You can do more!

You have **Super Powers!** 

You can review **all records falling on your land**.

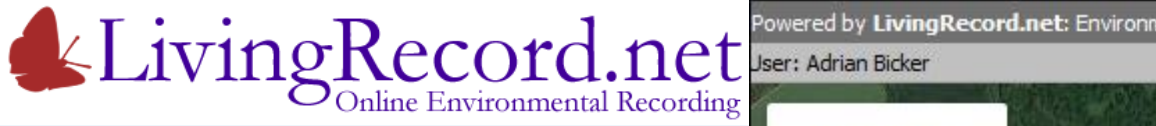

For the farm…

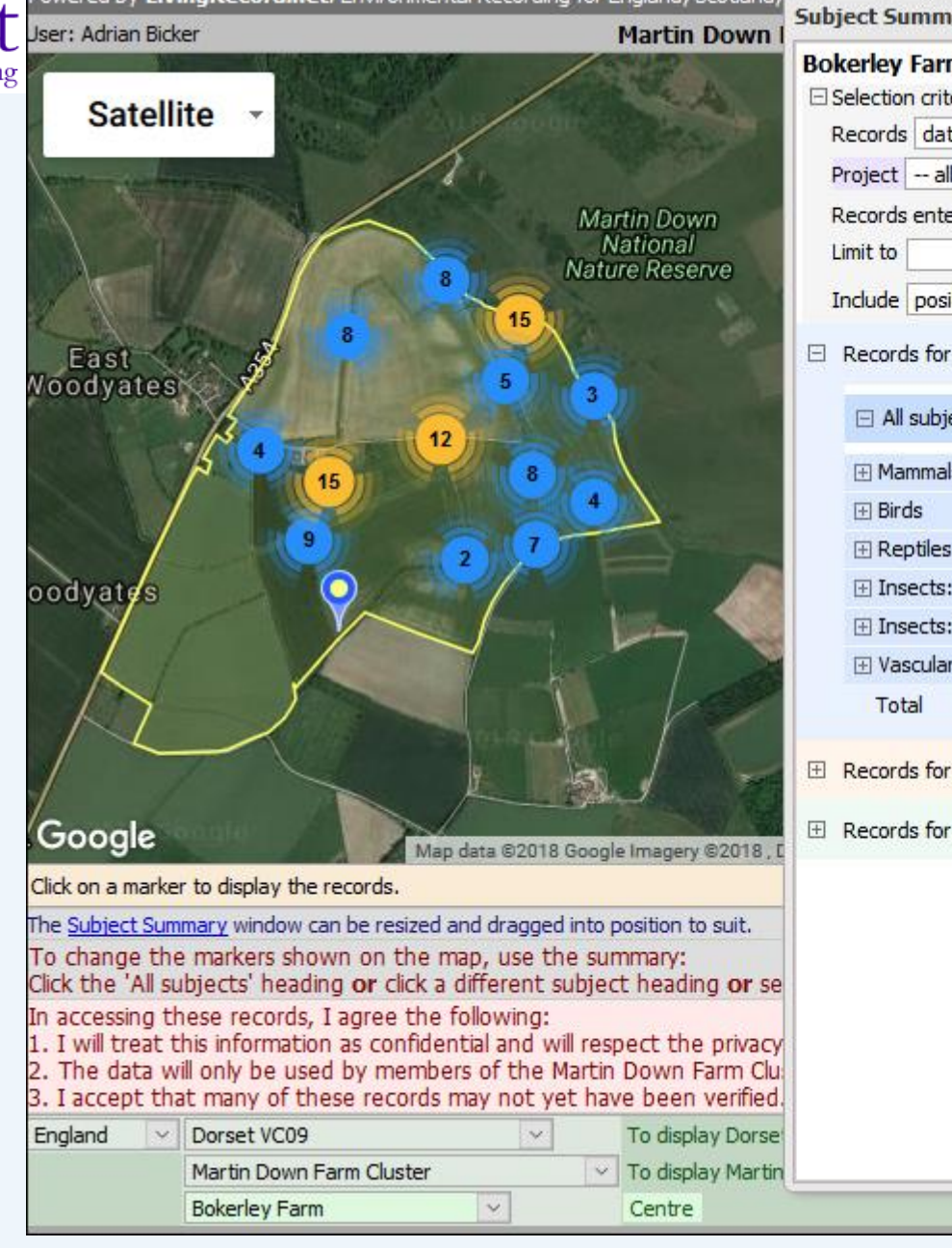

 $14.1$   $1.1$ 

 $(1,1,1,1,1)$ 

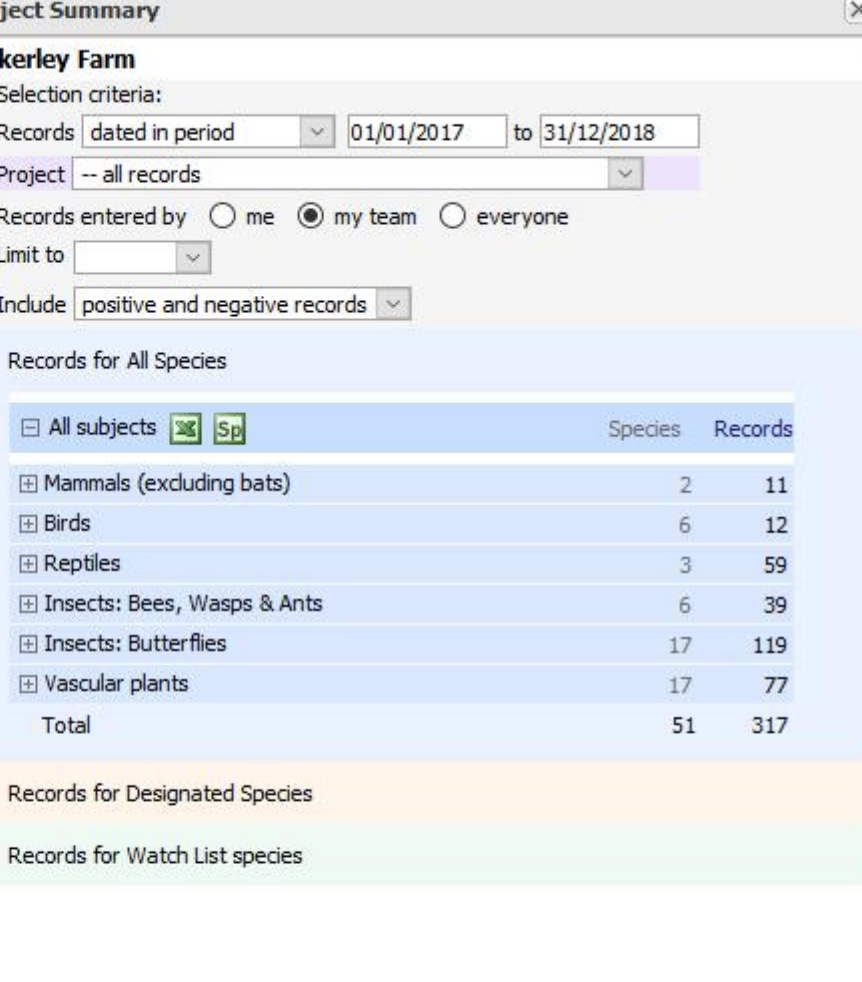

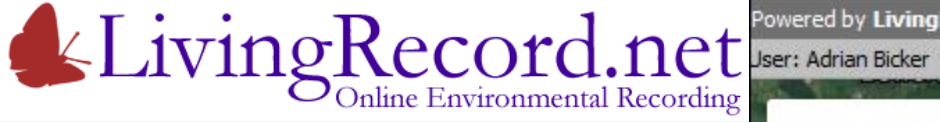

For the farm For the whole cluster…

Records for the cluster Team…

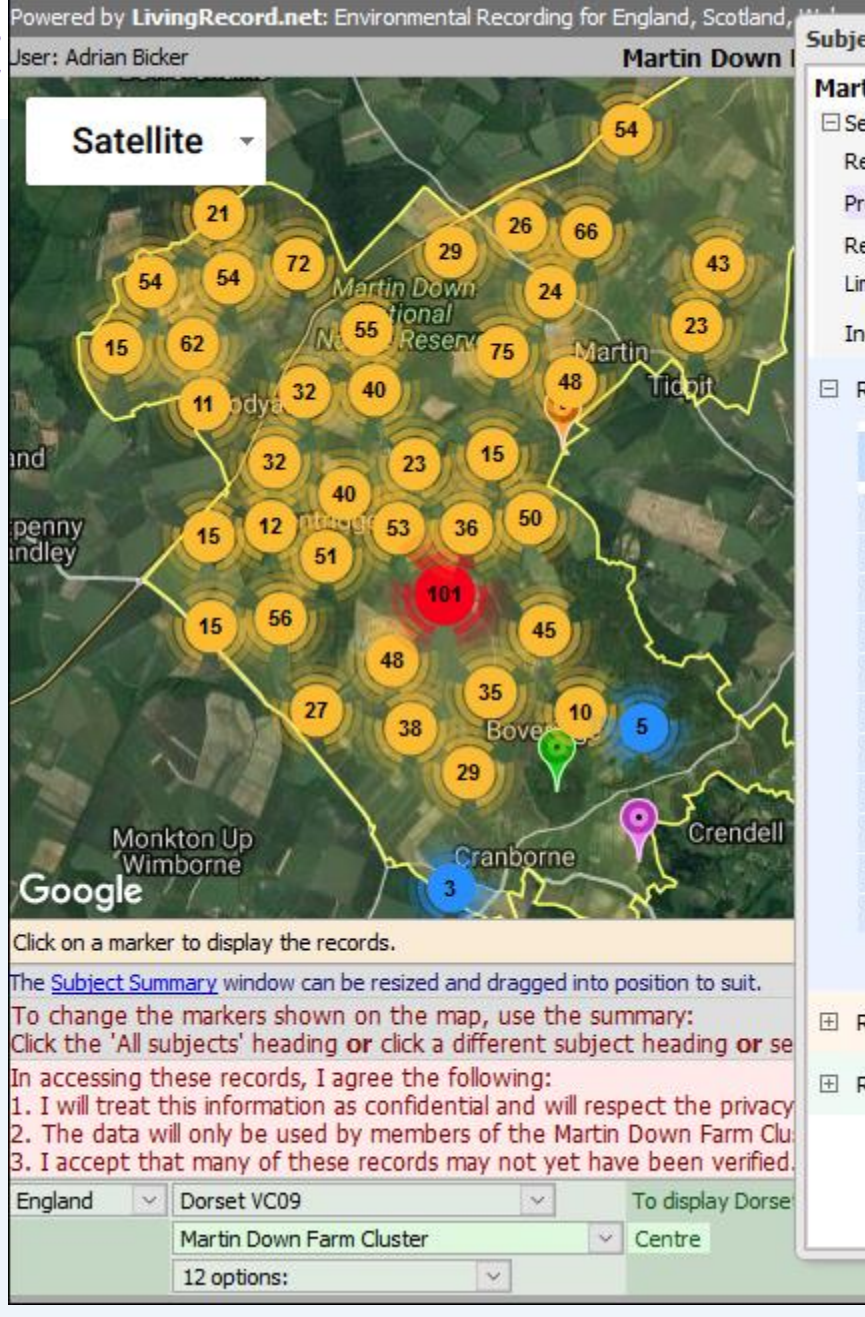

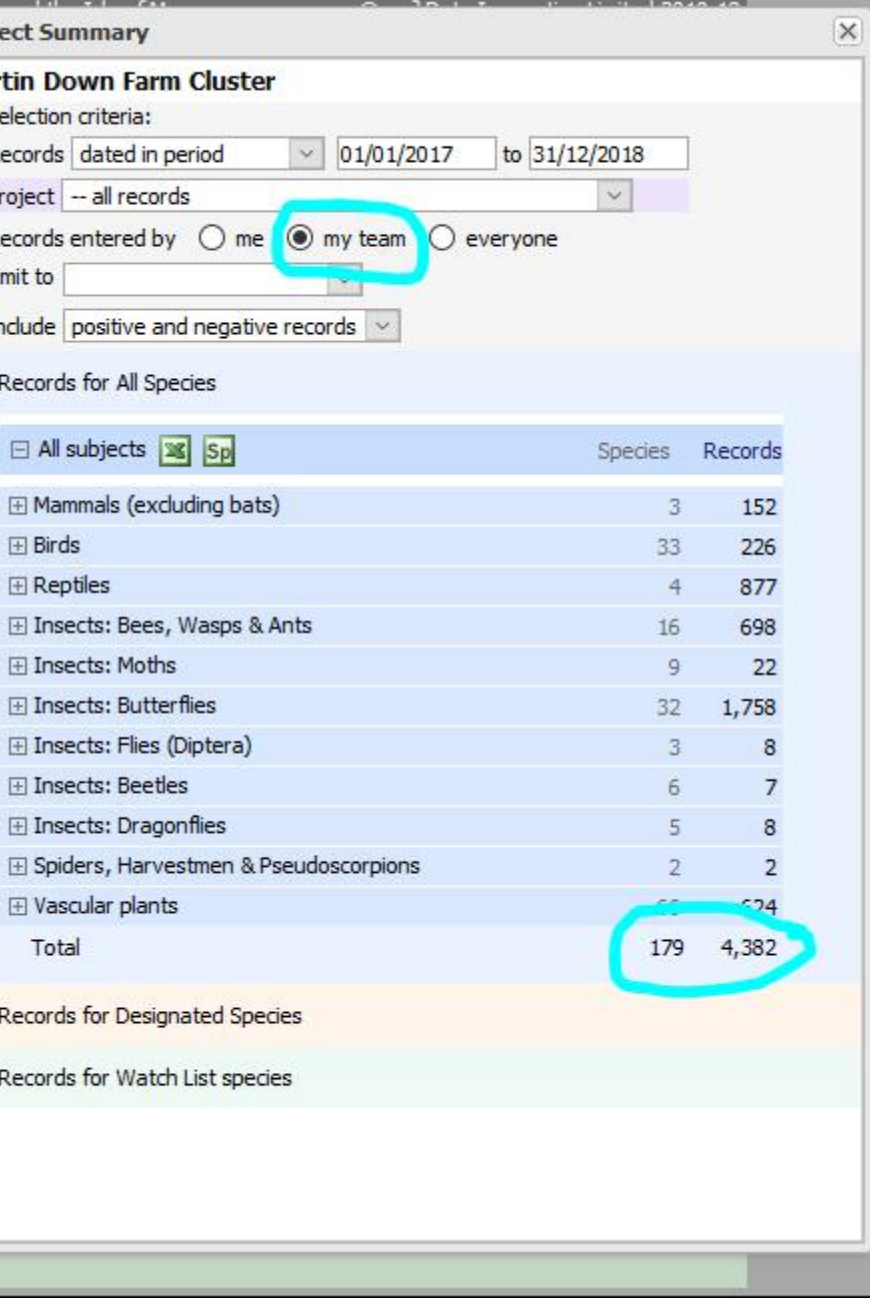

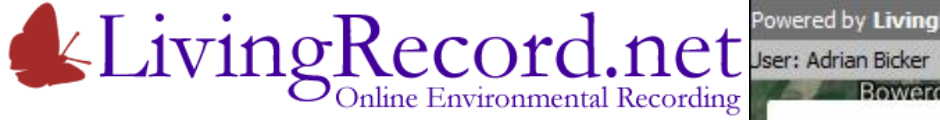

For the farm For the whole cluster

Records for the cluster Team Or everyone's records…

Confusingly… The sun-shaped blobs are called

"cluster markers".

Each one represents a group of location markers. The number tells you how many.

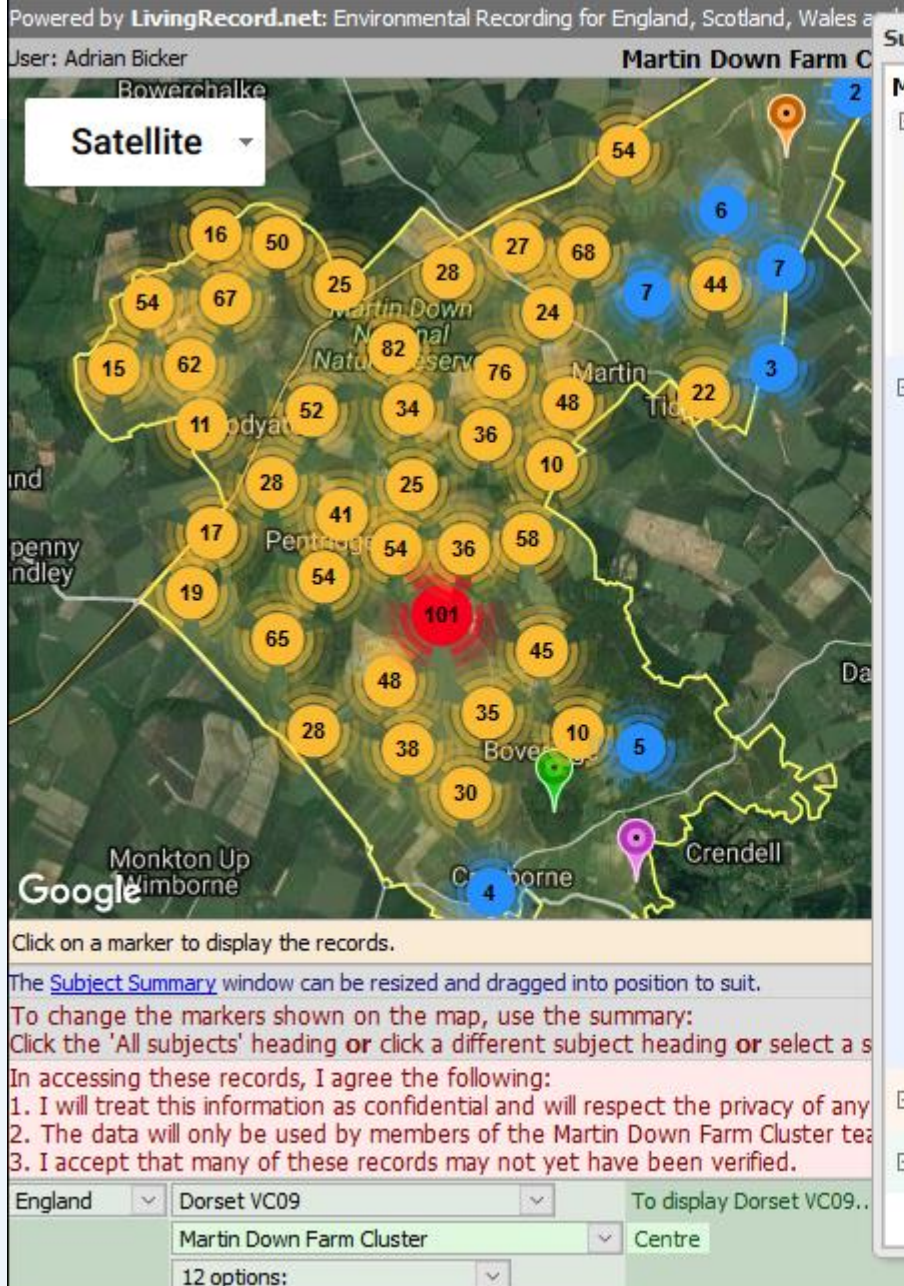

**Subject Summary** 

#### **Martin Down Farm Cluster** □ Selection criteria: Records dated in period  $\vee$  01/01/2017 to 31/12/2018 Project -- all records Records entered by  $\bigcirc$  me  $\bigcirc$  my tean  $\bigcirc$  everyone Limit to Include positive and negative records

#### Records for All Species

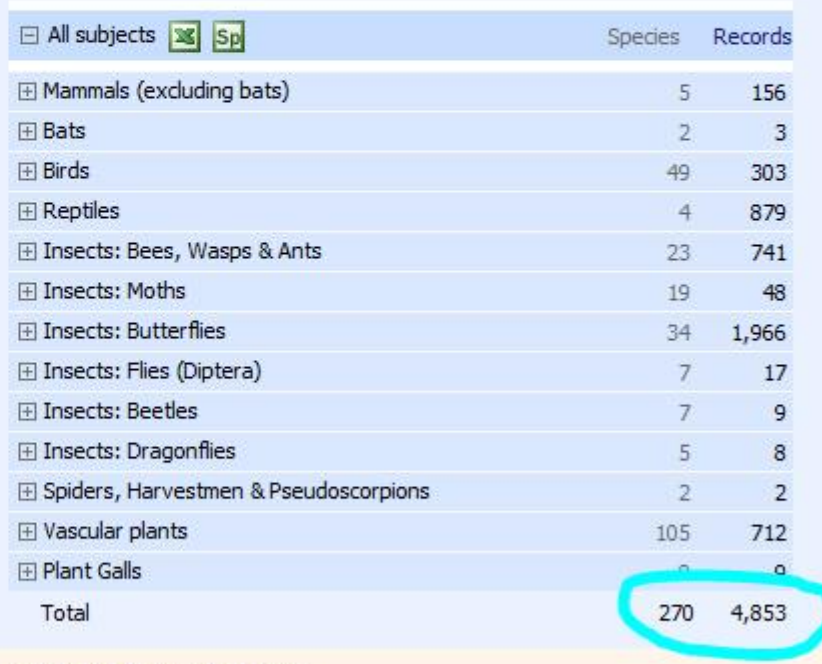

El Records for Designated Species

El Records for Watch List species

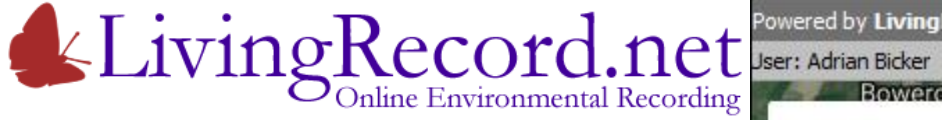

Limit the review… Just Butterfly records

Only locations with Butterfly records are shown

As we will see… Click any marker to list its records

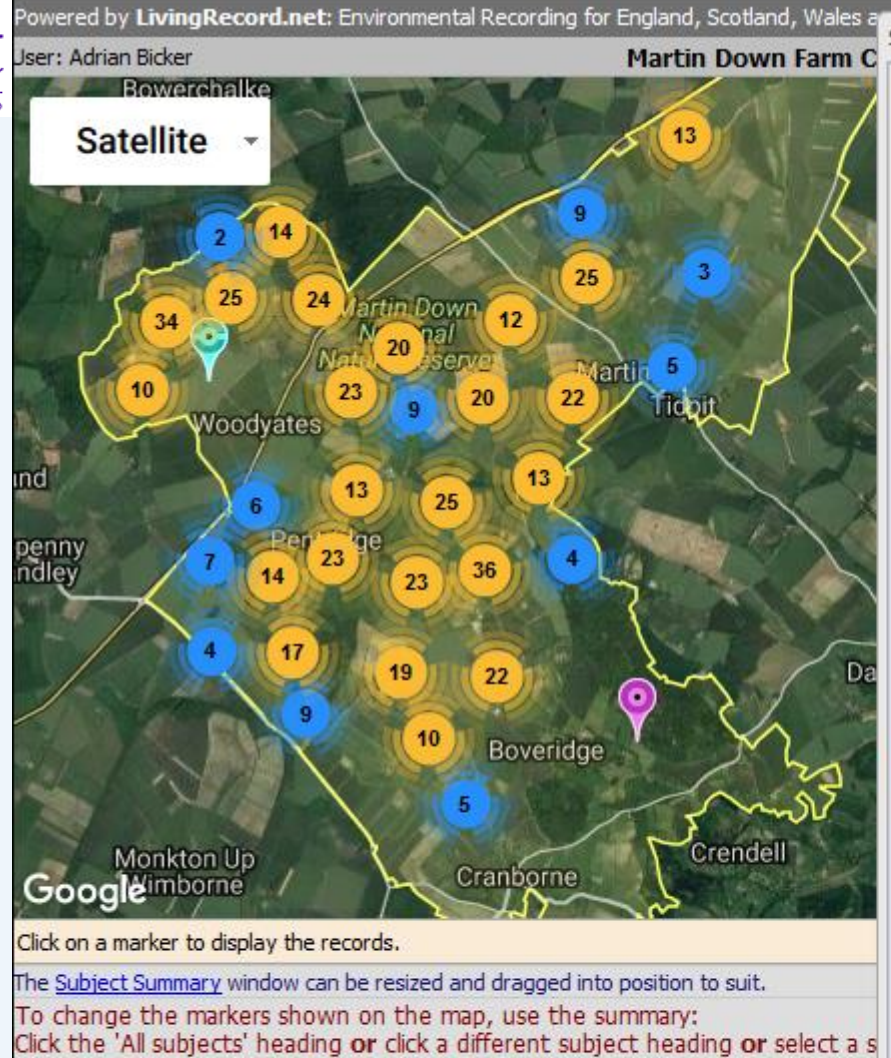

1. I will treat this information as confidential and will respect the privacy of any 2. The data will only be used by members of the Martin Down Farm Cluster tea

 $\ddot{}$ 

To display Dorset VC09.

 $\vee$  Centre

3. I accept that many of these records may not yet have been verified.

In accessing these records, I agree the following:

Martin Down Farm Cluster

Dorset VC09

12 options:

England

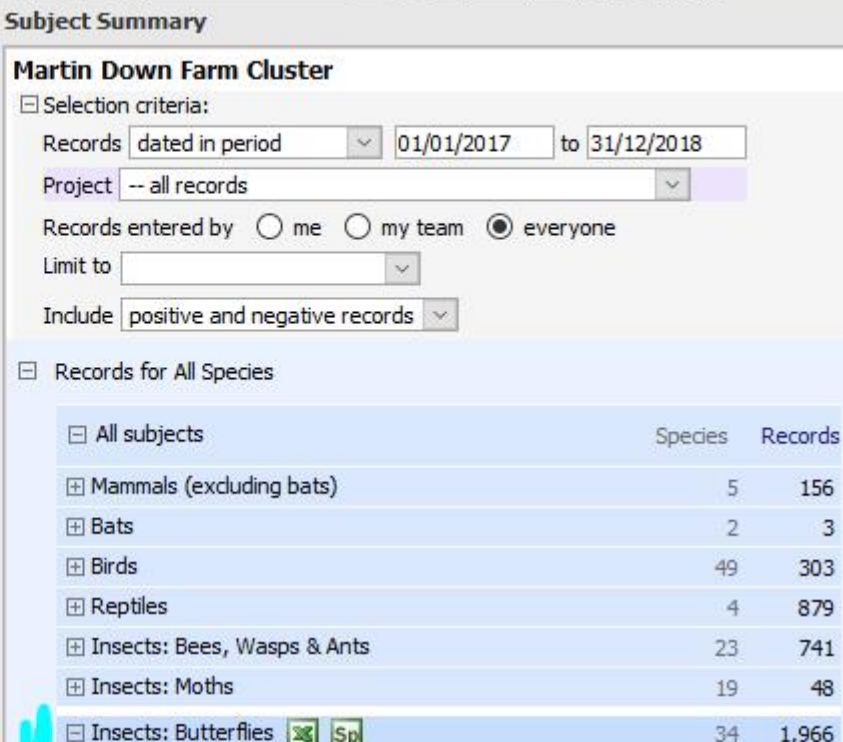

 $\mathsf{\overline{x}}$ 

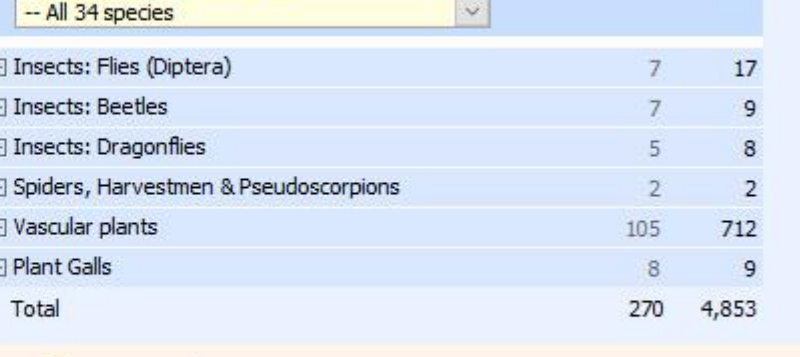

El Records for Designated Species

 $\overline{F}$ 

El Records for Watch List species

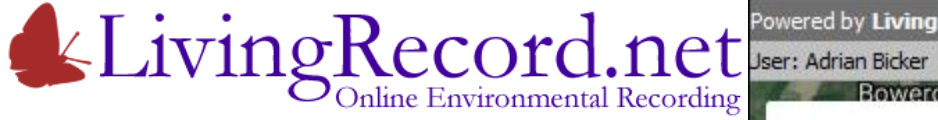

Limit the review Butterfly records Just Dark Green Fritillary

Only locations with Dark Green Fritillary records are shown

Note the links to:

- UK Butterflies species page
- Butterfly Conservation factsheet

In Dorset, this is designated as a **Dorset Notable** species.

Let's click on a cluster marker and look at some records…

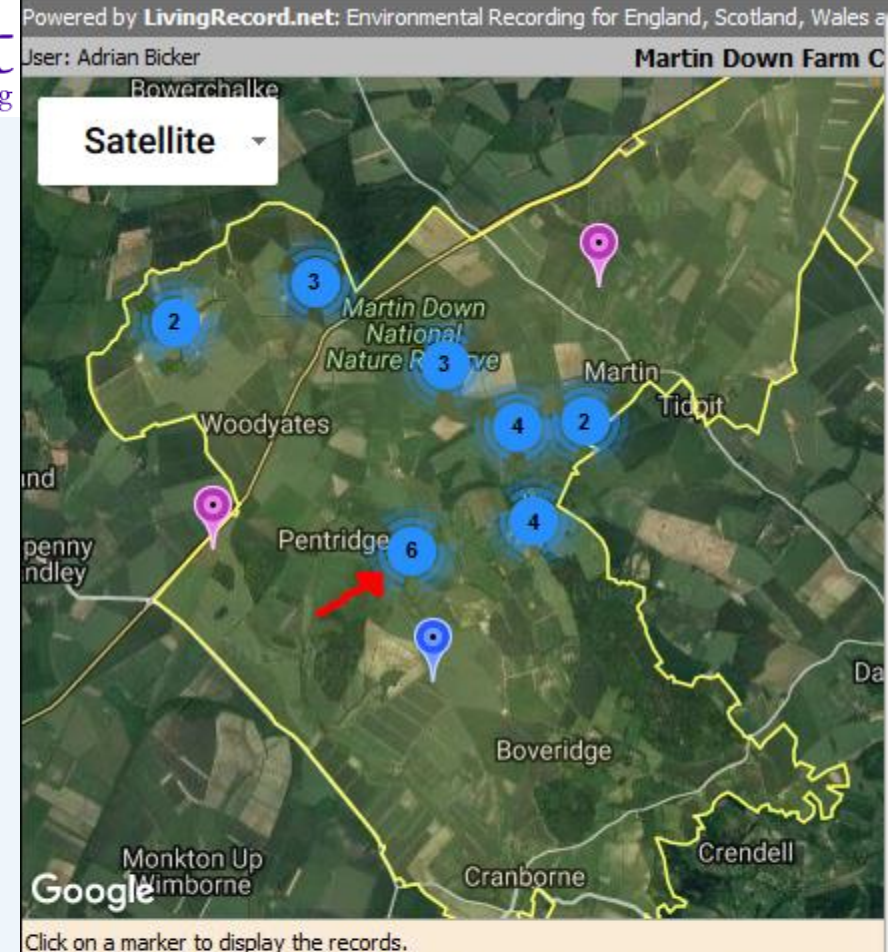

The Subject Summary window can be resized and dragged into position to suit. To change the markers shown on the map, use the summary: Click the 'All subjects' heading or click a different subject heading or select a s In accessing these records, I agree the following: 1. I will treat this information as confidential and will respect the privacy of any 2. The data will only be used by members of the Martin Down Farm Cluster tea 3. I accept that many of these records may not yet have been verified. England Dorset VC09 To display Dorset VC09.  $\vee$ Martin Down Farm Cluster  $\vee$  Centre  $\ddot{}$ 12 options:

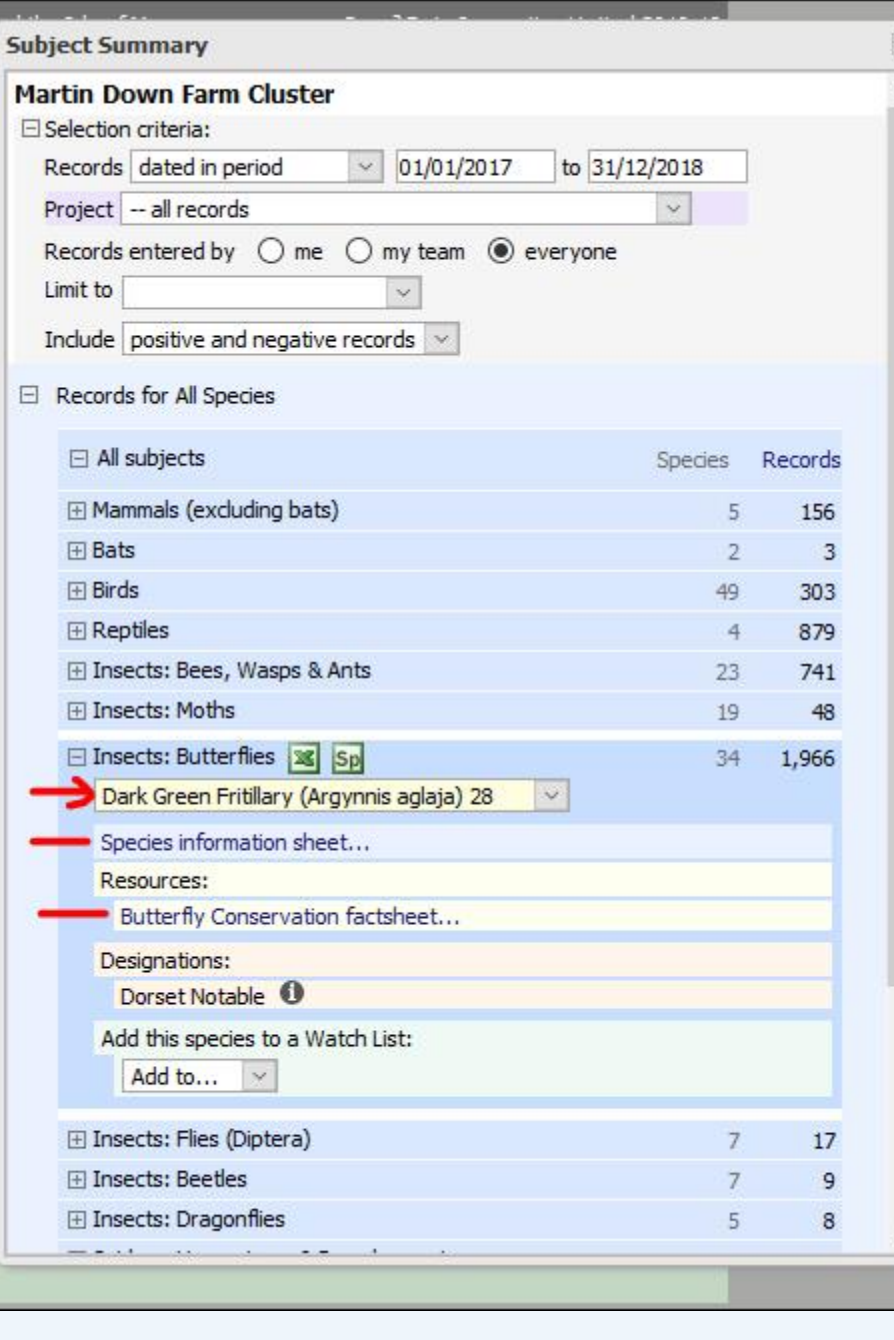

FI.

F

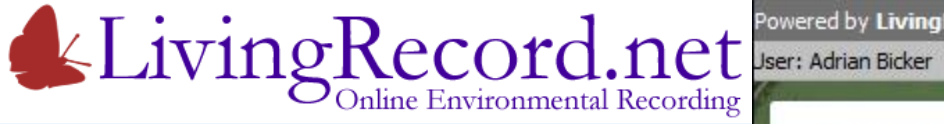

Limit the review Butterfly records Just Dark Green Fritillary

These are the locations with records for the species

Select a location…

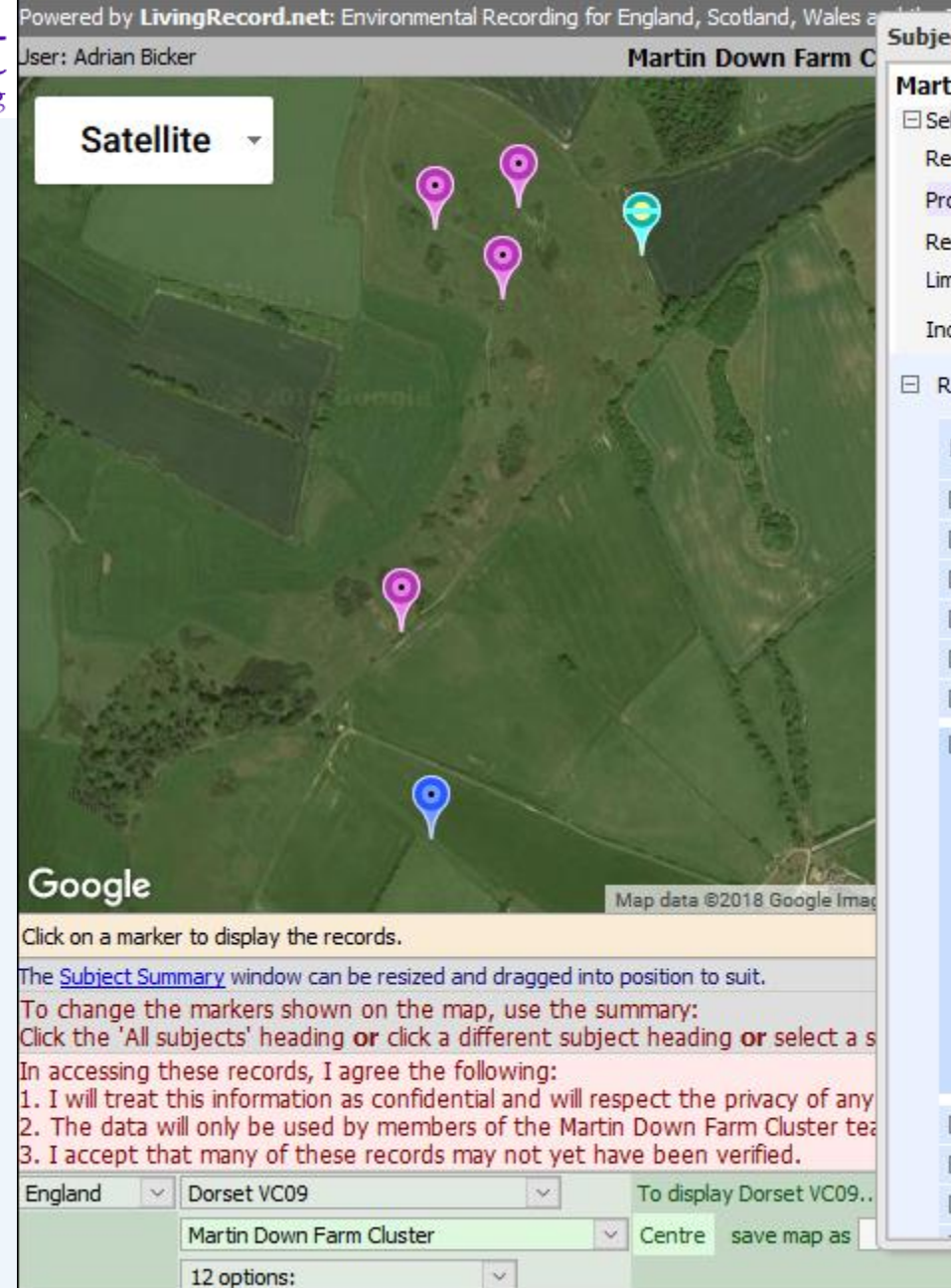

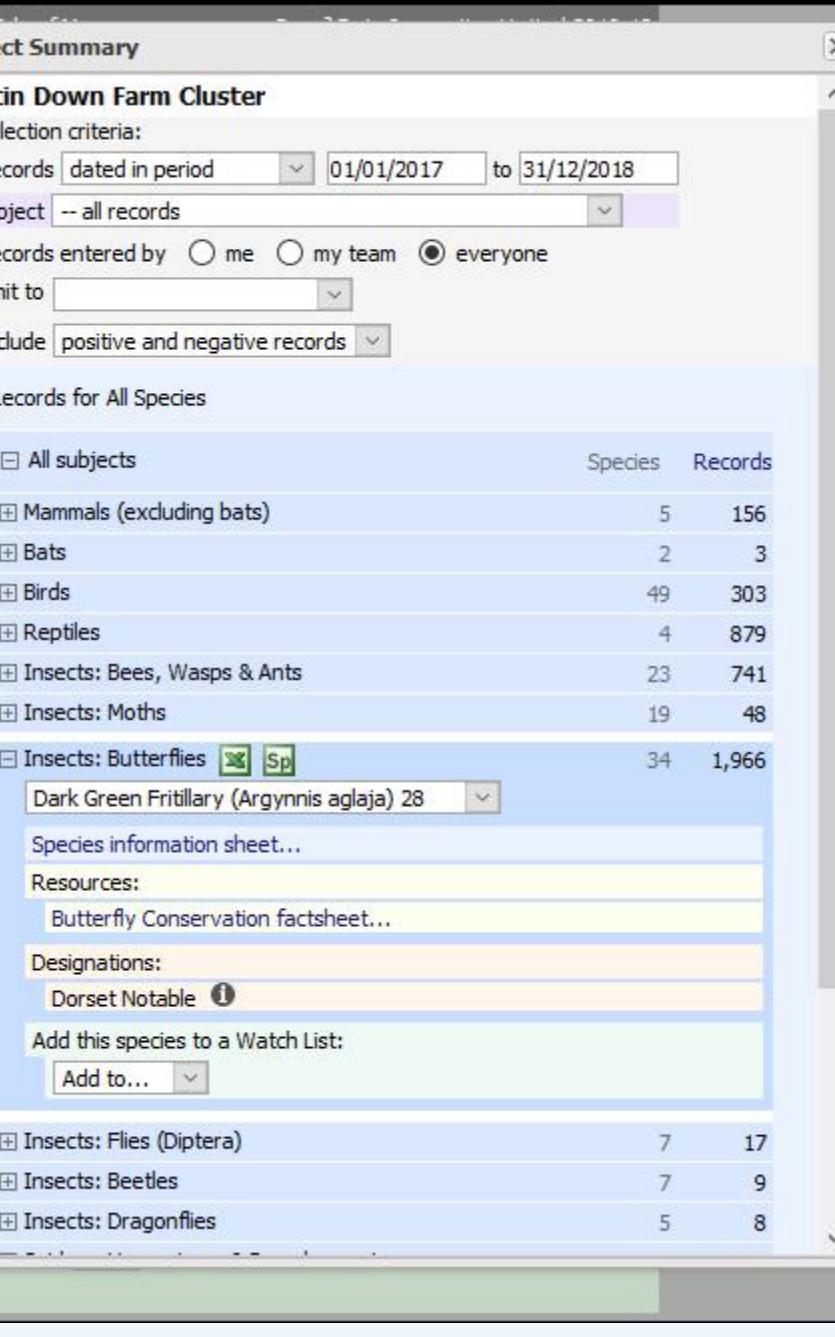

Lin

R

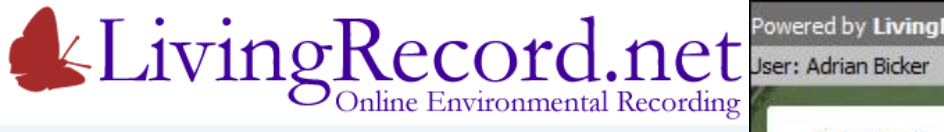

Limit the review Butterfly records Just Dark Green Fritillary records

Records for the review species Are listed below the map…

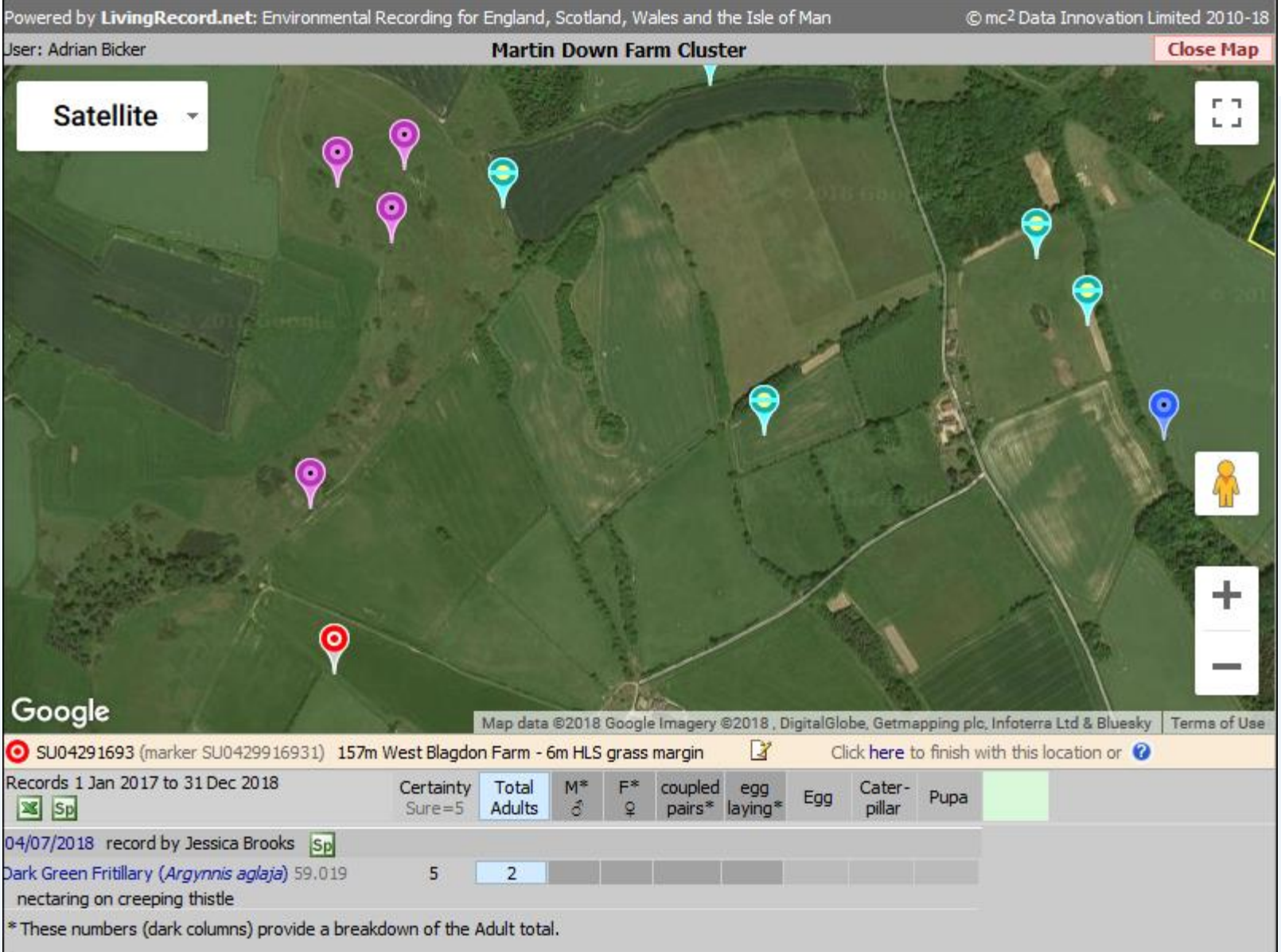

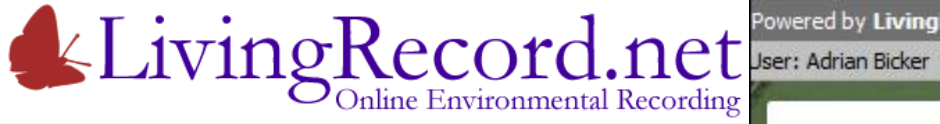

Limit the review Butterfly records Just Dark Green Fritillary records

And another…

This "linear stretch" is part of a regular butterfly transect. This is a*n easy way to record what was found between A and B.*

Project records for: "Farm Cluster – Butterfly Transects"

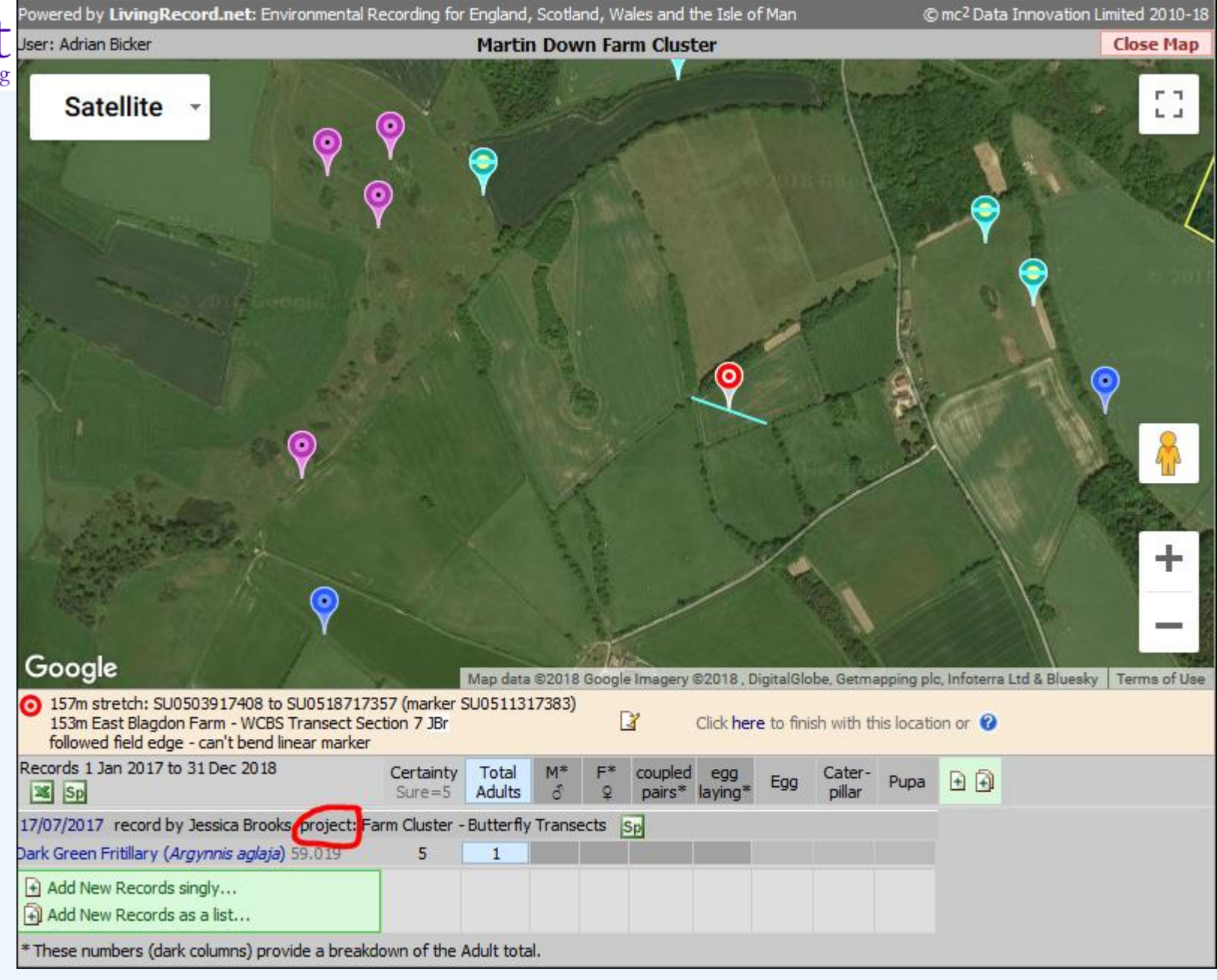

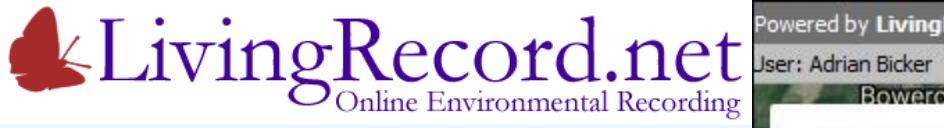

Review can be limited to Project records…

#### Separate:

- Formal survey records
- Casual records

During Review… Use X icon to download records to Excel

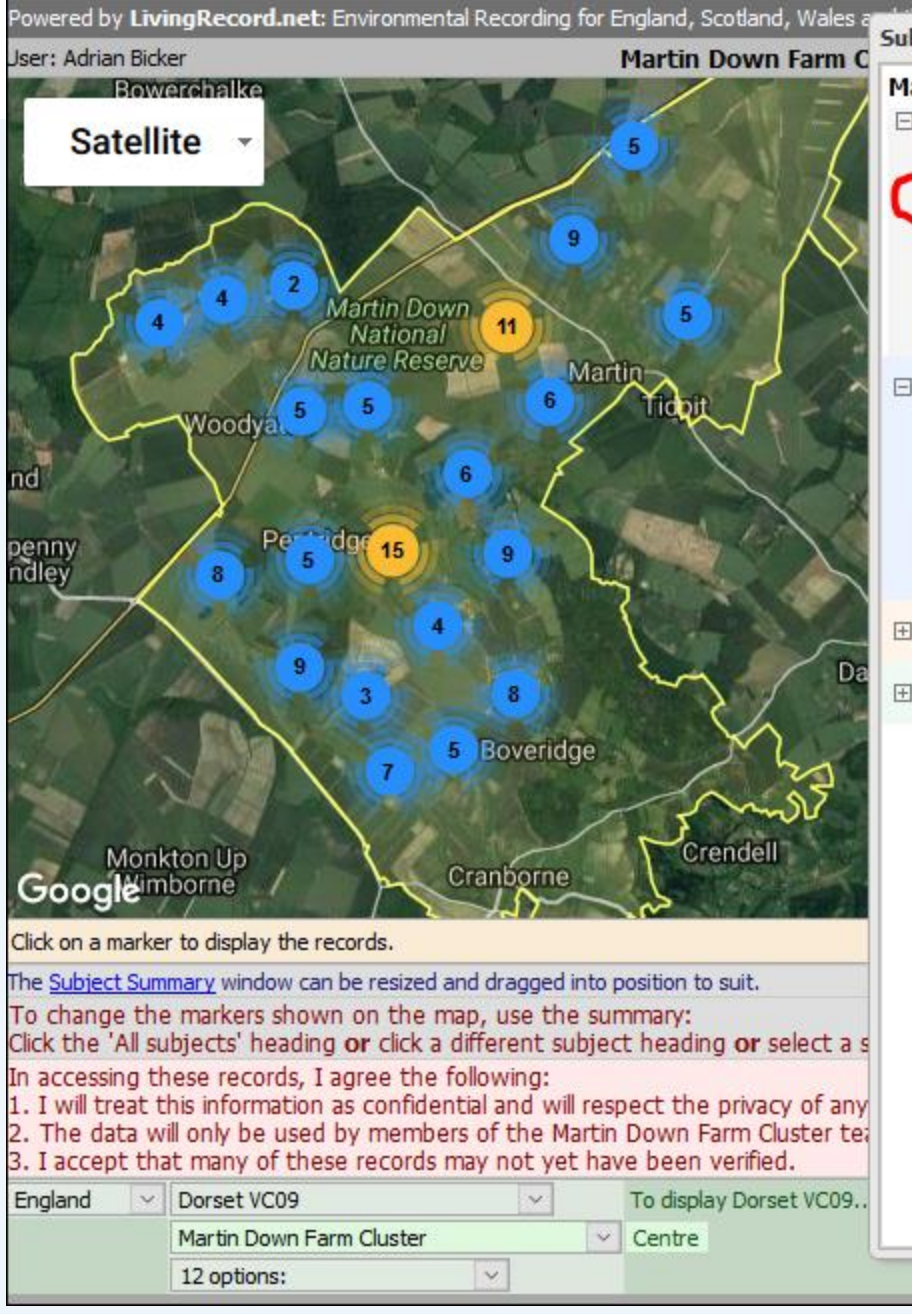

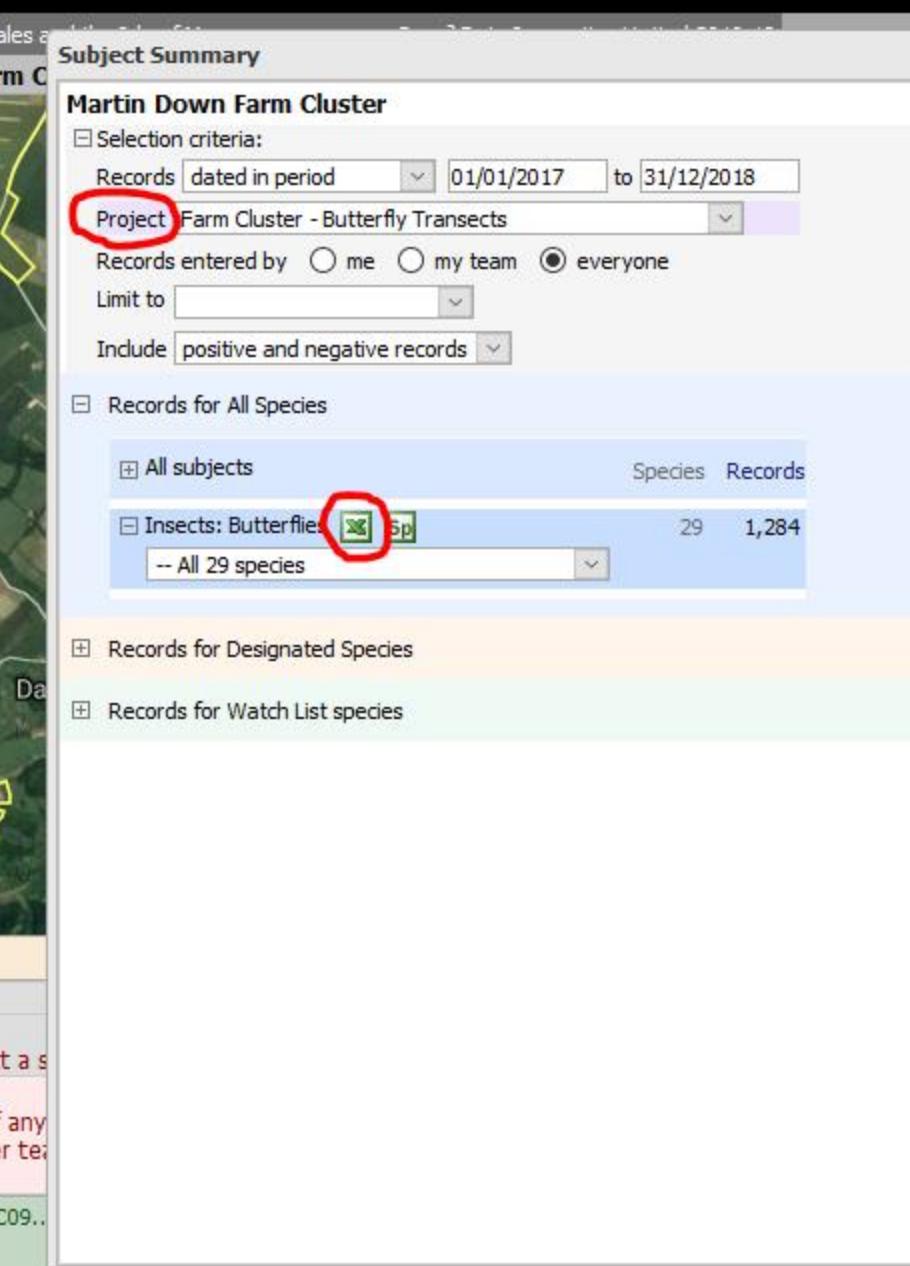

 $\mathsf{X}% _{T}=\mathsf{X}_{T}\!\left( a,b\right) ,\ \mathsf{X}_{T}=\mathsf{X}_{T}$ 

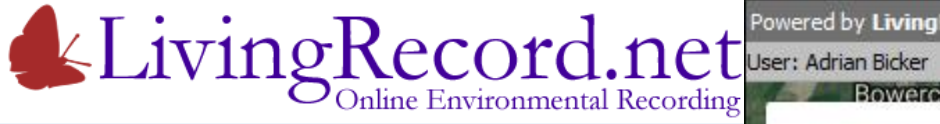

Can you see… the Wood for the Trees?

#### Limit your Review to **Designated Species**

- Protected
- **Priority**
- S41
- **Rarity**
- Threat

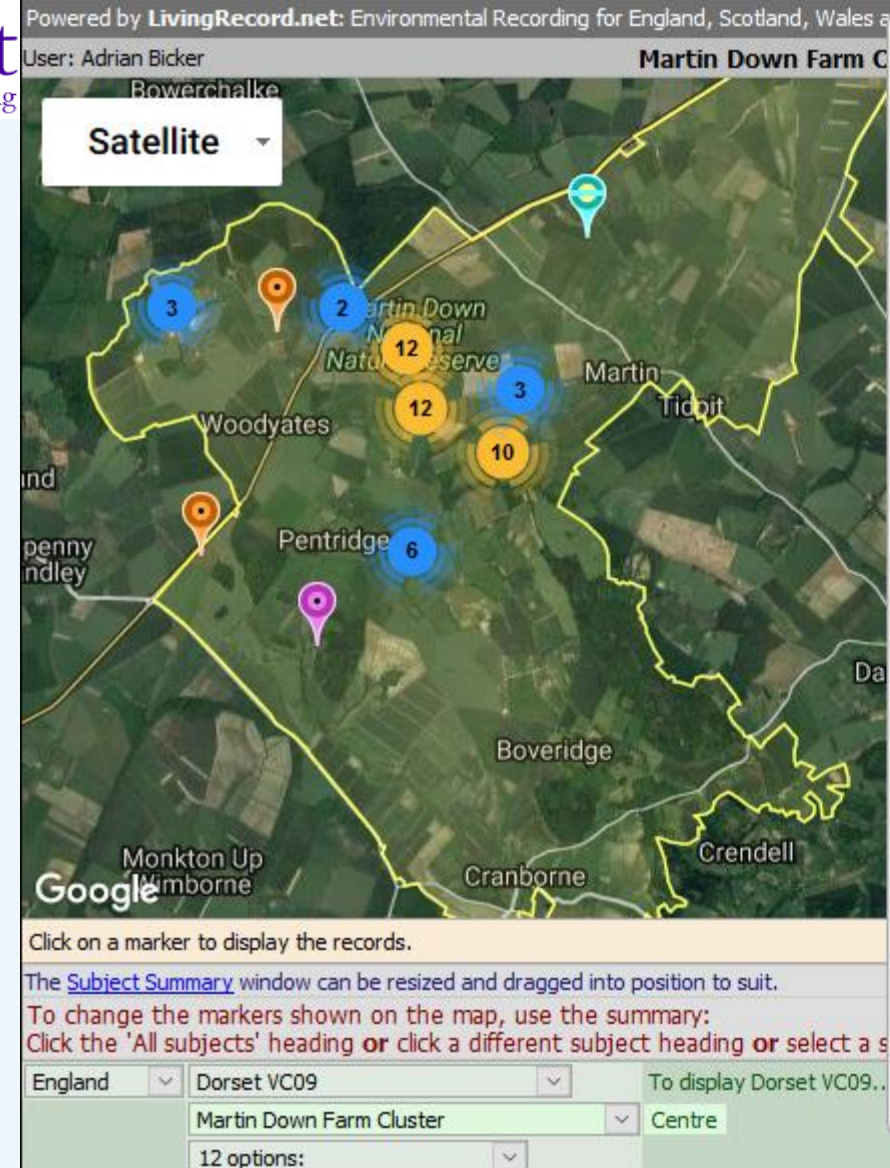

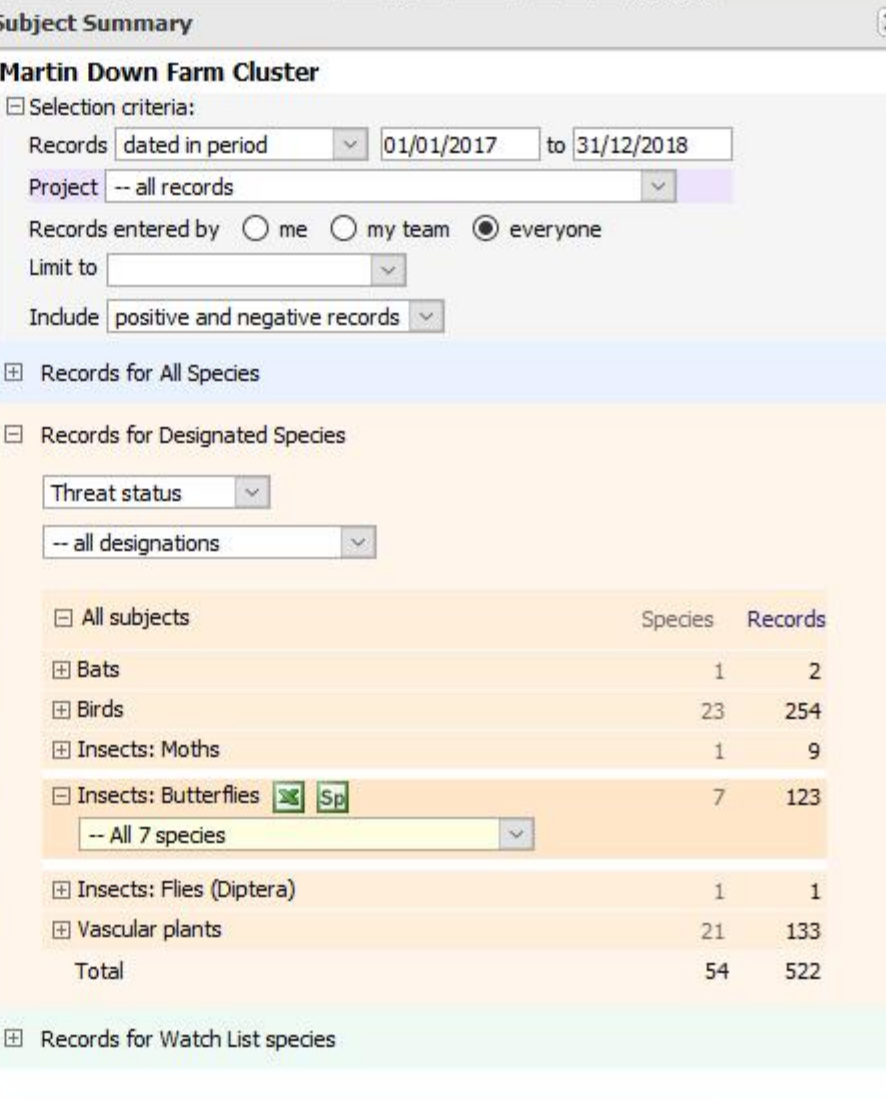

 $\times$ 

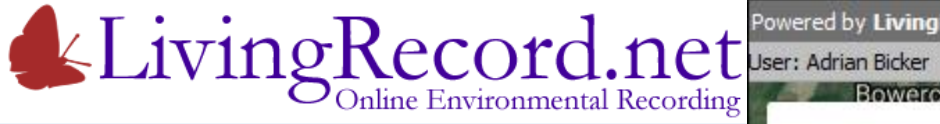

Can you see… the Wood for the Trees?

#### Limit your Review to **Designated Species**

- Protected
- **Priority**
- S41
- **Rarity**
- Threat

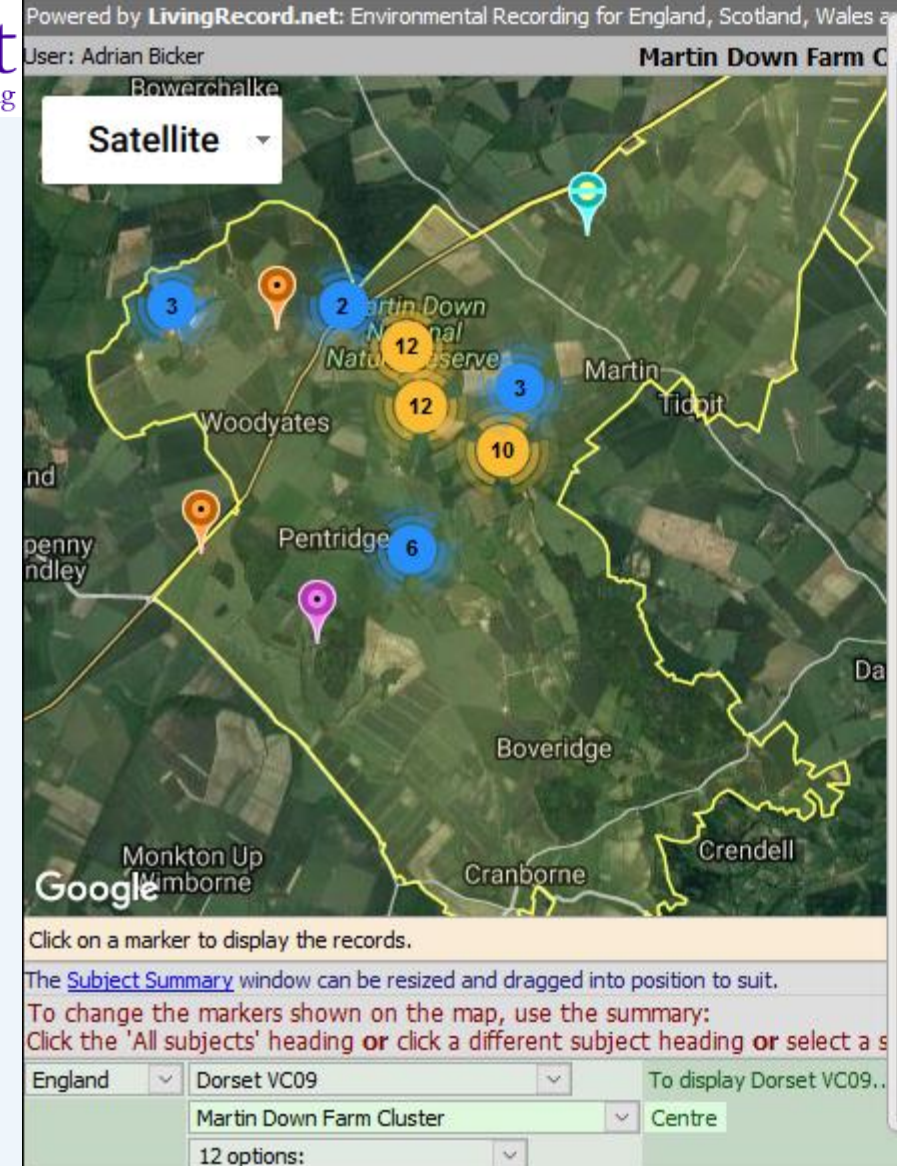

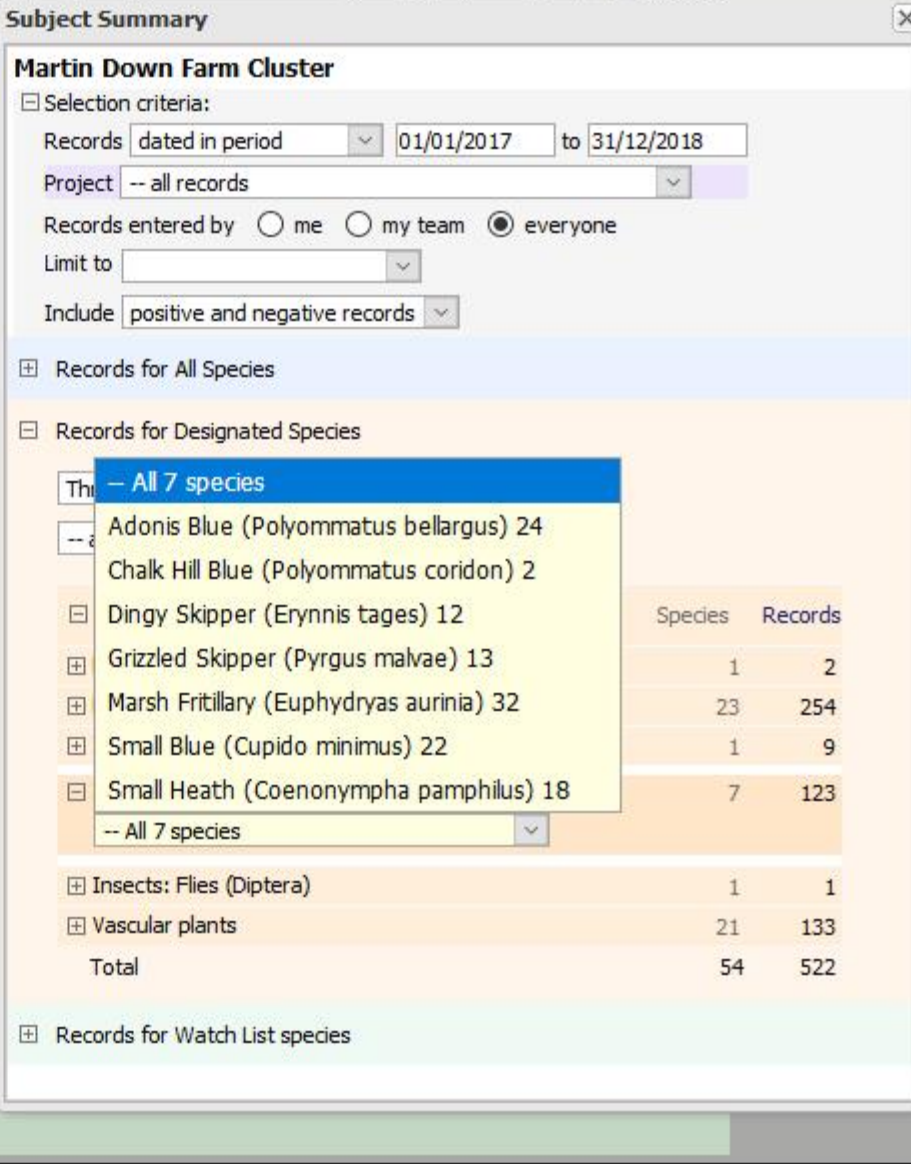

田

 $\Box$ 

国

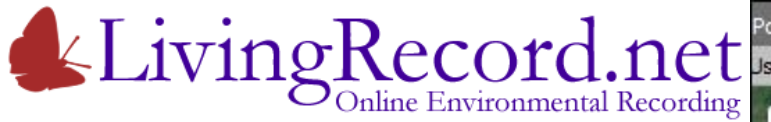

Can you see… the Wood for the Trees?

Make your own "Watch List" of target species

Example: Arable plants of interest

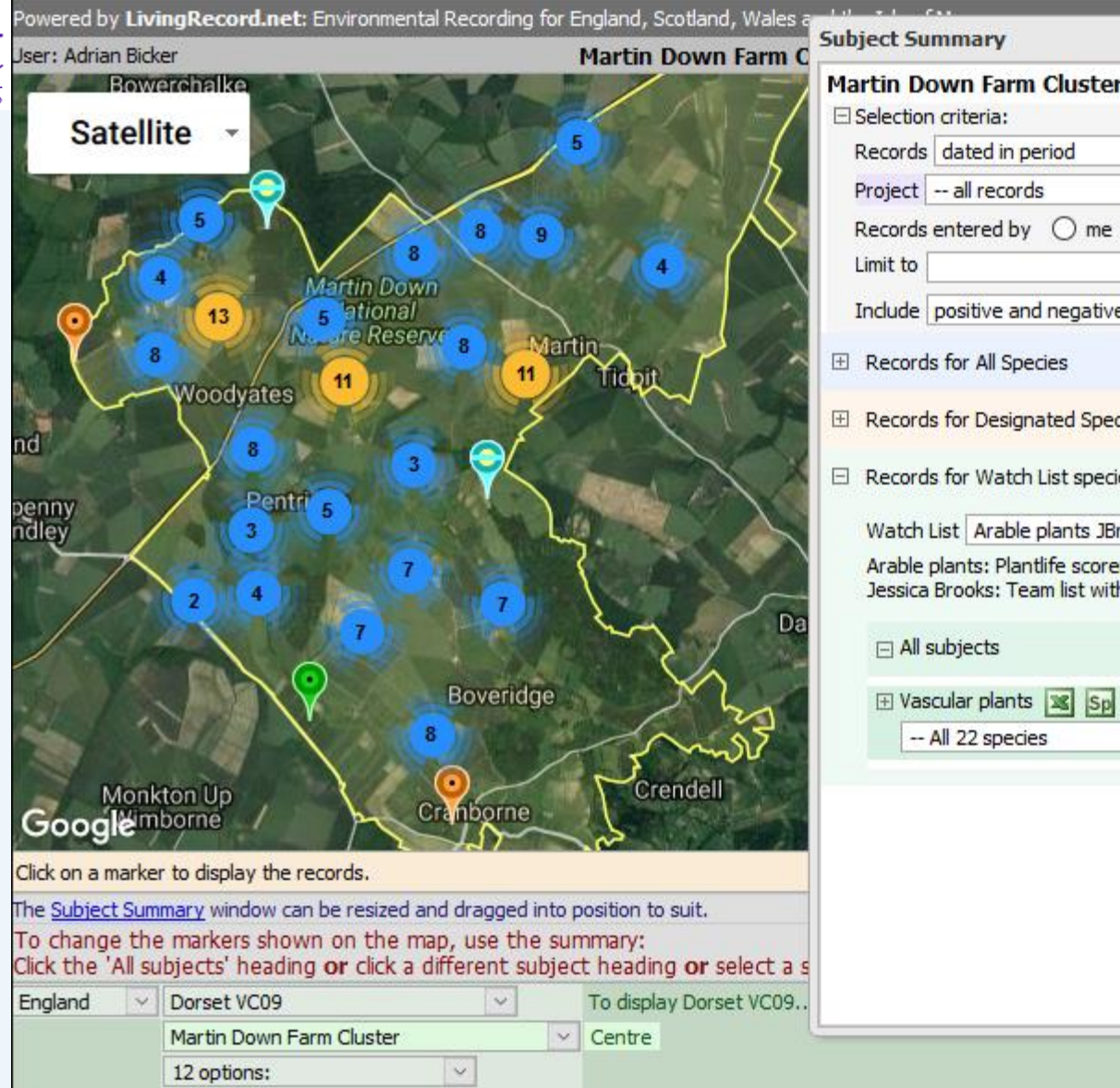

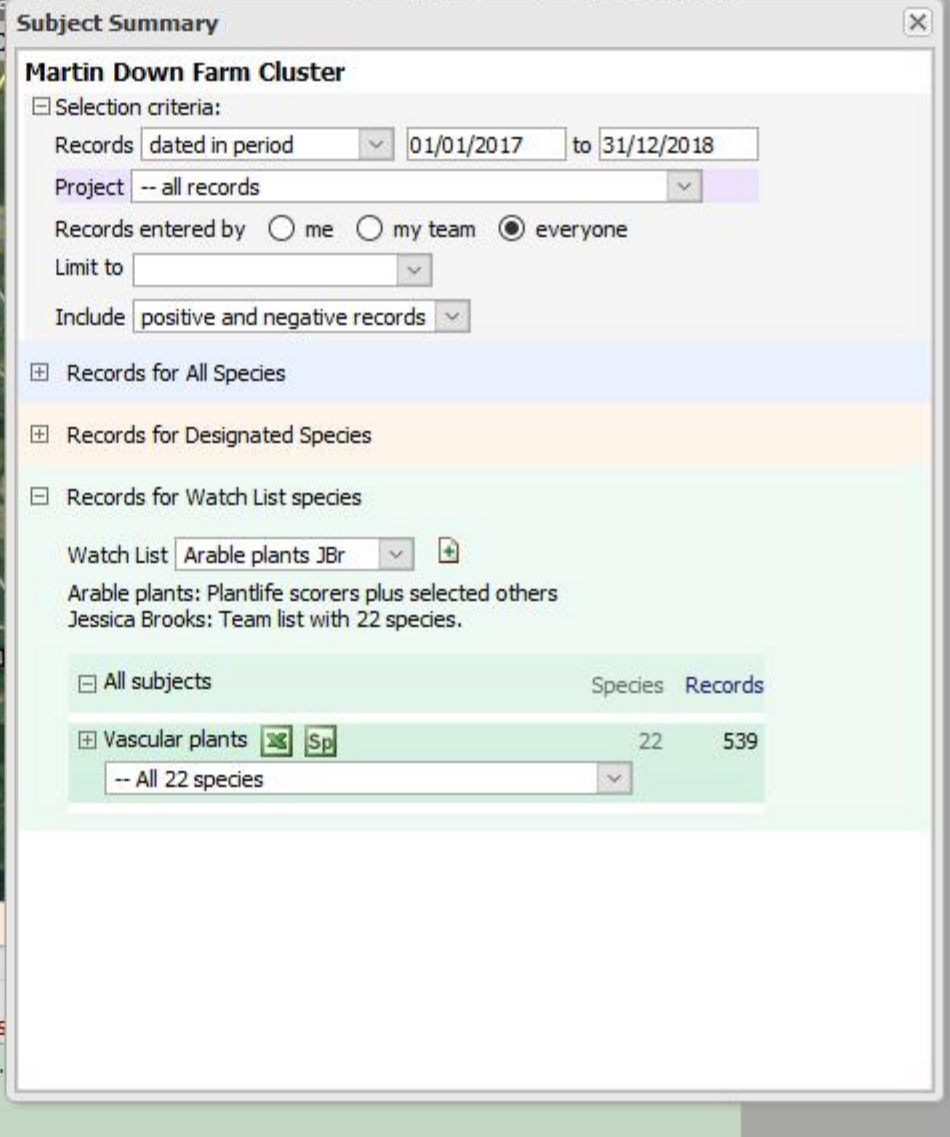

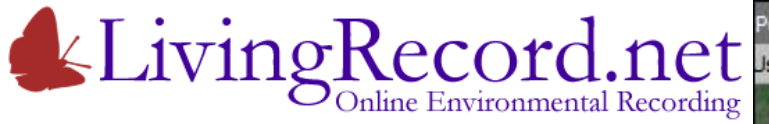

Can you see… the Wood for the Trees?

Make your own "Watch List" of target species

Example: Broad-leaved Spurge

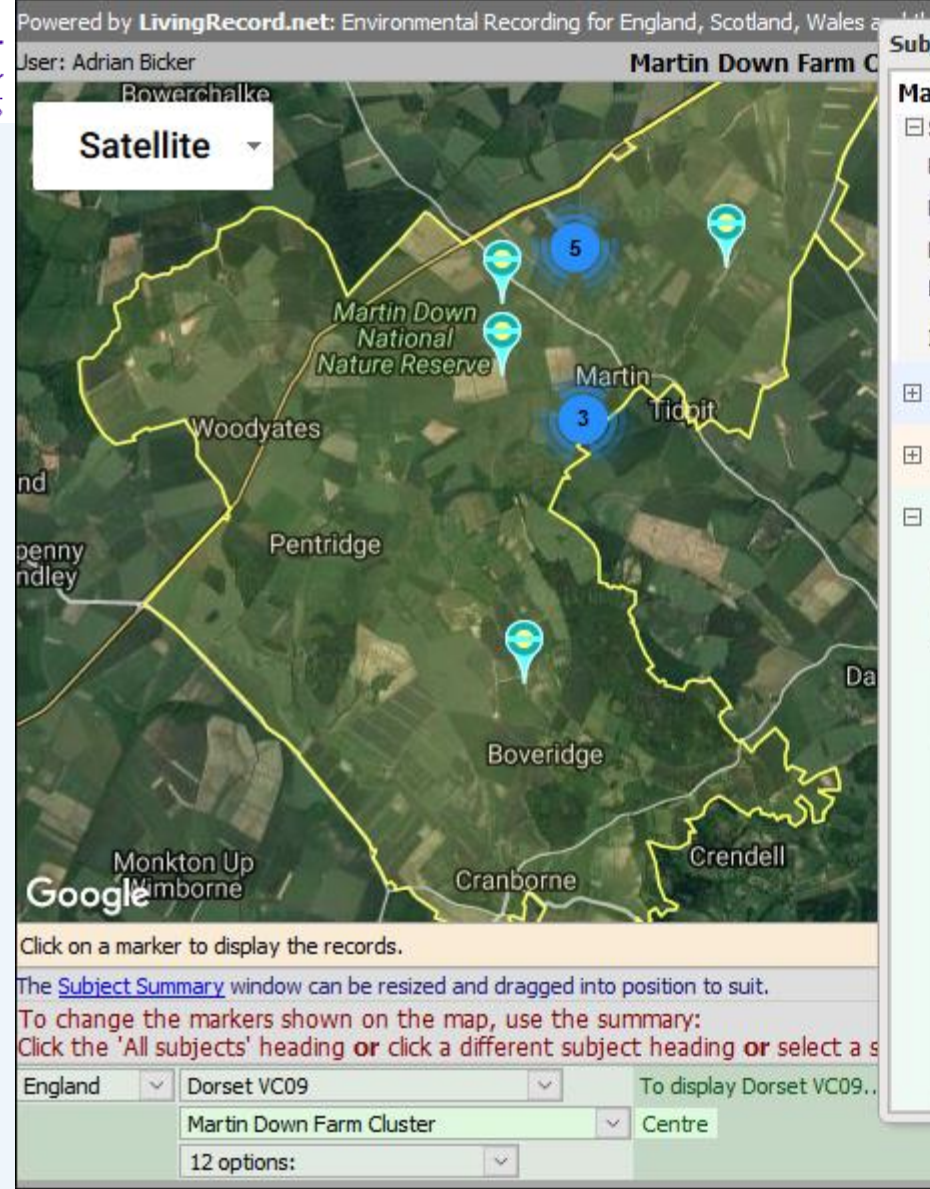

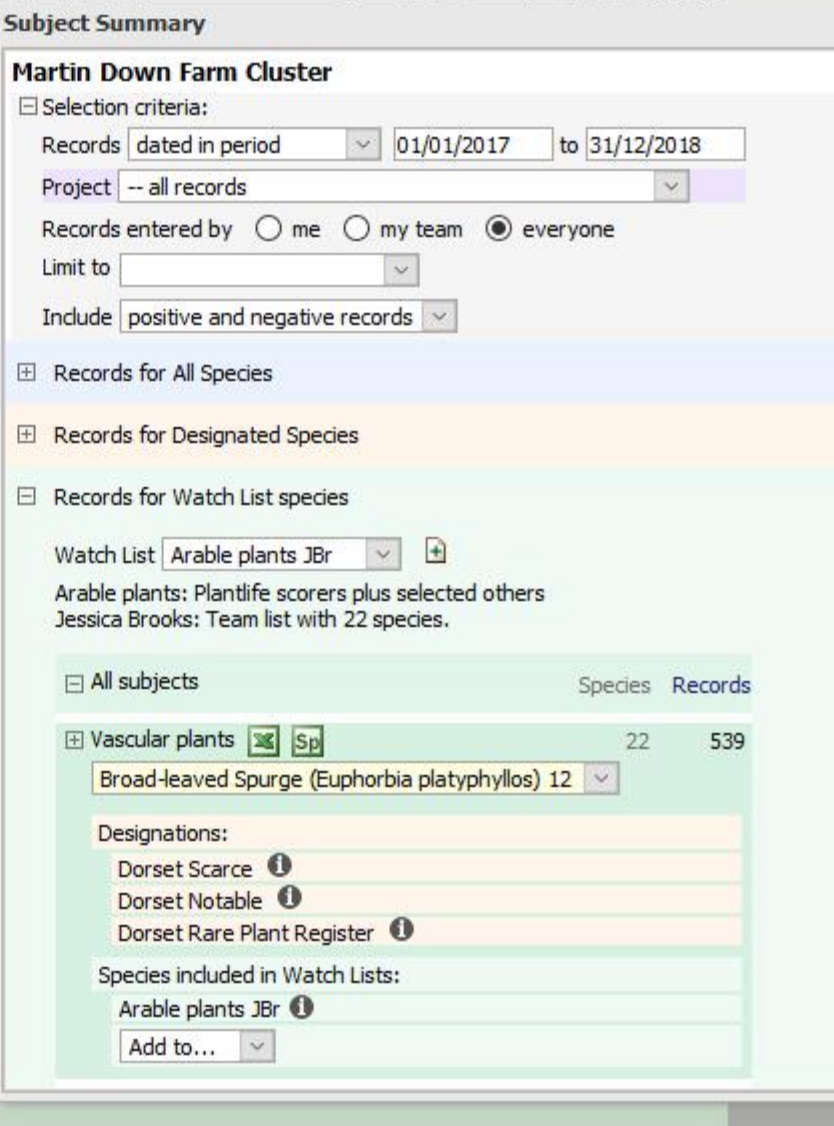

 $\boxplus$ 

 $\mathsf{\overline{X}}$ 

 $\sim$ 

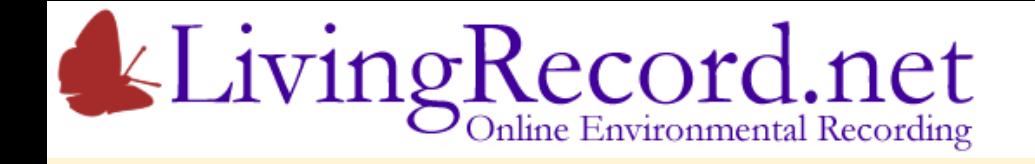

# Living Record provides the tools…

# … but have you got what it takes?

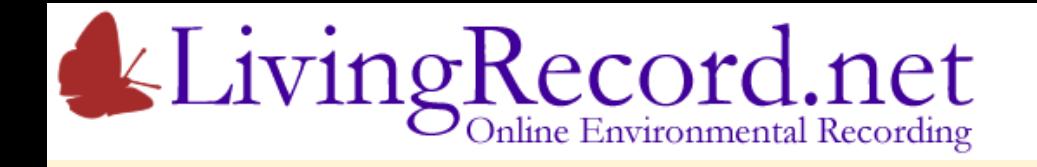

# The Rewards:

- Better-informed, more effective conservation work
- A way to monitor (and demonstrate) progress

What it takes:

- Time
- Expertise

Facilitation funding only gets you to first base.

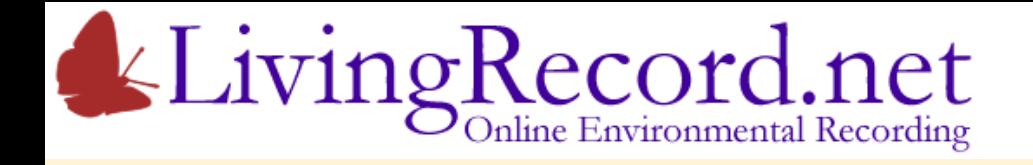

# More Time and Expertise?

Suggestions:

- 1. Club together to fund more Ecologist time.
- 2. Invite local experts onto farms to undertake surveys.

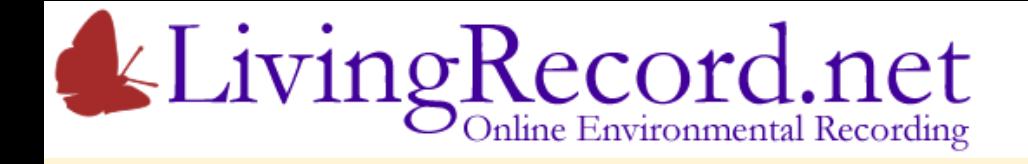

# Farmer Clusters… Environmental Records… Living Record… Over to you!

Adrian Bicker [info@LivingRecord.net](mailto:info@LivingRecord.net)